# **CHICAGO**® **Comfort set**

47

 $\bigodot$ 

 $\bullet$ 

**Gebruiksaanwijzing**

 $\overline{\mathbf{O}}$ 

 $\bigcap$ 

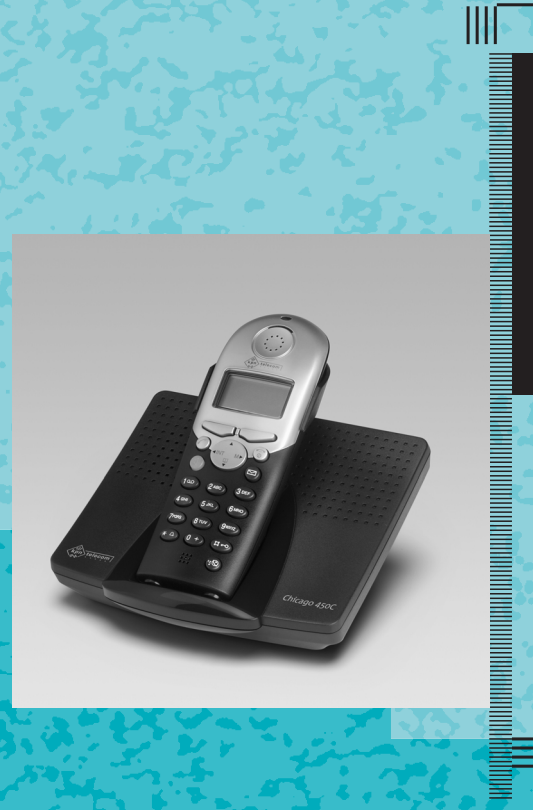

 $\bullet$  .  $\bullet$  : - 6  $\bullet$  $\bullet$ 

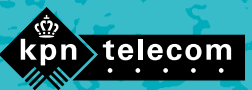

# <span id="page-1-0"></span>Overzicht van de Chicago 450 Comfort

## Afbeelding van de handset

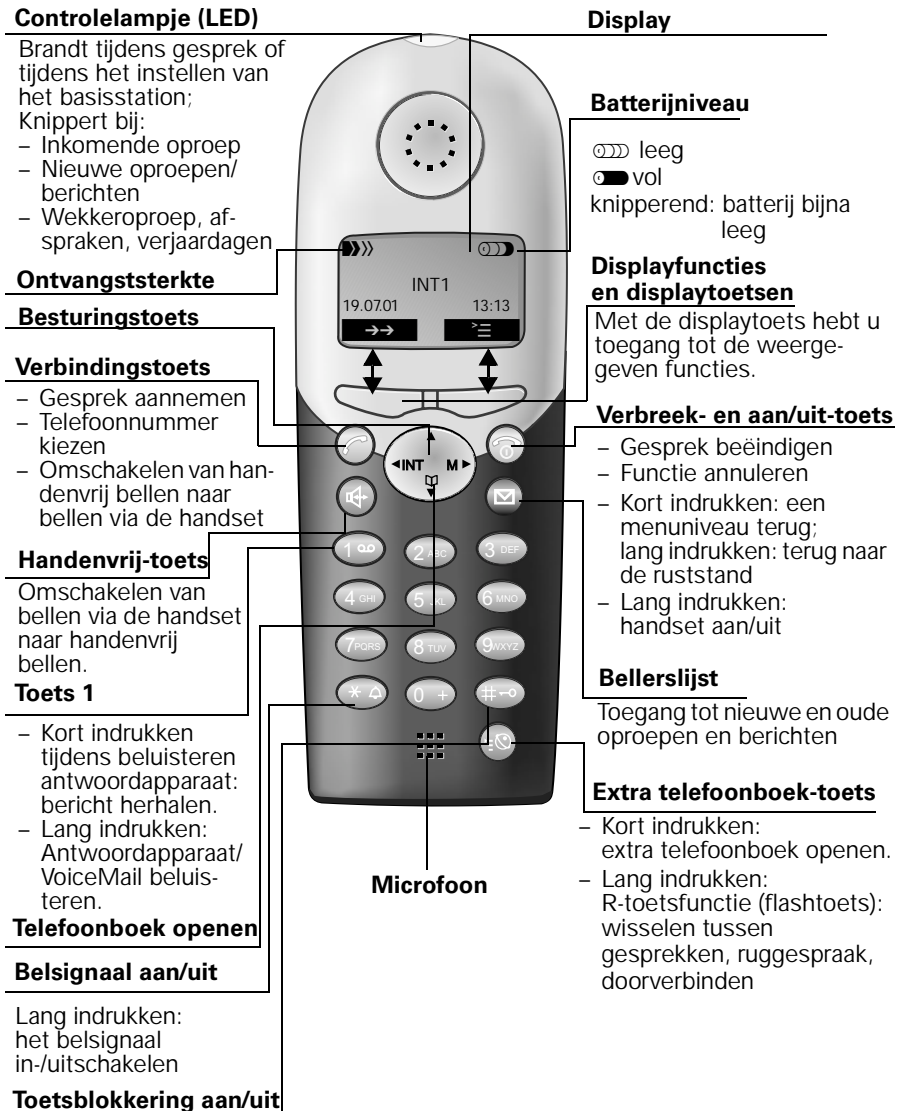

Lang indrukken: toetsblokkering in-/uitschakelen **Besturingstoets**

**Displaytoetsen**

## <span id="page-2-0"></span>Verband tussen besturingstoets en displaytoetsen

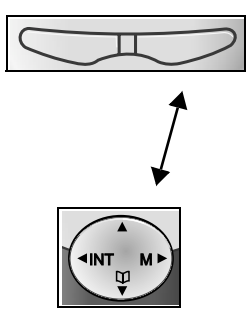

Met de **displaytoetsen** kunt u functies uitvoeren die deels ook met de **besturingstoets** kunnen worden bediend.

De kant van de **besturingstoets** waarop u moet drukken, is in de gebruiksaanwijzing met pijlen aangegeven:

 $\binom{2}{n}$  /  $\binom{2}{n}$  (links/rechts)

 $\binom{n}{k}$  /  $\binom{n}{k}$  (boven/beneden)

## Functies van de besturingstoets

De besturingstoets heeft in verschillende bedieningssituaties andere functies.

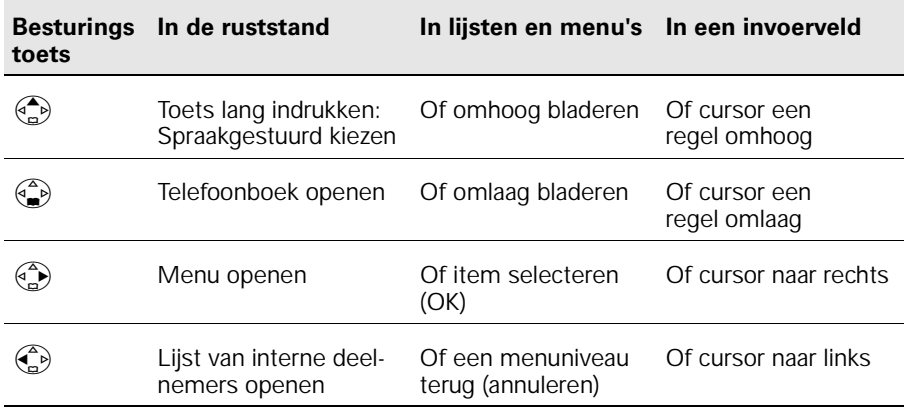

### <span id="page-3-0"></span>Displaytoetsen en -symbolen

Afhankelijk van de situatie worden boven de displaytoetsen de volgende symbolen weergegeven:

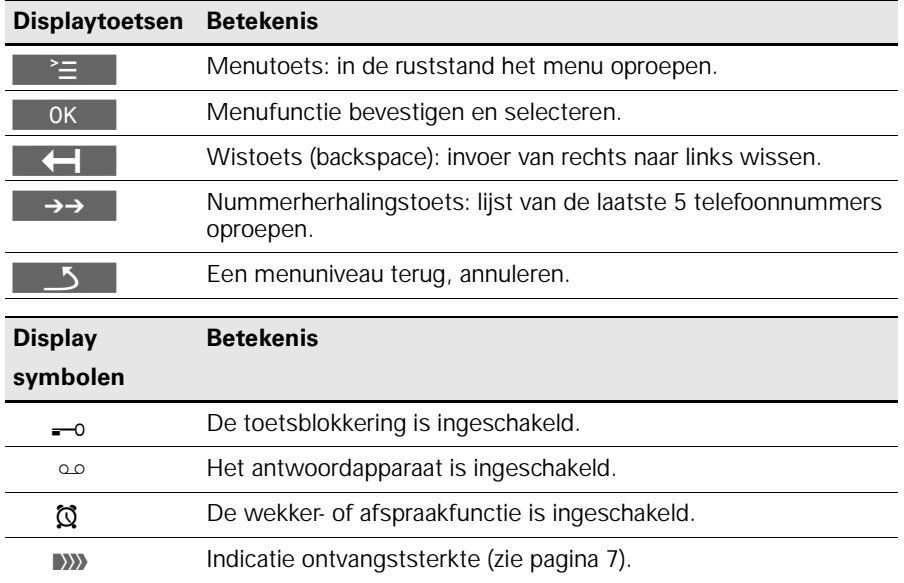

### Toegang tot het menu

**Voorbeeld:** Handenvrij-volume (volume van de luidspreker) instellen:

1.  $\binom{2}{1}$  of **rechter displaytoets** voor  $\geq$  indrukken. 2.  $\begin{pmatrix} 2 \\ 1 \end{pmatrix}$  Bladeren naar **Geluidsinstelling.** 3.  $\left(\begin{matrix} 2 \\ 1 \end{matrix}\right)$  of  $\Rightarrow$  voor **OK Geluidsinstelling** selecteren. 4.  $\left(\begin{matrix} 4 \\ 1 \end{matrix}\right)$  of  $\Rightarrow$  voor OK **Vol. Luidspreker** selecteren. 5.  $\binom{2}{n}$  of  $\binom{2}{n}$  Gewenste handenvrij-volume selecteren. 6. Opslaan Gewenste handenvrij-volume opslaan.

# Inhoudsopgave

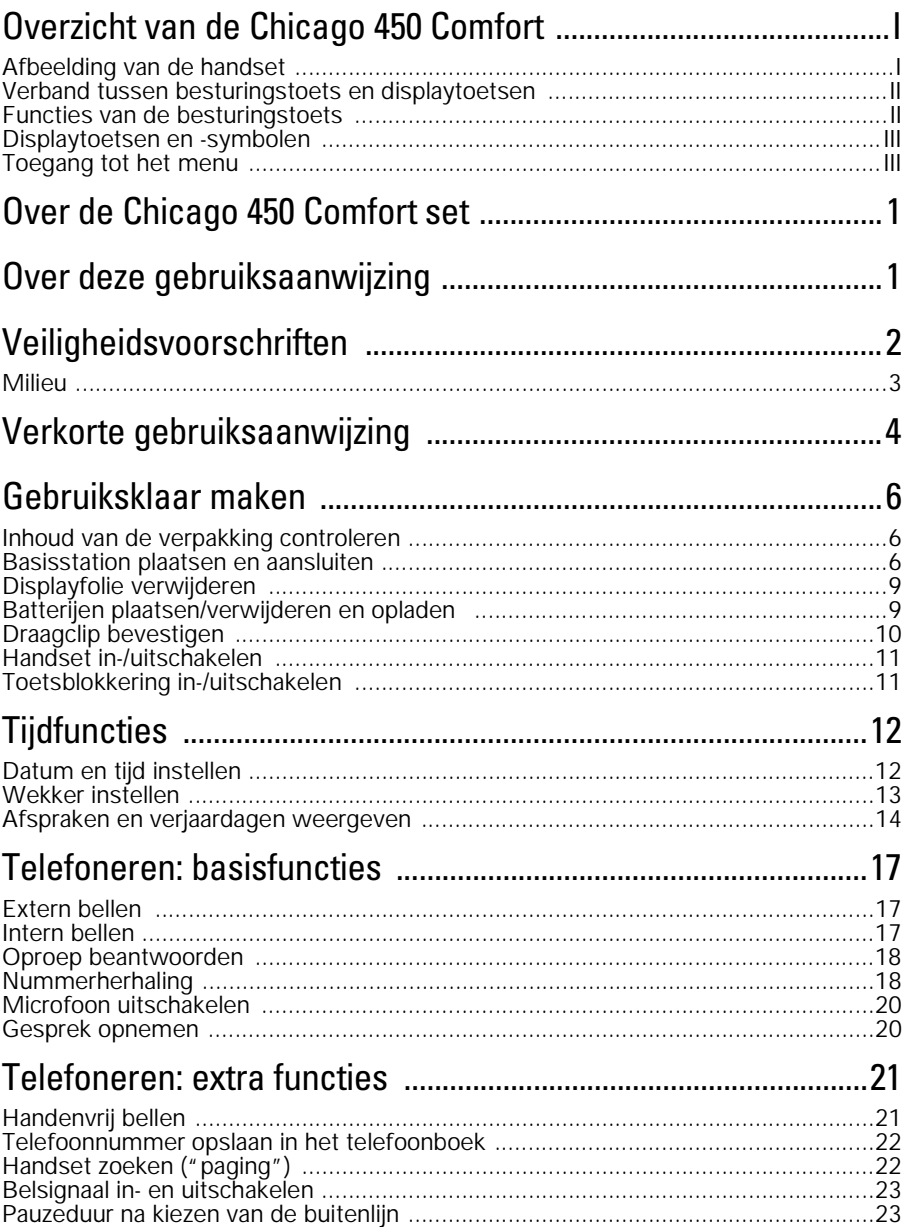

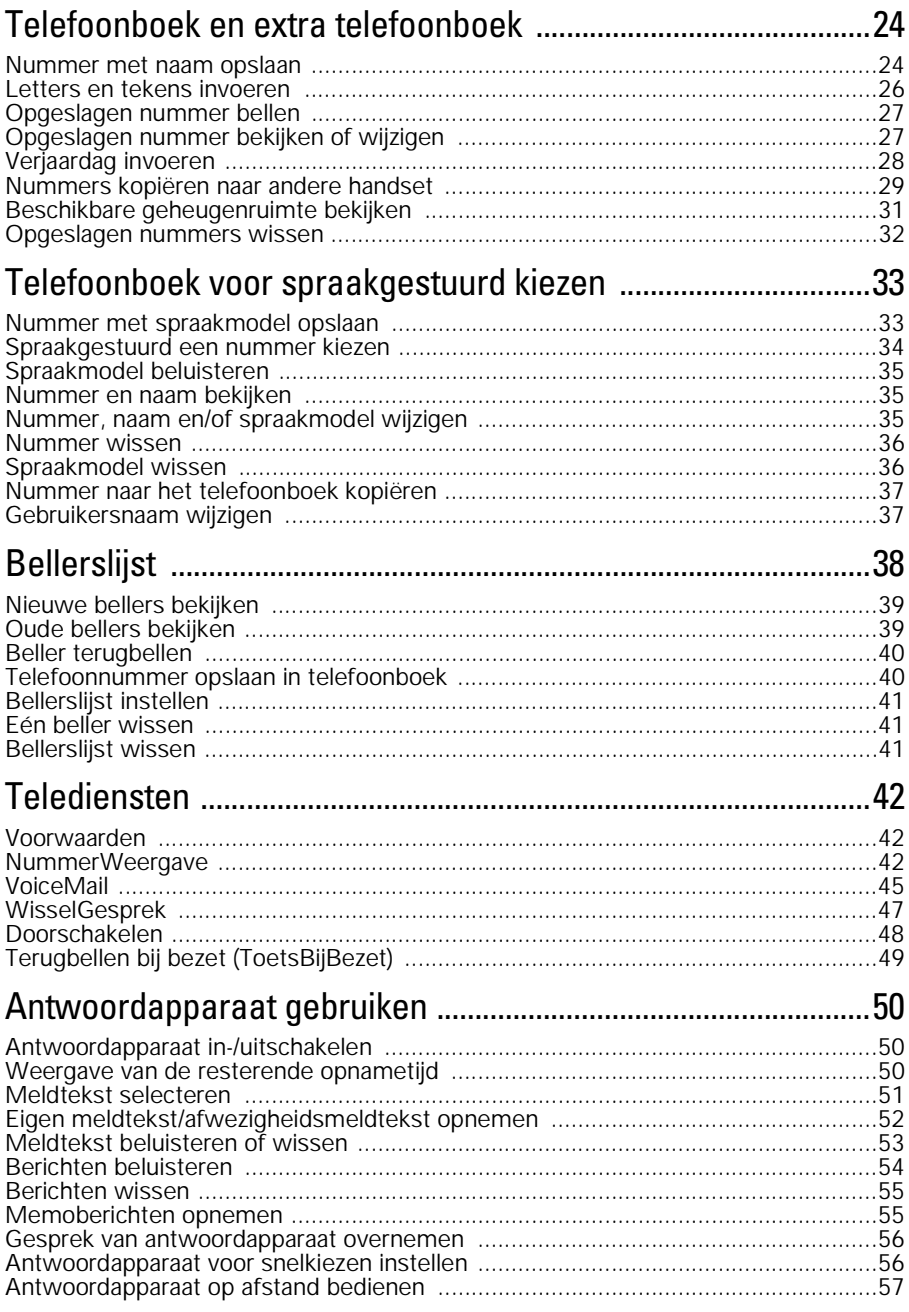

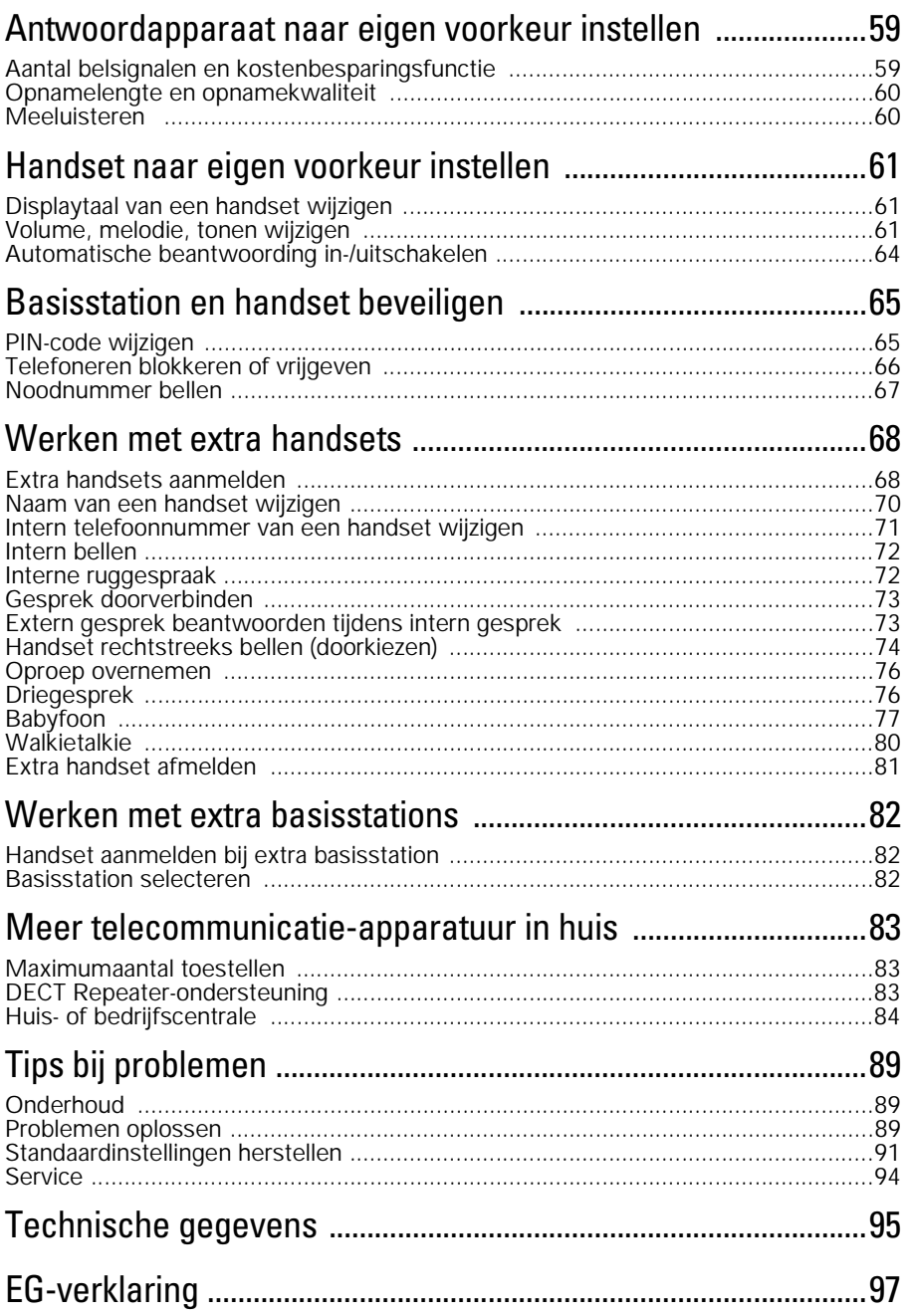

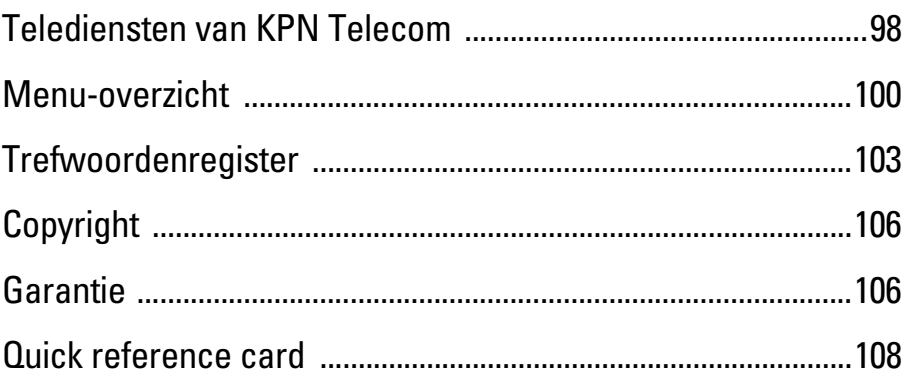

# <span id="page-8-0"></span>Over de Chicago 450 Comfort set

De Chicago 450 Comfort set is een draadloze DECT-telefoon van KPN Telecom. De telefoon bestaat uit een basisstation en een handset, die met elkaar in contact staan via een radioverbinding over één van de 120 beschikbare kanalen. Als u een abonnement hebt op de dienst NummerWeergave, kunt u met de Chicago 450 Comfort set zien door wie u wordt gebeld voordat u het gesprek aanneemt. Het telefoonnummer van de beller verschijnt in het display. In de standaardinstelling wordt het telefoonnummer opgeslagen in een geheugen, de bellerslijst. Op deze manier weet u altijd door wie u gebeld bent tijdens uw afwezigheid.

# Over deze gebruiksaanwijzing

### Inhoud

Op de binnenkant van de voorpagina staat een overzicht van de Chicago 450 Comfort set met een verklaring van de toetsen en de onderdelen. U kunt dit overzicht uitklappen. Op [pagina 2](#page-9-0) onder Veiligheidsvoorschriften, staan voorwaarden en tips voor een optimaal gebruik van de Chicago 450 Comfort set. Op [pagina 4](#page-11-0) staat een verkorte gebruiksaanwijzing. Achterin de gebruiksaanwijzing vindt u een overzicht van de technische gegevens en een overzicht van de menustructuur. Het is verstandig om deze hoofdstukken door te lezen voordat u de telefoon gaat gebruiken.

### Vragen over de Chicago 450 Comfort set?

Mocht u na het lezen van deze gebruiksaanwijzing nog vragen hebben over de Chicago 450 Comfort set, dan kunt u de internetsite van GebruikService van KPN Telecom raadplegen. Het adres is: *www.kpn.com* trefwoord *gebruikservice.* 

#### Artikelen bestellen?

Als u artikelen wilt bestellen uit het assortiment van Primafoon, dan kunt u bellen met Primafoon Direct, telefoonnummer 0800-1515 (gratis). Artikelen uit het assortiment van Business Center kunt u telefonisch bestellen bij Business Center Direct, telefoonnummer 0800-0105 (gratis).

### Andere vragen?

Als u andere vragen hebt, kunt u naar het verkooppunt gaan of bellen met de Klantenservice Consumenten van KPN Telecom, telefoonnummer 0800-0402 (gratis) of de Klantenservice Zakelijke Markt, telefoonnummer 0800-0403 (gratis).

# <span id="page-9-0"></span>Veiligheidsvoorschriften **!**

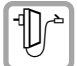

#### Gebruik **uitsluitend de meegeleverde adapter**.

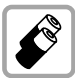

Gebruik uitsluitend **oplaadbare batterijen** van het type Ni-MH of Ni-Cd. Andere batterijen kunnen het toestel beschadigen. De batterijen worden warm tijdens het opladen. Dit is normaal en ongevaarlijk.

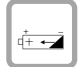

Plaats de oplaadbare batterijen met de plus- en minpool in de juiste stand (in het batterijvak van de handset is een afbeelding aangebracht).

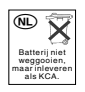

Batterijen bevatten stoffen die schadelijk zijn voor het milieu. Behandel batterijen die u niet meer gebruikt als klein chemisch afval. U kunt ze ook inleveren bij Primafoon of Business Center.

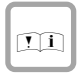

Als u werkzaamheden uitvoert aan de telefoonbekabeling in uw woning, moet u eerst de telefoonstekkers van uw telecommunicatieapparatuur uit de telefoonstopcontacten trekken. Als u dit niet doet, kunnen defecten ontstaan. Deze defecten vallen buiten de garantiebepalingen van KPN Telecom.

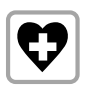

Uit onderzoek is gebleken dat medische apparatuur onder bepaalde omstandigheden kan worden beïnvloed door draadloze DECT-toestellen. Let op de technische voorwaarden van de betreffende omgeving (bijvoorbeeld een artsenpraktijk).

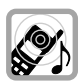

De handset kan bij gehoorapparaten een onaangename bromtoon veroorzaken.

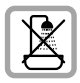

Plaats het basisstation niet in vochtige ruimtes, zoals badkamers, doucheruimtes of bijkeukens.

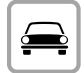

Telefoneer niet als u een auto bestuurt (walkietalkie-functie).

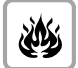

Gebruik het toestel niet in een omgeving waar explosiegevaar bestaat (bijvoorbeeld in spuiterijen, tankstations etc.).

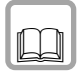

Draag uw Chicago 450 Comfort set alleen inclusief de gebruiksaanwijzing over aan derden.

### <span id="page-10-0"></span>Milieu

Als u de Chicago 450 Comfort set wilt vervangen, kunt u het toestel inleveren bij het verkooppunt waar u het nieuwe toestel aanschaft. U kunt de Chicago 450 Comfort set ook inleveren op een locatie die uw gemeente heeft aangewezen. Gooi de Chicago 450 Comfort set niet in de vuilnisbak of afvalcontainer.

# <span id="page-11-0"></span>Verkorte gebruiksaanwijzing

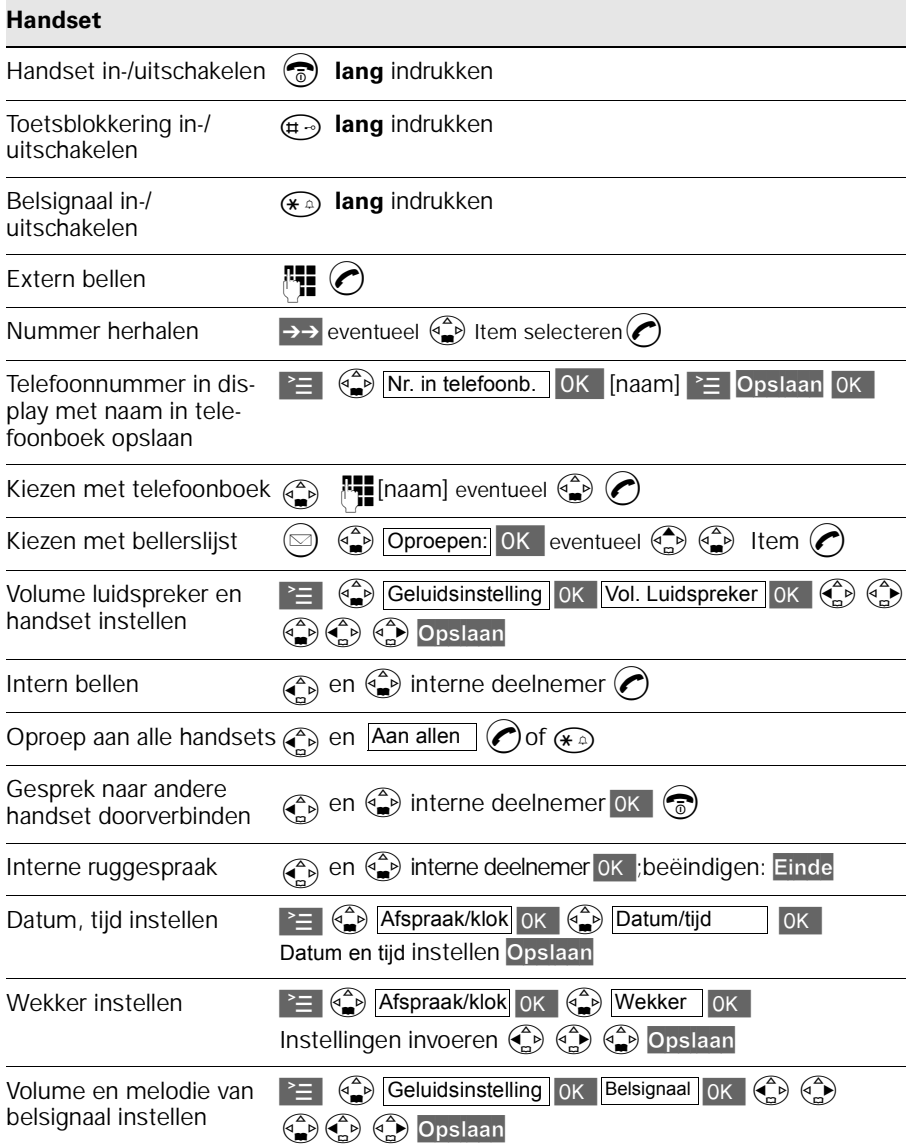

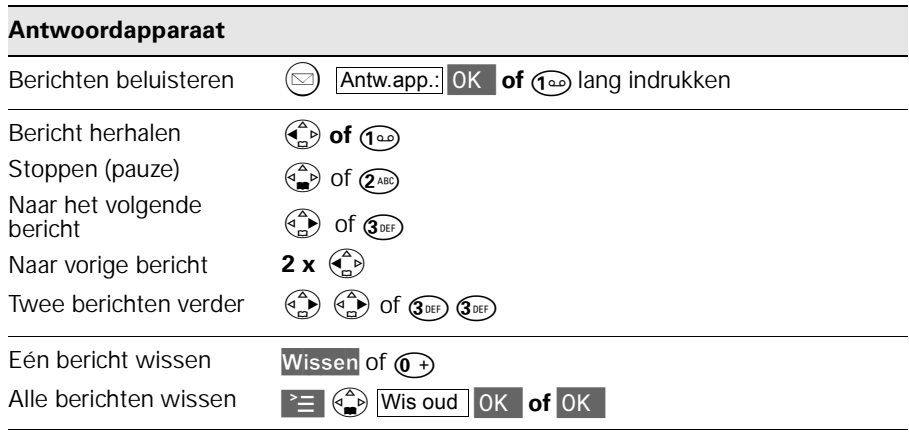

# <span id="page-13-0"></span>Gebruiksklaar maken

### Inhoud van de verpakking controleren

Controleer de inhoud van de verpakking voordat u de gebruiksaanwijzing doorneemt. In de verpakking moet u het volgende aantreffen:

- **•** een basisstation Chicago 450C,
- **•** een handset Chicago 450 Comfort,
- een adapter,
- **•** een draagclip voor de handset,
- **•** twee batterijen,
- **•** een gebruiksaanwijzing Chicago 450 Comfort set.

Het toestelaansluitsnoer met telefoonstekker zit niet in de verpakking, maar wordt bij aankoop los meegegeven.

Als er iets ontbreekt, dan kunt u de telefoon met de complete verpakking en de aankoopbon terugbrengen naar het verkooppunt.

## Basisstation plaatsen en aansluiten

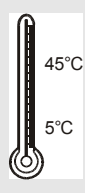

### Plaatsing van het basisstation

- Het basisstation is geschikt voor gebruik **in ruimtes** met een temperatuur van +5 tot +45 °C.
- Plaats het basisstation op een **centrale plaats** in de woning, bijvoorbeeld in de hal.
- Plaats het basisstation **niet in vochtige ruimtes** zoals de badkamer, doucheruimtes of bijkeukens.
- Gebruik de handset niet in omgevingen **met explosiegevaar**, zoals bijvoorbeeld een spuiterij of tankstation.
- Plaats het basisstation niet te dicht bij andere apparatuur (ca. 2 meter afstand houden) i.v.m. storingen.

#### <span id="page-14-0"></span>Bereik

Het bereik van de radioverbinding tussen het basisstation en de handset is maximaal 50 meter binnenshuis en maximaal 300 meter buitenshuis. Deze afstanden zijn afhankelijk van de situatie waarin u de telefoon gebruikt. Het bereik wordt beïnvloed door muren, vloeren en andere obstakels. De beste verbinding hebt u wanneer u vanaf het basisstation de handset kunt zien en omgekeerd.

Als u zich tijdens een gesprek te ver verwijdert van het basisstation, wordt eerst de verbinding verbroken en knippert vervolgens het display*.* Loop dan weer in de richting van het basisstation en probeer het opnieuw.

De kwaliteit van de radioverbinding tussen het basisstation en de handset wordt als volgt in het display aangegeven:

- **BY** Ontvangststerkte 100%
- **I)** Ontvangststerkte 75%
- **W** Ontvangststerkte 50%
- >>>>>>>>>> Geringe ontvangststerkte
- (b) Geen ontvangst (knippert)

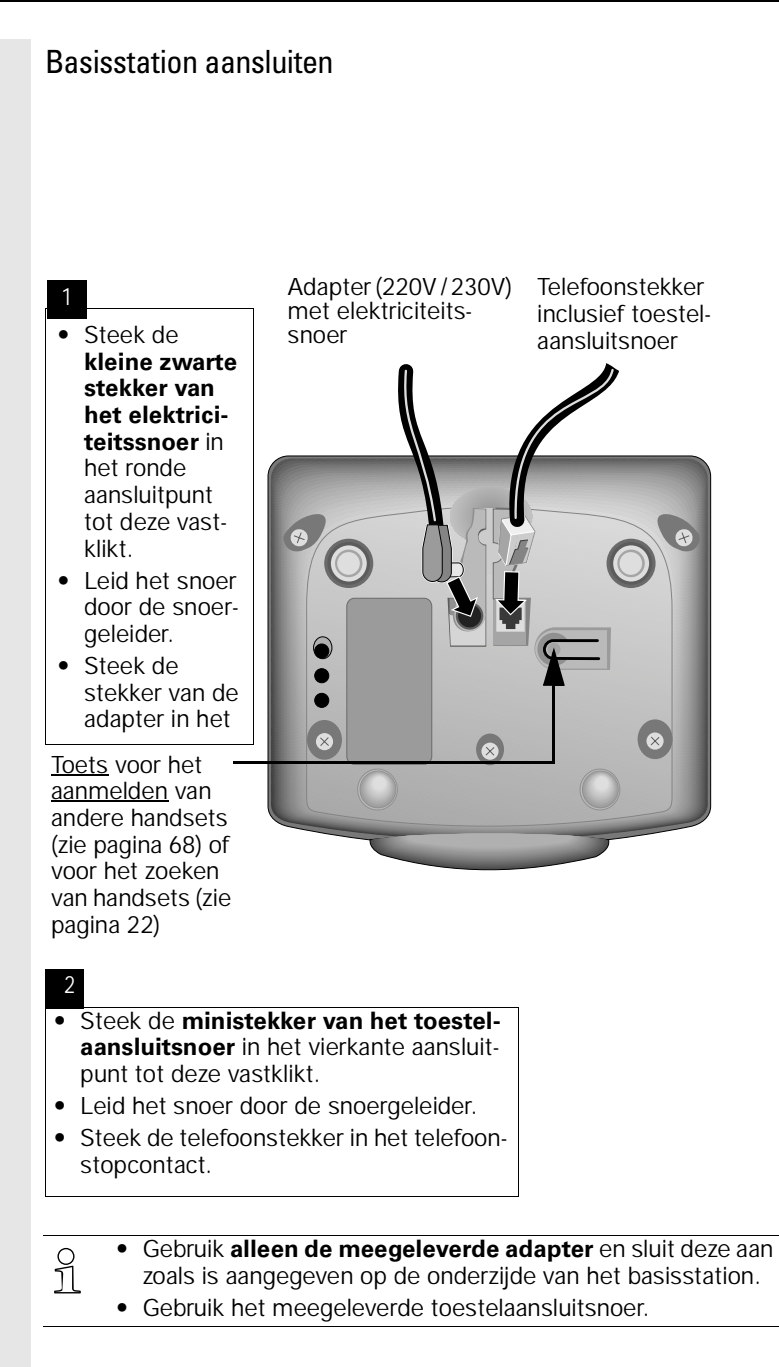

### <span id="page-16-0"></span>Displayfolie verwijderen

Het display is afgedekt met folie. **Verwijder de beschermfolie a.u.b.**

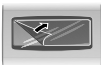

## Batterijen plaatsen/verwijderen en opladen

- **•** Plaats alleen oplaadbare **batterijen** van het type Ni-MH of Ni-Cd. Als u Ni-MH batterijen vervangt door Ni-Cd batterijen of andersom, dan hoeft u geen instellingen te wijzigen. Batterijen van een ander type kunnen het toestel bescha-**!**
	- digen. **•** Gebruik geen andere oplaadapparaten, omdat deze de batterijen kunnen beschadigen.
	- **•** Nieuwe batterijen zijn verkrijgbaar bij Primafoon of Business Center.

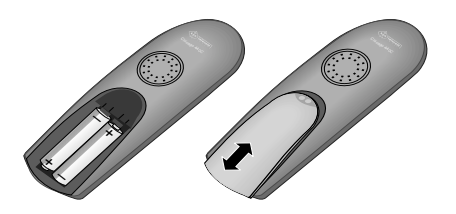

- **•** Druk op de ribbels van het deksel en schuif het deksel **omlaag** als u het deksel wilt **openen**.
- **•** Verwijder eventueel de oude batterijen uit het batterijvak.
- **•** Plaats de nieuwe batterijen **met de plus/min-polen in de juiste stand** – zie linker afbeelding.
- **•** Sluit het batterijvak door het deksel **omhoog te schuiven**.

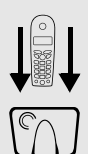

### Handset aanmelden en batterijen opladen

Zet de handset met het display naar boven op het basisstation. Na ongeveer één minuut wordt het interne nummer van de handset in het display weergegeven (bijvoorbeeld "INT 1"). Als de handset is aangemeld, hoort u een bevestigingssignaal (oplopende reeks tonen).

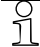

½ Hoe u **meerdere handsets** (bijvoorbeeld een extra handset) kunt aanmelden, leest u in het betreffende hoofdstuk [\(zie](#page-75-0)  [pagina 68\).](#page-75-0)

<span id="page-17-0"></span>Laat de handset de eerste keer circa 9 uur op het basisstation liggen om de batterijen volledig op te laden. In het display knippert het batterijsymbool. Het symbool geeft de volgende oplaadniveaus weer:

- OD Batterijen leeg (batterijsymbool OD knippert)
- **ID** Batterijen <sup>1</sup>/<sub>3</sub> opgeladen **ID** Batterijen vol
- Batterijen  $2/3$ opgeladen
	-
- 

#### **Opmerking:**

De Chicago 450 Comfort is nu bedrijfsklaar. Het antwoordapparaat is ingeschakeld met de standaardmeldtekst met berichtopname [\(zie](#page-58-0)  [pagina 51\)](#page-58-0). Stel de datum en de tijd in als u gebruik maakt van NummerWeergave [\(zie pagina 12\),](#page-19-0) het antwoordapparaat of de wekker of als u afspraken en verjaardagen wilt opslaan.

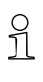

- Na deze eerste oplaadprocedure kunt u de handset na elk<br> **1** opesprek op het basisstation terugplaatsen. Het opladen gesprek op het basisstation terugplaatsen. Het opladen wordt elektronisch geregeld. Dit garandeert dat de batterijen op een optimale, veilige manier worden opgeladen.
	- **•** De batterijen worden warm tijdens het opladen. Dit is normaal en ongevaarlijk.
	- **•** Het oplaadniveau van de batterijen wordt pas na één ononderbroken oplaad- en ontlaadcyclus (eerste keer 9 uur) juist weergegeven. Open het batterijvak daarom niet als dat niet nodig is.

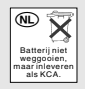

Batterijen bevatten stoffen die schadelijk zijn voor het milieu. Behandel batterijen die u niet meer gebruikt als klein chemisch afval. U kunt ze ook inleveren bij Primafoon of Business Center.

## Draagclip bevestigen

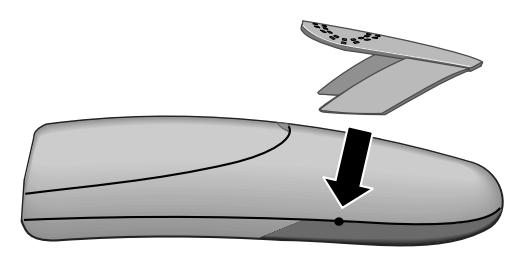

Druk de draagclip op de achterzijde van de handset en zorg dat de nokjes aan de zijkant in de uitsparingen klikken.

### Handset in-/uitschakelen

<span id="page-18-0"></span>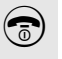

**a** Voor het in-/uitschakelen de verbreek - en aan/uittoets **lang** indrukken – U hoort een bevestigingstoon\*.

 $\Omega$  Als u de batterijen hebt geplaatst en de handset op het basis-<br> $\Omega$  station hebt gezet wordt de handset automatisch inge. station hebt gezet, wordt de handset automatisch ingeschakeld.

## Toetsblokkering in-/uitschakelen

U kunt de toetsen van de handset "blokkeren", zodat ze tegen indrukken beveiligd zijn. Wanneer deze functie ingeschakeld is, kunt u bijvoorbeeld uw handset in uw jaszak meenemen.

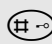

ª Voor het in-/uitschakelen de toetsblokkeringstoets **lang** indrukken – U hoort een bevestigingstoon<sup>\*</sup>. In het display verschijnt  $\equiv$  0.

Bij een inkomende oproep wordt de toetsblokkering automatisch uitgeschakeld en na het einde van het gesprek weer ingeschakeld.

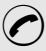

Oproep beantwoorden: verbindingstoets  $\odot$  indrukken.

Bevestigingstoon = oplopende reeks tonen, Fouttoon = aflopende reeks tonen.

<span id="page-19-0"></span>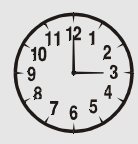

# **Tijdfuncties**

Als u de datum en tijd instelt, zal uw Chicago 450 Comfort u als een klok ondersteunen bij de bediening van de bellerslijst, NummerWeergave, het antwoordapparaat, afspraken en verjaardagen en bij de wekkerfunctie.

## Datum en tijd instellen

Als u gebruikmaakt van NummerWeergave, het antwoordapparaat, de wekker, afspraken en verjaardagen en tijdbesturing van het belsignaal, is het verstandig de datum en tijd in te stellen. U ziet dan in de bellerslijst wanneer u de oproep of het bericht hebt ontvangen. U kunt ook instellen op welke wijze de tijd moet worden weergegeven, namelijk in 12-uurs (**am** of **pm**) of 24-uurs weergave.

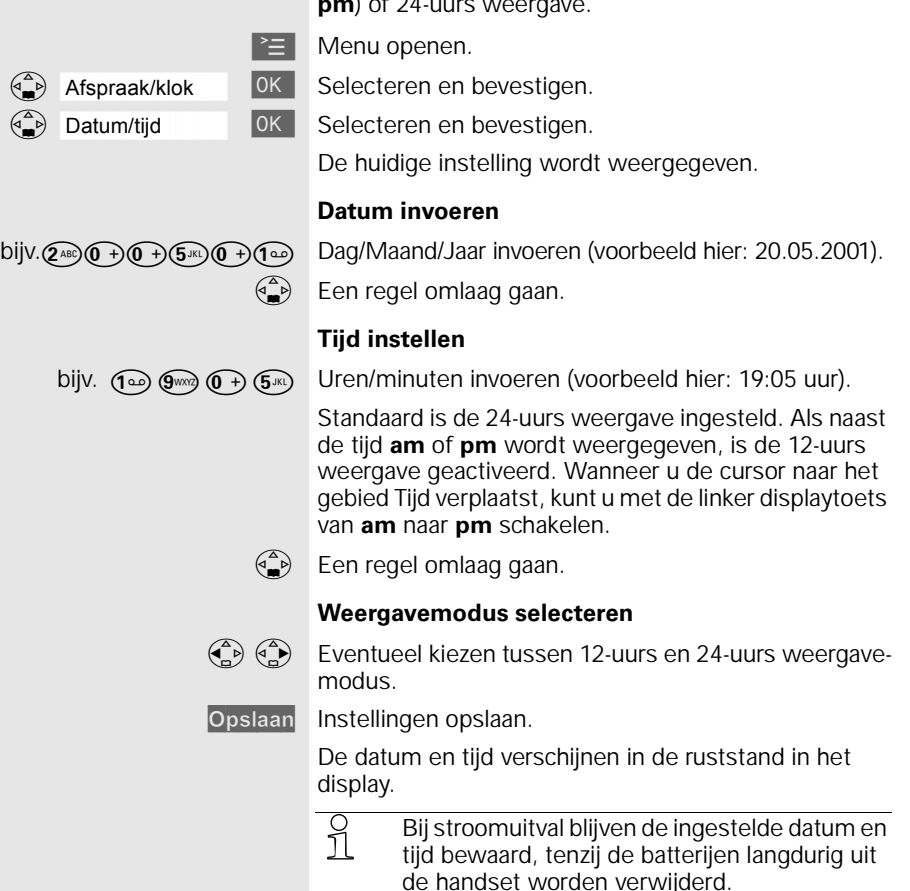

### <span id="page-20-0"></span>**Tijdfuncties**

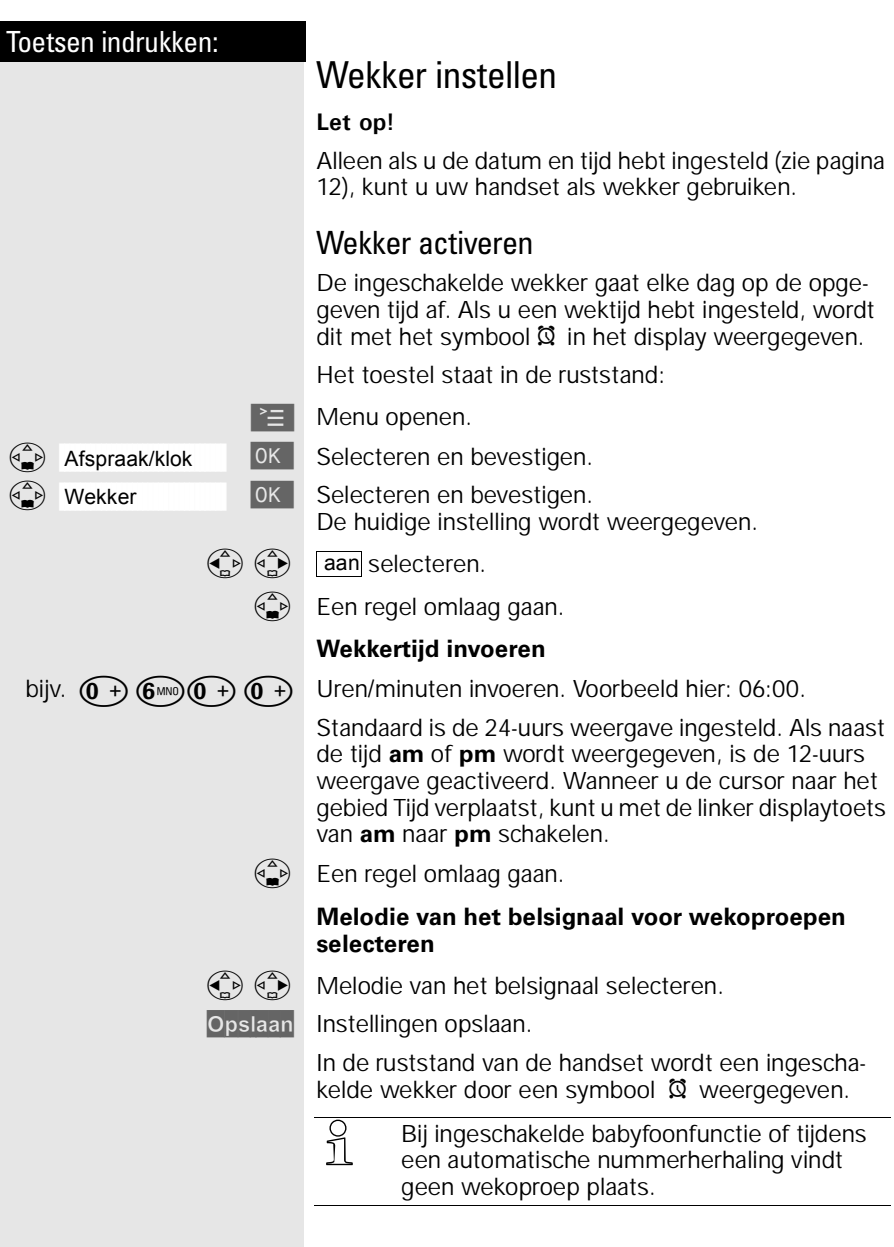

<span id="page-21-0"></span>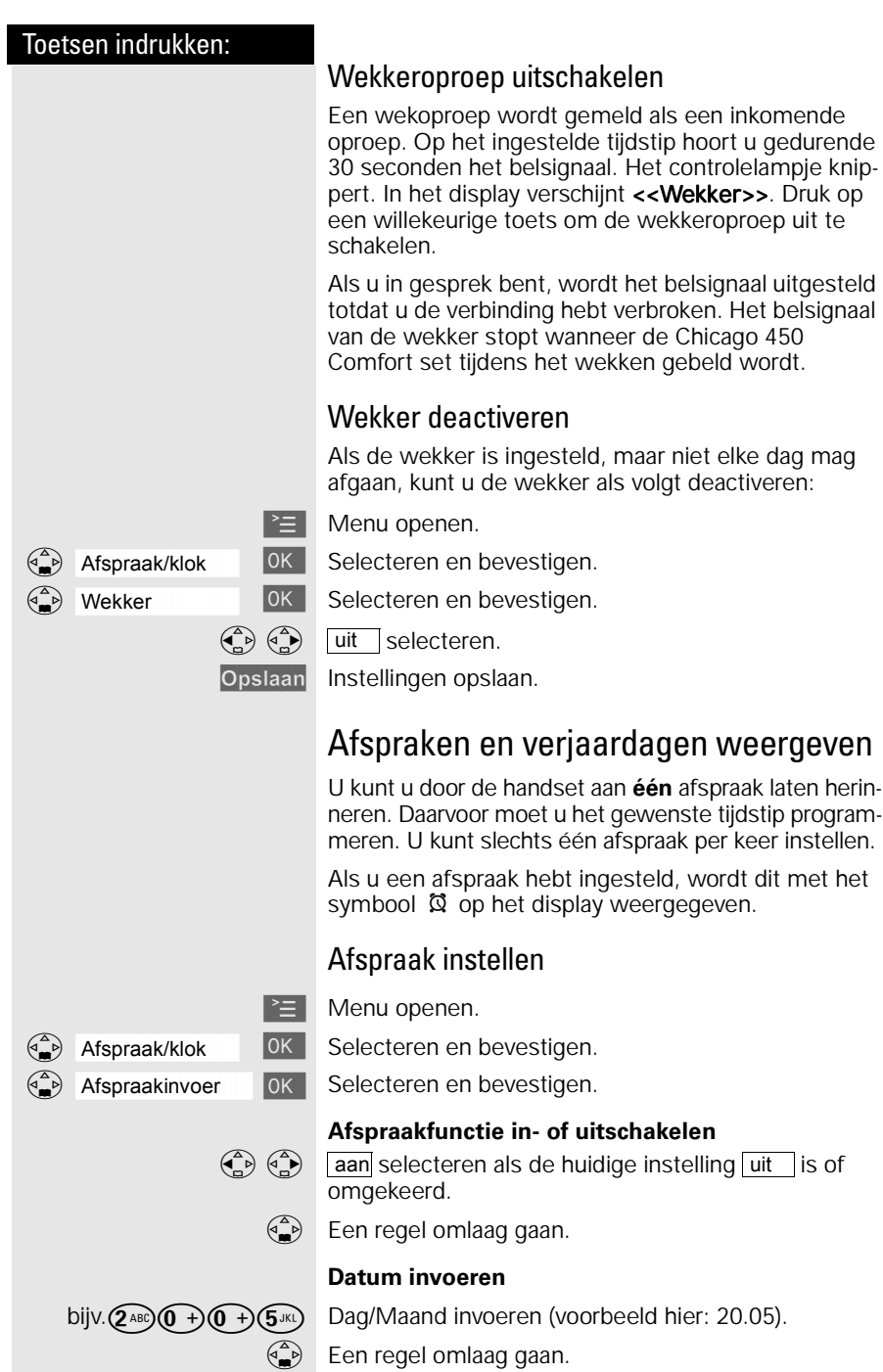

#### **Tijdfuncties**

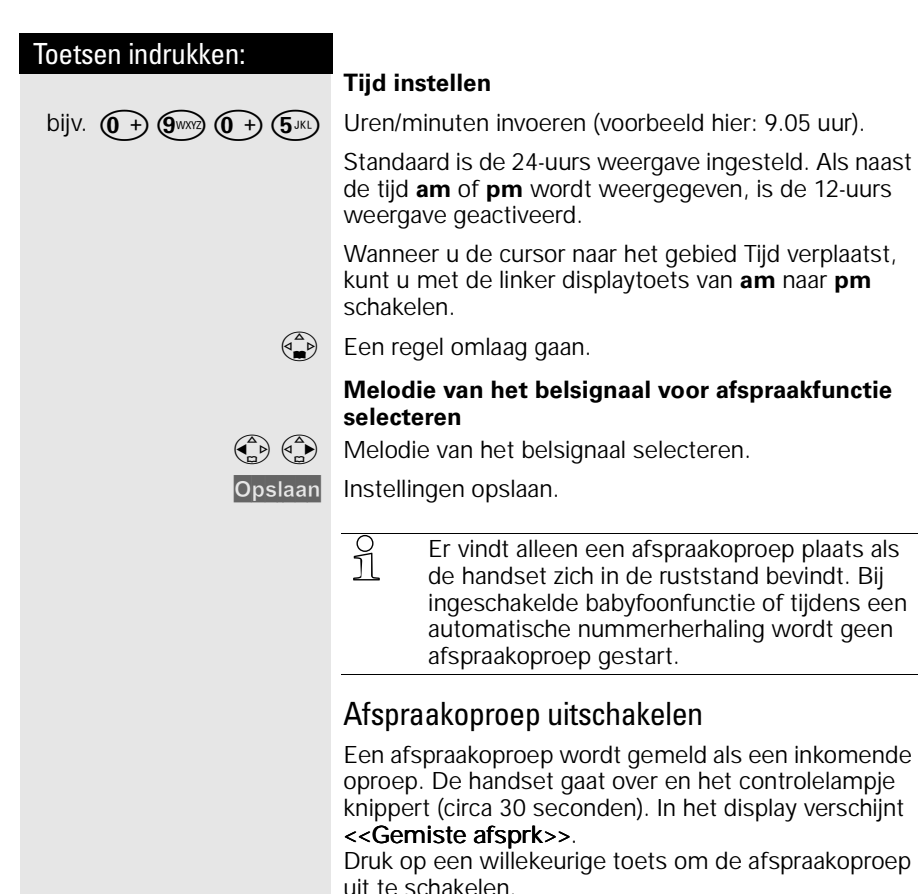

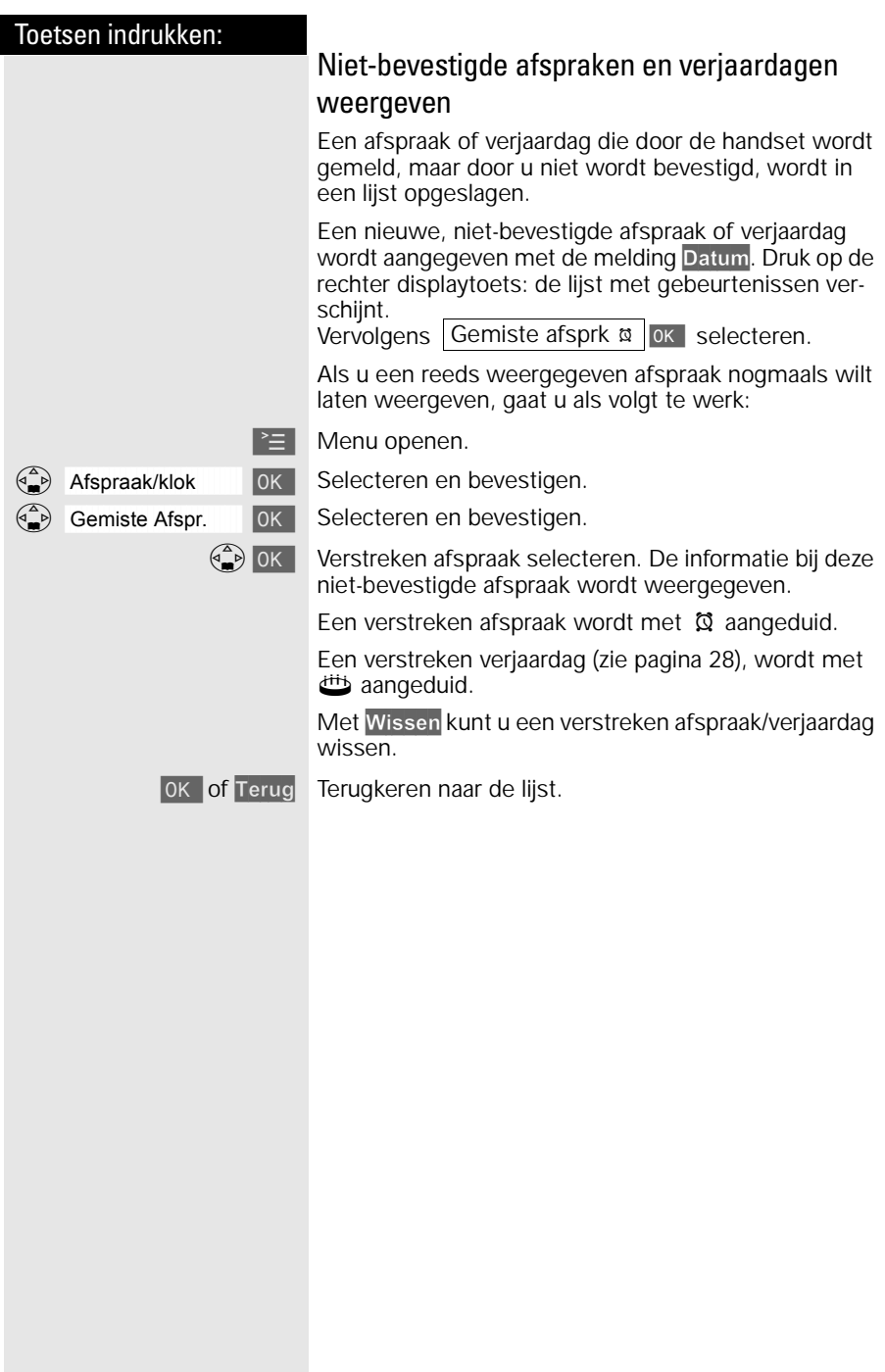

# <span id="page-24-0"></span>Telefoneren: basisfuncties

## Extern bellen

Extern bellen doet u via het openbare telefoonnet.

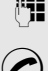

Telefoonnummer invoeren, eventueel met de displaytoets < afzonderlijke tekens corrigeren.

Verbindingstoets indrukken.

#### **Gesprek beëindigen:**

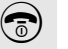

Verbreektoets indrukken.

**of** Handset op basisstation plaatsen.

- **●** U kunt ook **eerst** de verbindingstoets<br>
1 indrukken (u hoort de kiestoon) en vervolgens het telefoonnummer invoeren – elk cijfer wordt onmiddellijk gekozen.
	- Met de verbreektoets  $\odot$  kunt u het kiezen van het telefoonnummer afbreken.
	- **•** Als u het toestel hebt aangesloten op een huis- of bedrijfscentrale, kunt u een **kiestoonpauze** invoegen: na de invoer van het nummer van de buitenlijn opent u met de displaytoets <sup>≥</sup> het submenu en selecteert u de menu-optie "Pauze invoegen".

## Intern bellen

Intern bellen doet u van de ene handset naar de andere aangemelde handset. Intern bellen is gratis (bijvoorbeeld bellen binnen uw woning van de zolderkamer naar de woonkamer).

 $\begin{pmatrix} 2 \\ 0 \end{pmatrix}$  Lijst van interne deelnemers openen. De eigen handset wordt met "<" aangeduid.

Gewenste handset selecteren en verbindingstoets indrukken.

**of** bijv.  $(2^{AB})$  Interne telefoonnummer van de handset invoeren.

#### **Alle handsets bellen:**

**of** Aan allen (**C**) Alle handsets gaan over.

#### **Gesprek beëindigen:**

a Verbreektoets indrukken.

**of** Handset op basisstation plaatsen.

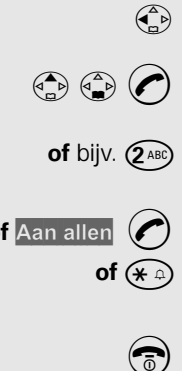

 $\sqrt{\eta}$ 

<span id="page-25-0"></span>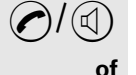

Verbindingstoets of handenvrij-toets indrukken.

lampje en de handenvrij-toets knipperen.

Uw handset gaat over (belsignaal) en het controle-

Oproep beantwoorden

De handset uit het basisstation nemen (standaardinstelling: "Automatische beantwoording" [\(zie pagina](#page-71-0)  [64\)](#page-71-0)).

- **•** Wanneer het **belsignaal storend is,** de<br> **1** displaytoets Bel uit indrukken. Het belsignaal is tijdens de oproep uitgeschakeld.
	- **•** Zolang de oproep op het display wordt weergegeven, kunt u deze met de verbindingstoets  $\bigcirc$  of de handenvrij-toets  $\mathbb{Q}$ beantwoorden.
	- **•** Het handsetvolume kunt u ook tijdens het gesprek wijzigen [\(zie pagina 61\).](#page-68-0)

## Nummerherhaling

De handset slaat automatisch de vijf laatstgekozen telefoonnummers of namen op [\(zie pagina 26\).](#page-33-0)

### Handmatige nummerherhaling

 $\rightarrow$  Telefoonnummer/naam wordt weergeven.

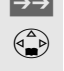

 $\begin{pmatrix} 2 \\ 4 \end{pmatrix}$  Gewenst telefoonnummer of gewenste naam selecteren.

> Verbindingstoets indrukken - het telefoonnummer wordt gekozen.

### Automatische nummerherhaling

Het kiezen van het telefoonnummer wordt met tussenpozen van 20 seconden automatisch tien keer herhaald. De handenvrij-toets knippert, het controlelampje brandt en meeluisteren is ingeschakeld.

De gesprekspartner is niet bereikbaar:

 $\rightarrow$  Telefoonnummer/naam weergeven.

Telefoonnummer/naam selecteren en menu openen.

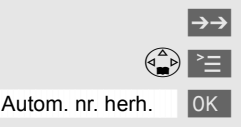

 $\langle \hat{A} \rangle$  Autom. nr. herh.  $\langle 0K \rangle$  Automatische nummerherhaling inschakelen.

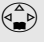

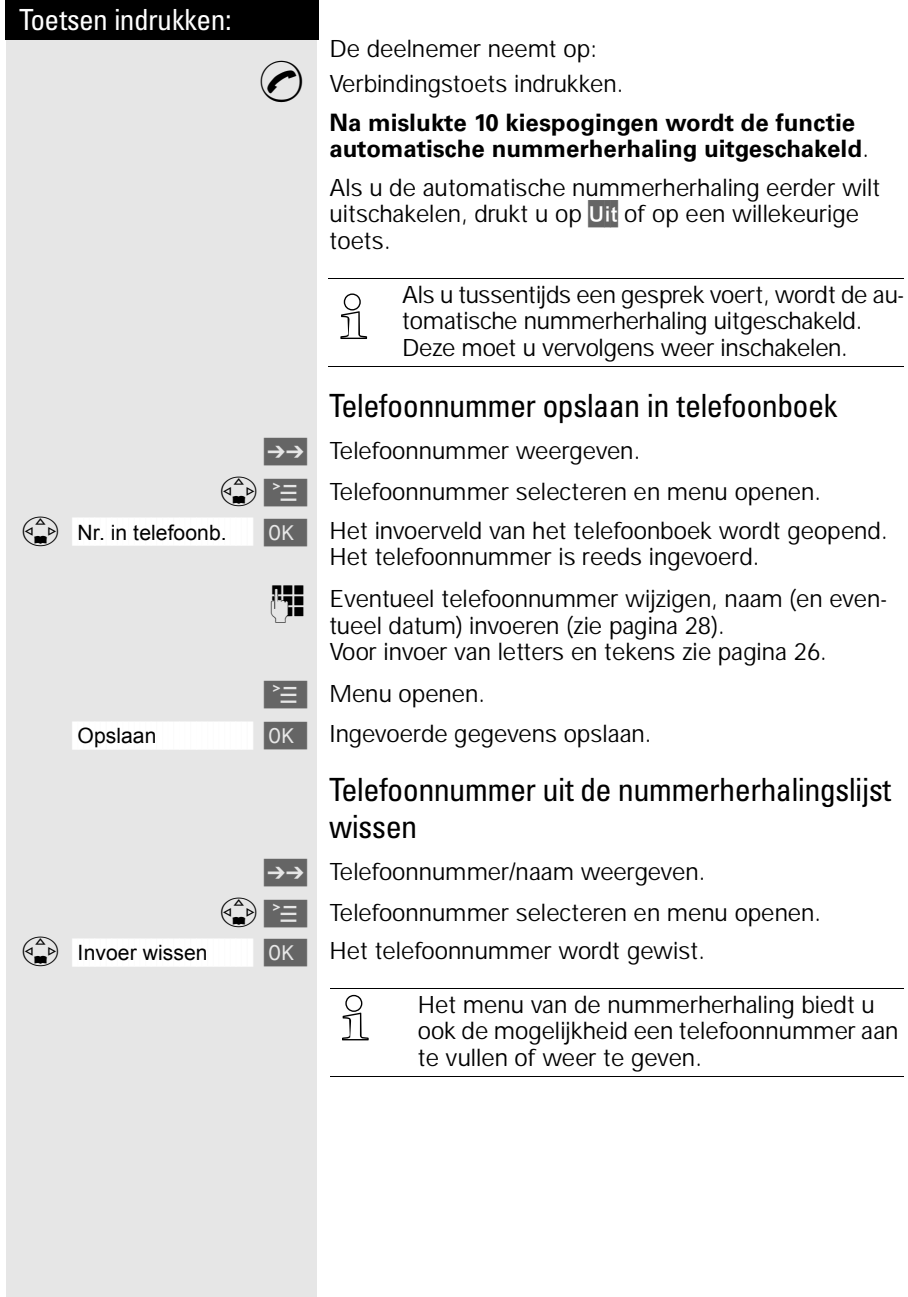

<span id="page-27-0"></span>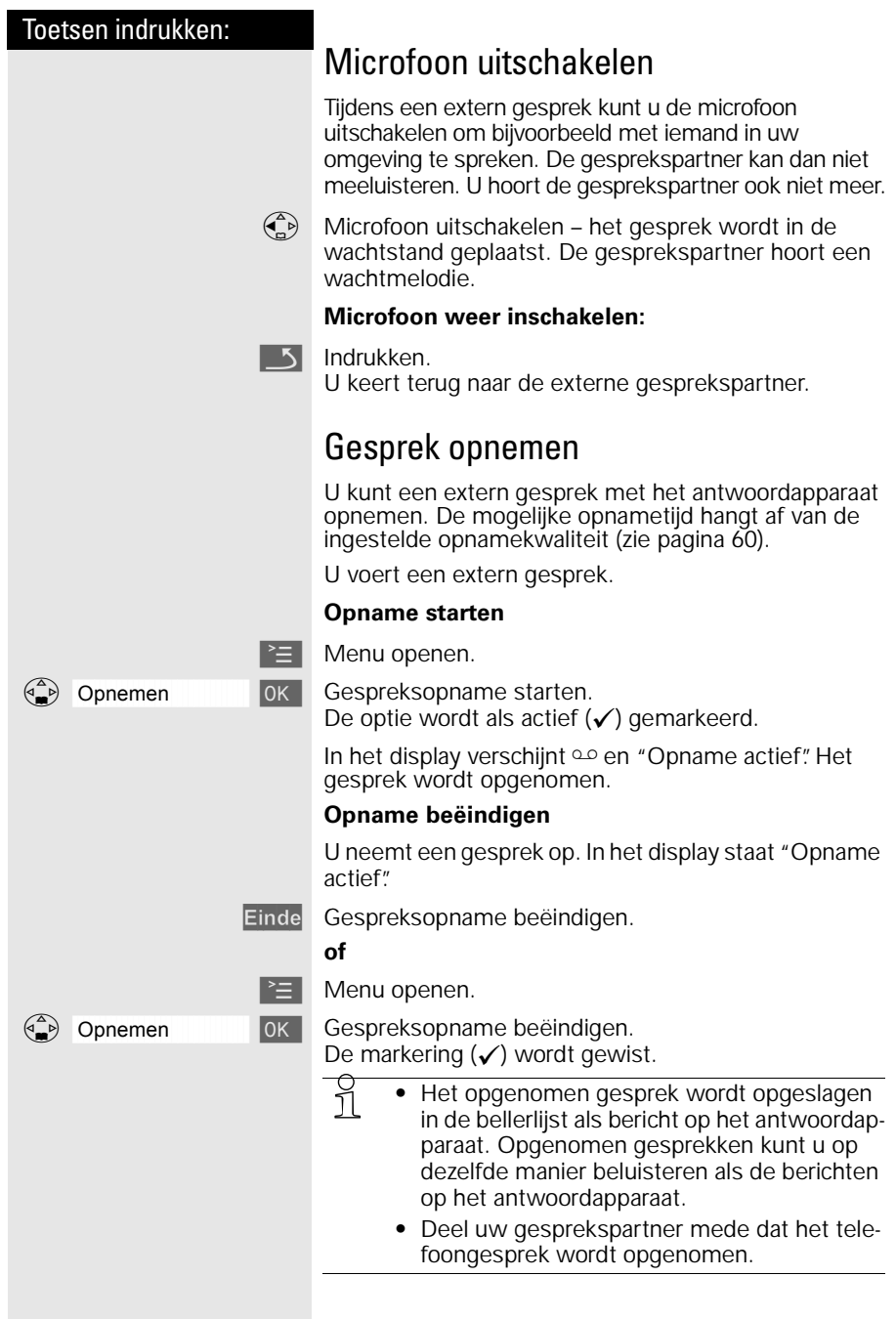

<span id="page-28-0"></span>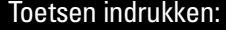

# Telefoneren: extra functies

## Handenvrij bellen

Handenvrij telefoneren biedt u de volgende voordelen:

- **•** Andere personen kunnen meeluisteren en meespreken.
- **•** U hebt de handen vrij en kunt bijvoorbeeld aantekeningen maken.

### Handenvrij kiezen

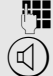

**MI** Nummer kiezen.

 $\mathbb{Q}$  De handenvrij-toets indrukken.

De handenvrij-toets  $(\mathbb{I})$  licht op en het controlelampje knippert.

### Omschakelen naar handenvrij telefoneren

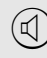

 $\mathbb{Q}$  Tijdens een gesprek:

Handenvrij telefoneren inschakelen.

**Volume instellen:** Nogmaals de handenvrij-toets  $\mathcal{A}$ indrukken.

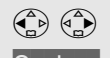

 $\begin{pmatrix} 2 \ 1 \end{pmatrix}$   $\begin{pmatrix} 3 \ 1 \end{pmatrix}$  Volume zachter of harder instellen.

Opslaan Ingestelde volume opslaan.

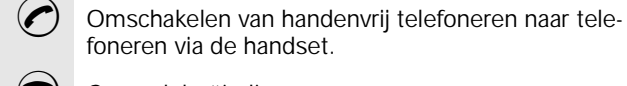

foneren via de handset.

 $\circled{a}$  Gesprek beëindigen.

½ Als u tijdens een gesprek de handset weer op het basisstation/de lader wilt terugleggen (bijv. omdat de batterij leeg is), houd daarbij dan de handenvrij-toets  $\mathbb Q$  ingedrukt.

<span id="page-29-0"></span>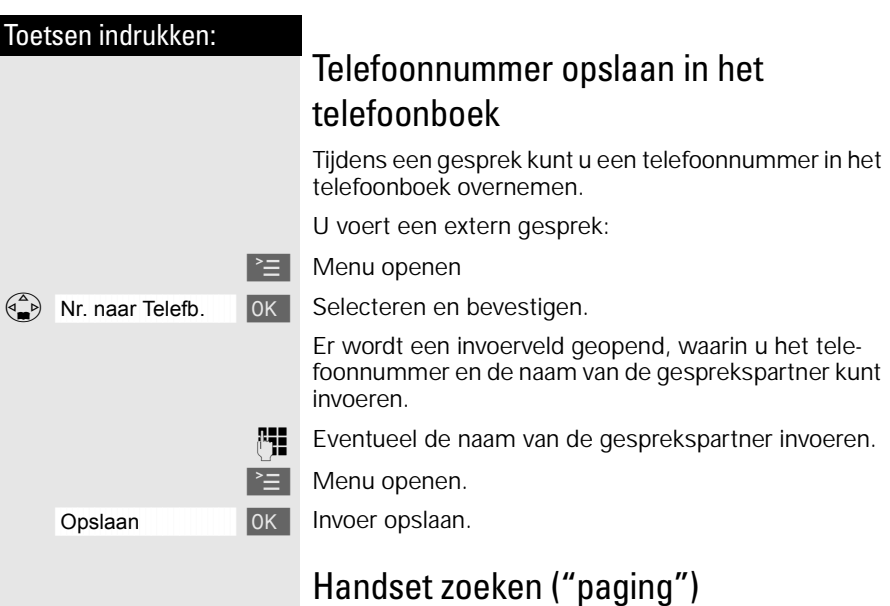

Ù Toets aan de onderzijde van het basisstation kort indrukken - alle handsets gaan tegelijkertijd over. In het display van de handsets verschijnt "Paging-oproep".

#### **Zoeken beëindigen:**

Ù Toets aan de onderzijde van het basisstation nogmaals kort indrukken of verbindingstoets ⊘ op een handset<br>indrukken. Na 30 seconden stopt het belsignaal op de handsets automatisch.

#### **Let op!**

Als het belsignaal van de handset is uitgeschakeld, ziet u alleen de melding "Paging-oproep" in het display.

<span id="page-30-0"></span>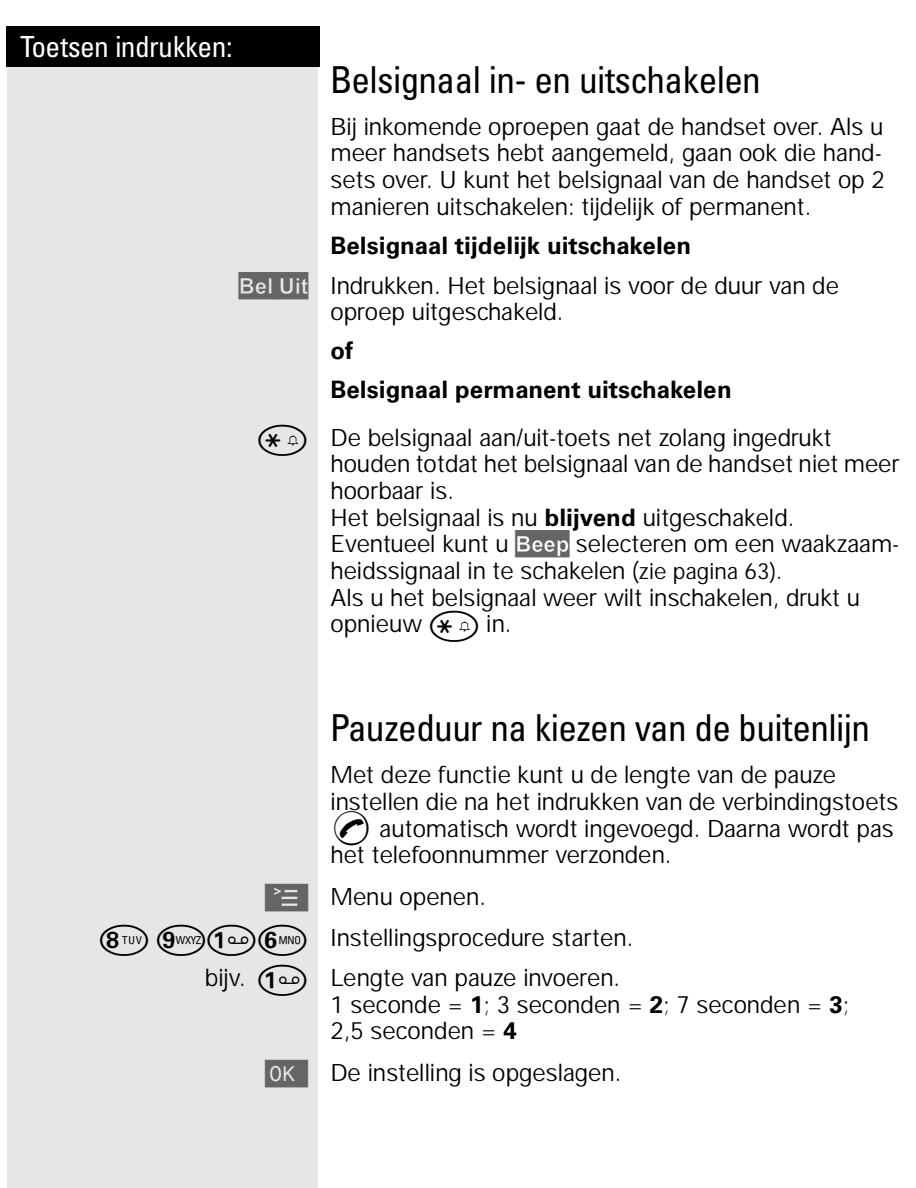

<span id="page-31-0"></span>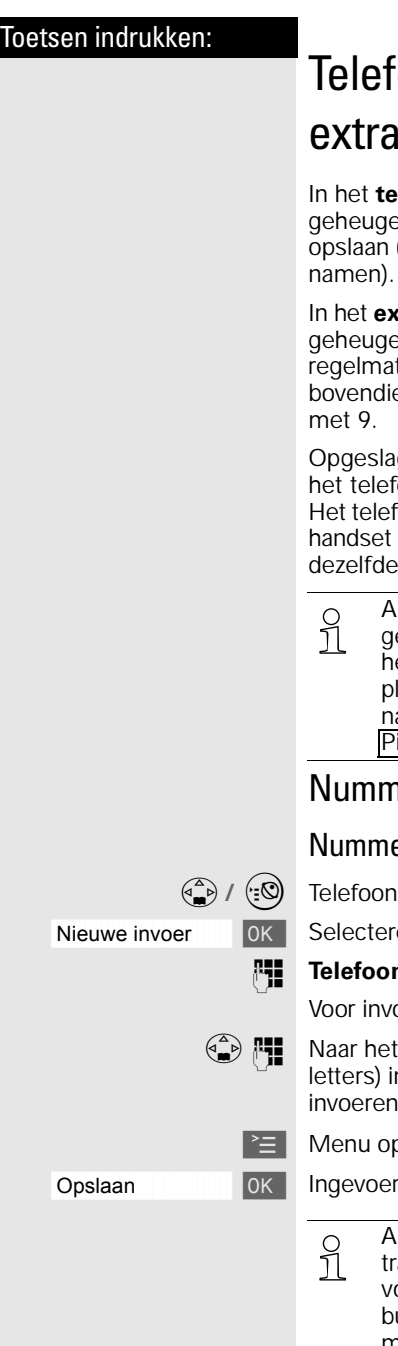

# nonhoek en telefoonboek

**Ilefoonboek**  $\begin{pmatrix} 2 \\ 1 \end{pmatrix}$  kunt u op maximaal 200 enplaatsen een telefoonnummer met naam (afhankelijk van de lengte van de nummers en

**In telefoonboek**  $\overset{(*)}{\smile}$  kunt u op maximaal 10 enplaatsen telefoonnummers opslaan die u tig gebruikt. Van deze 10 nummers kunt u er en 8 toewijzen aan een van de toetsen 2 tot en

gen telefoonnummers kunt u bellen zonder oonnummer in te toetsen (snelkiezen). oonboek en het extra telefoonboek kunnen per worden geprogrammeerd en worden op wijze bediend.

½ Als het nummer met naam van het inkomende gesprek is opgeslagen in het telefoonboek of in et extra telefoonboek van de handset, wordt in laats van het telefoonnummer de opgeslagen aam van de beller weergegeven (voorbeeld: iet|in plaats van het telefoonnummer).

## ner met naam opslaan

### er opslaan op geheugenplaats

boek of extra telefoonboek openen.

åååååååååååååååååååååååååååååååå Nieuwe invoer [ Selecteren en bevestigen.

**nnummer** (maximaal 32 cijfers) invoeren.

ver van letters en tekens [zie pagina 26.](#page-33-0)

naamveld gaan en de **naam** (maximaal 16 hvoeren (bij telefoonboek: evt. verjaardag , [zie pagina 28\)](#page-35-0).

oenen.

de gegevens opslaan.

½ Als de Chicago 450C op een huis- /bedrijfscen-trale is aangesloten en voor externe oproepen tór het telefoonnummer het nummer van de buitenlijn, bijv. "0", moet worden ingevoerd, moet u het nummer van de buitenlijn als eerste cijfer van het telefoonboekitem invoeren ([zie](#page-93-0)  [pagina 86](#page-93-0)).

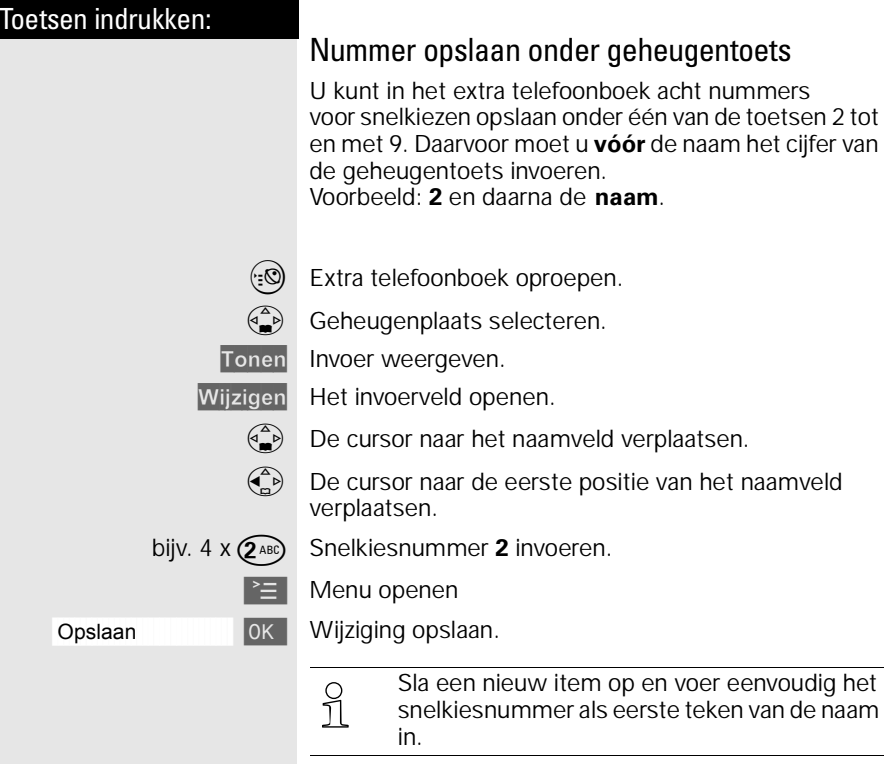

### Letters en tekens invoeren

Bij het invoeren van namen kunt u volgens onderstaande tabel letters, cijfers en speciale tekens invoeren.

Desbetreffende toets meerdere keren of lang indrukken:

<span id="page-33-0"></span>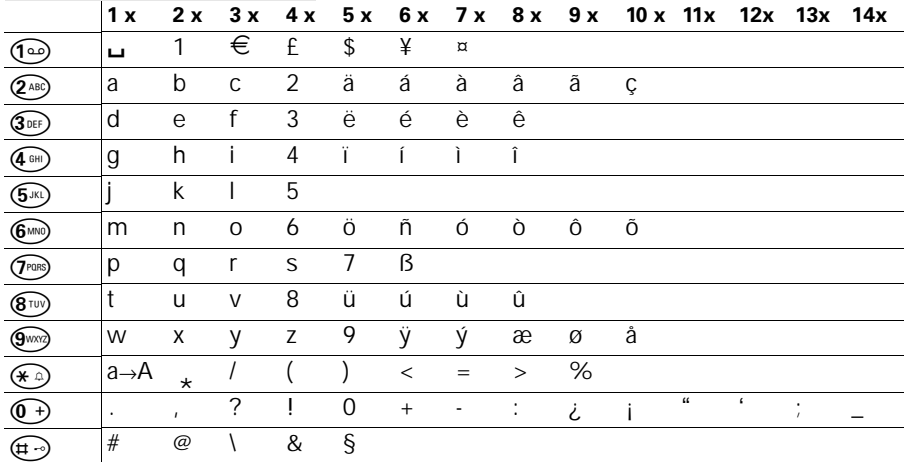

½ De **eerste letter** van de naam wordt **automa-tisch met een hoofdletter** geschreven (ook na leestekens) en de volgende letters met een kleine letter.

> Als u **een teken** van een hoofdletter in een kleine letter wilt veranderen, of omgekeerd:  $\left(\bigstar\right)$ indrukken.

Cursor besturen met  $\binom{2}{n}$   $\binom{3}{n}$   $\binom{3}{n}$   $\binom{2}{n}$ .

Het teken dat links van de cursor staat, wordt  $m$ et  $\leftarrow$  gewist.

Een teken wordt altijd links van de cursor ingevoegd.

De gegevens worden **als volgt** gesorteerd:

- 1. Spatie:  $\Box$
- 2.Cijfers: (0 9)
- 3.Letters (alfabetisch)
- 4.Overige tekens

Als u de alfabetische volgorde van de gegevens in het telefoonboek wilt omzeilen, voegt u vóór de naam een spatie in. Deze naam gaat dan naar de eerste plaats (voorbeeld: invoer van "Umiranda").

<span id="page-34-0"></span>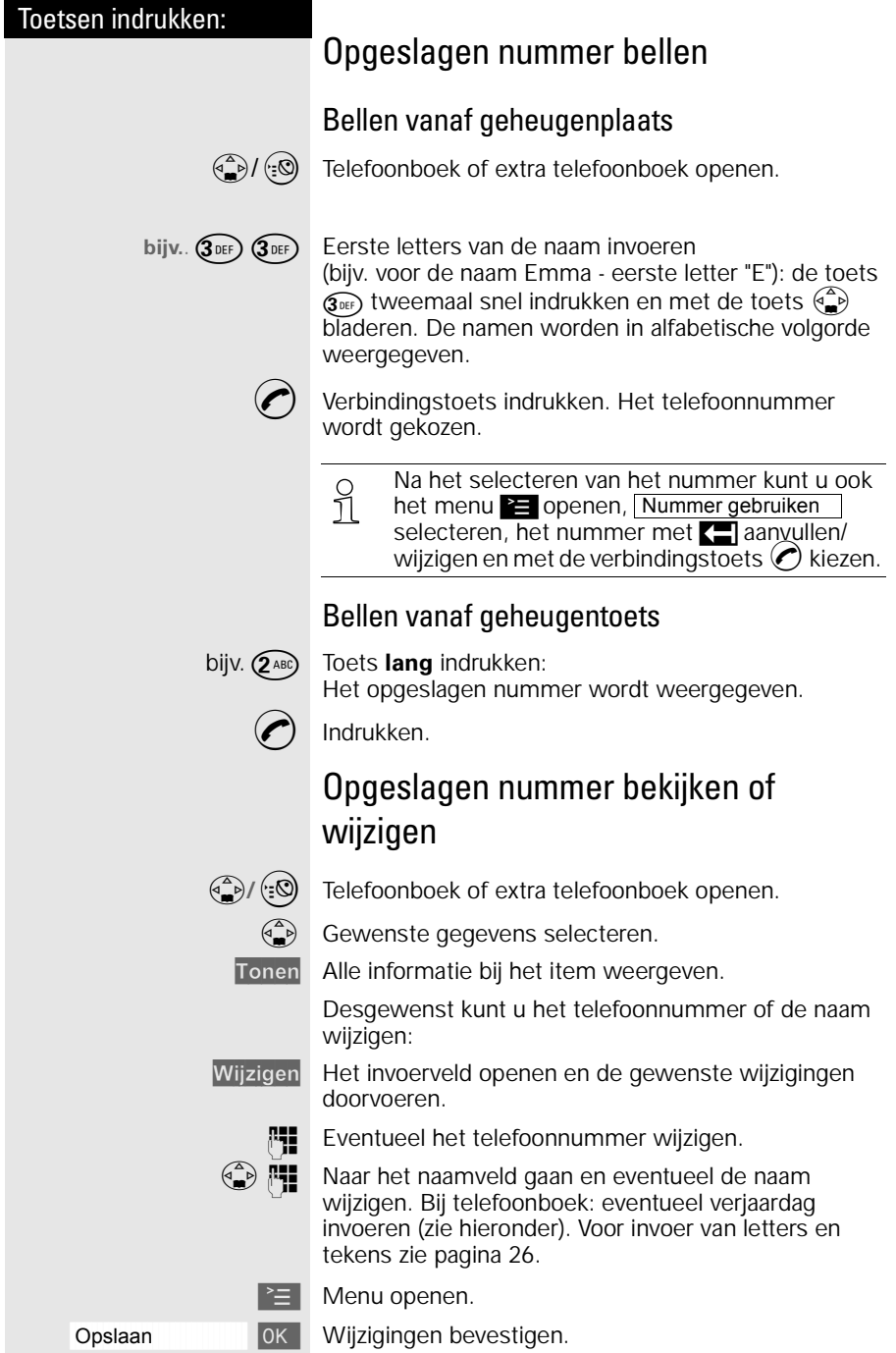

## <span id="page-35-0"></span>Verjaardag invoeren

U kunt u laten herinneren aan verjaardagen van personen waarvan u de namen in het telefoonboek hebt opgeslagen. Op de ingestelde dag en tijd hoort u het ingestelde belsignaal.

 $\begin{pmatrix} 1 & 1 \\ 0 & 0 \end{pmatrix}$  Telefoonboek openen.

 $\begin{pmatrix} 1 \\ 1 \end{pmatrix}$  Gewenste telefoonboekitem selecteren.

Tonen Item weergeven.

Wijzigen Het invoerveld openen.

 $\begin{pmatrix} 2 \\ 4 \end{pmatrix}$  De cursor naar het veld voor de verjaardag verplaatsen.

Wijzigen Bevestigen.

**PH** Datum (dag/maand) invoeren of wijzigen.

 $\binom{2}{1}$   $\mathbb{F}$  Een regel omlaag gaan en de tijd invoeren.

Als naast de tijd **am** of **pm** wordt weergegeven, is de 12-uurs weergave geactiveerd. Als u de regel "datum" reeds hebt geselecteerd, kunt u met de linker displaytoets van 12-uurs naar 24-uurs weergave gaan en omgekeerd.

 $\begin{pmatrix} 2 \ \end{pmatrix}$  Een regel omlaag gaan.

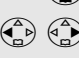

 $\binom{2}{n}$   $\binom{3}{n}$  Belsignaal selecteren.

U kunt kiezen uit 10 melodieën met een weergave op het display of een weergave zonder belmelodie "Optisch".

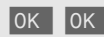

**OK** OK Invoer opslaan.

Met de displaytoets Wissen kunt u de verjaardagsafspraak wissen.

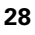
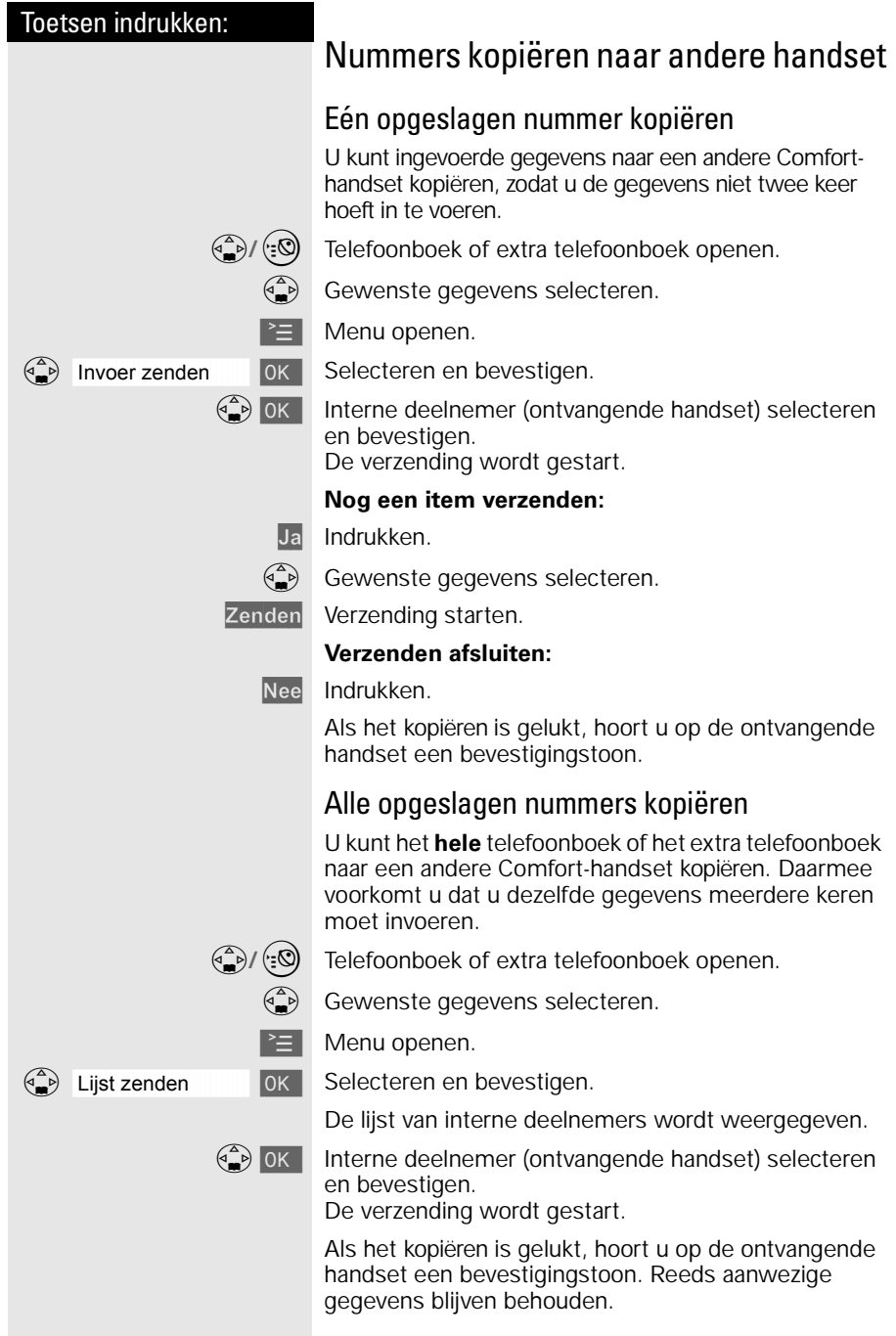

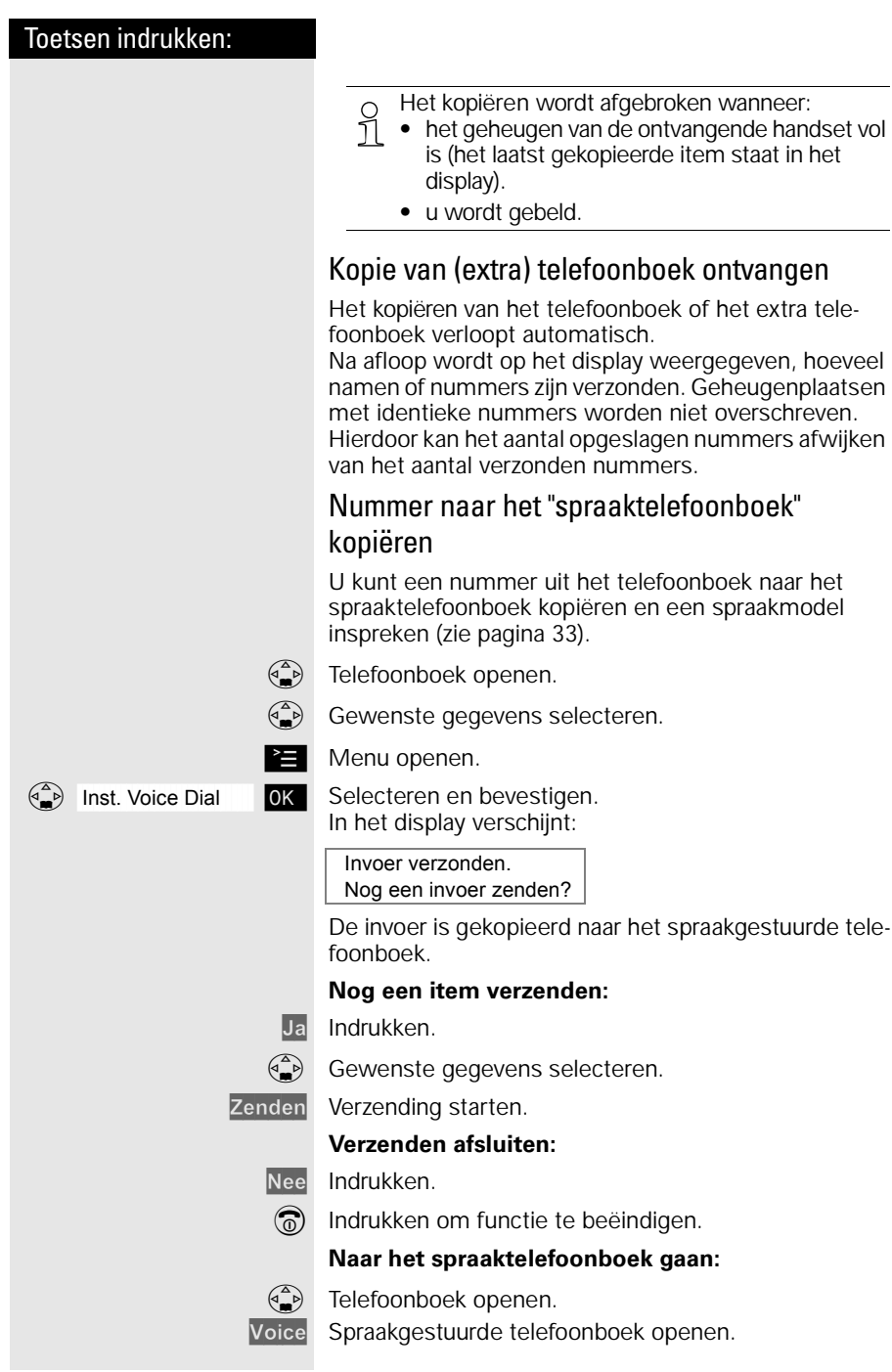

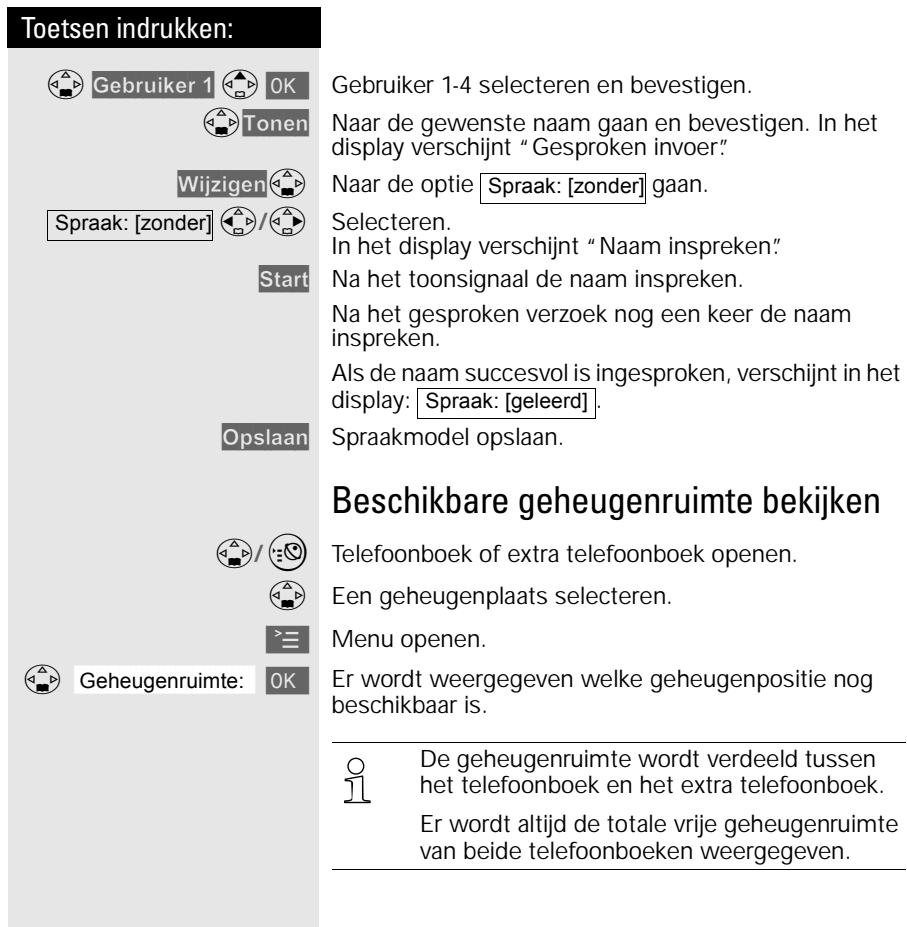

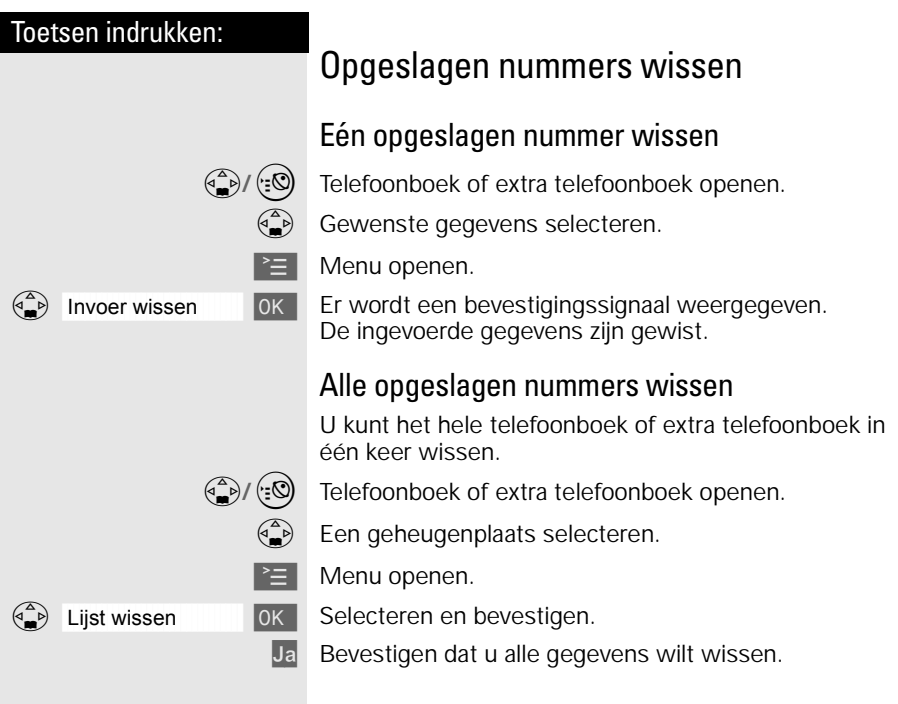

# <span id="page-40-0"></span>Telefoonboek voor spraakgestuurd kiezen

De telefoonnummers van dit spraaktelefoonboek kunt u vanaf iedere aangemelde handset met uw stem kiezen (voice dialling). Daarvoor moet voor elk telefoonnummer een spraakmodel van een gebruiker worden vastgelegd. Per telefoonnummer kunnen maximaal vier gebruikers een spraakmodel inspreken. Het spraaktelefoonboek kan in totaal 20 spraakmodellen bevatten. Voor één telefoonnummer kunnen 4 spraakmodellen worden opgeslagen.

**Voorbeeld:** Er zijn twee gebruikers. Elke gebruiker spreekt voor elk nummer een spraakmodel in. Er zijn dus 10 nummers mogelijk.

Na het openen van dit spraaktelefoonboek worden alle nummers weergegeven. Als er een spraakmodel voor de huidige gebruiker is opgeslagen, wordt dit item met het symbool  $\ll$  aangeduid.

## Nummer met spraakmodel opslaan

#### **Stap 1: Telefoonnummer en naam invoeren**

 $\begin{pmatrix} 1 & 1 \\ 0 & 1 \end{pmatrix}$  Telefoonboek openen.

Voice Spraakgestuurde telefoonboek openen.

 $\binom{2}{k}$  Gebruiker 1  $\binom{2}{k}$  OK Gebruiker 1-4 selecteren en bevestigen.

Telefoonnummer invoeren.

**D**  $\begin{bmatrix} \bullet \\ \bullet \end{bmatrix}$  Naar de regel voor de naam gaan en de naam invoeren. Voor invoer van letters en tekens, [zie pagina 26.](#page-33-0)

#### **Stap 2: Spraakmodel opnemen**

 $\binom{4}{5}$  /  $\binom{4}{5}$  Indrukken. In het display verschijnt "Naam inspreken".

Start Na het toonsignaal de naam inspreken.

Na het gesproken verzoek nogmaals de naam inspreken. Als de naam succesvol is ingesproken verschijnt in het display: "Opname opgeslagen!" Vervolgens verschijnt: Spraak: [geleerd]. Let op! Het spraakmodel wordt alleen bewaard, als u stap 3 uitvoert [\(zie pagina 34](#page-41-0)).

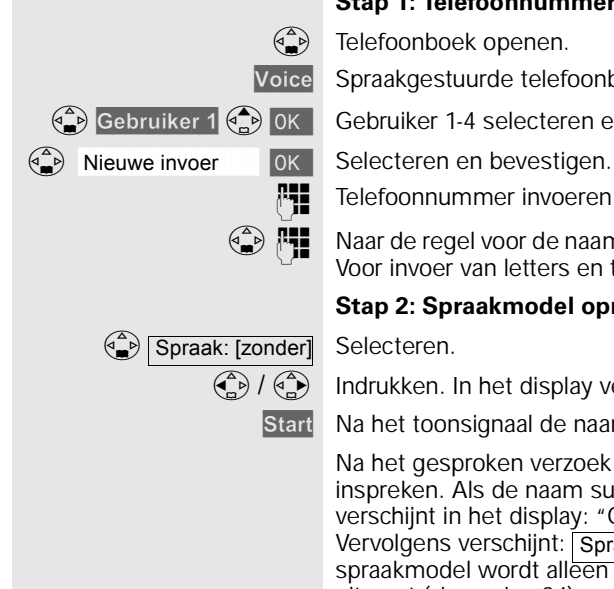

#### **Stap 3: Invoer opslaan**

<span id="page-41-0"></span>Opslaan Spraakmodel opslaan

Als in het telefoonboek hetzelfde telefoonnummer al aanwezig is, wordt een bevestigingsvraag weergegeven. Als u deze beantwoordt met:

Ja ,wordt het gewijzigde nummer opgeslagen

**of** Nee ,worden wijzigingen geannuleerd.

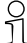

½ Als uw opnamen **te veel verschillen** verschijnt in het display

> Opnamen zijn te verschillend

en wordt u gevraagd de invoer te herhalen. Na vier seconden keert u terug naar het begin van de spraakopname en kunt u opnieuw beginnen.

Als uw spraakmodel **te veel lijkt** op dat van een andere gebruiker, wordt u met een melding daarvan op de hoogte gesteld. Als u deze melding afsluit met  $\overline{5}$ , keert u terug naar het begin van de spraakopname en begint u opnieuw.

## Spraakgestuurd een nummer kiezen

Als u voor een telefoonnummer een spraakmodel hebt ingesproken, kunt u dat nummer bellen door alleen de bijbehorende naam uit te spreken.

U kunt vanaf elke handset een telefoonnummer uit het spraaktelefoonboek bellen door de bijbehorende naam uit te spreken volgens het spraakmodel:

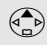

 $\begin{pmatrix} \overline{A} \\ B \end{pmatrix}$  Lang indrukken.

In het display verschijnt "A.u.b. nu inspreken!".

Spreek het **spraakmodel** in – bijv. **Piet**. Als uw toestel het spraakmodel heeft herkend, wordt het herhaald. Het telefoonnummer dat bij het spraakmodel hoort, wordt gekozen.

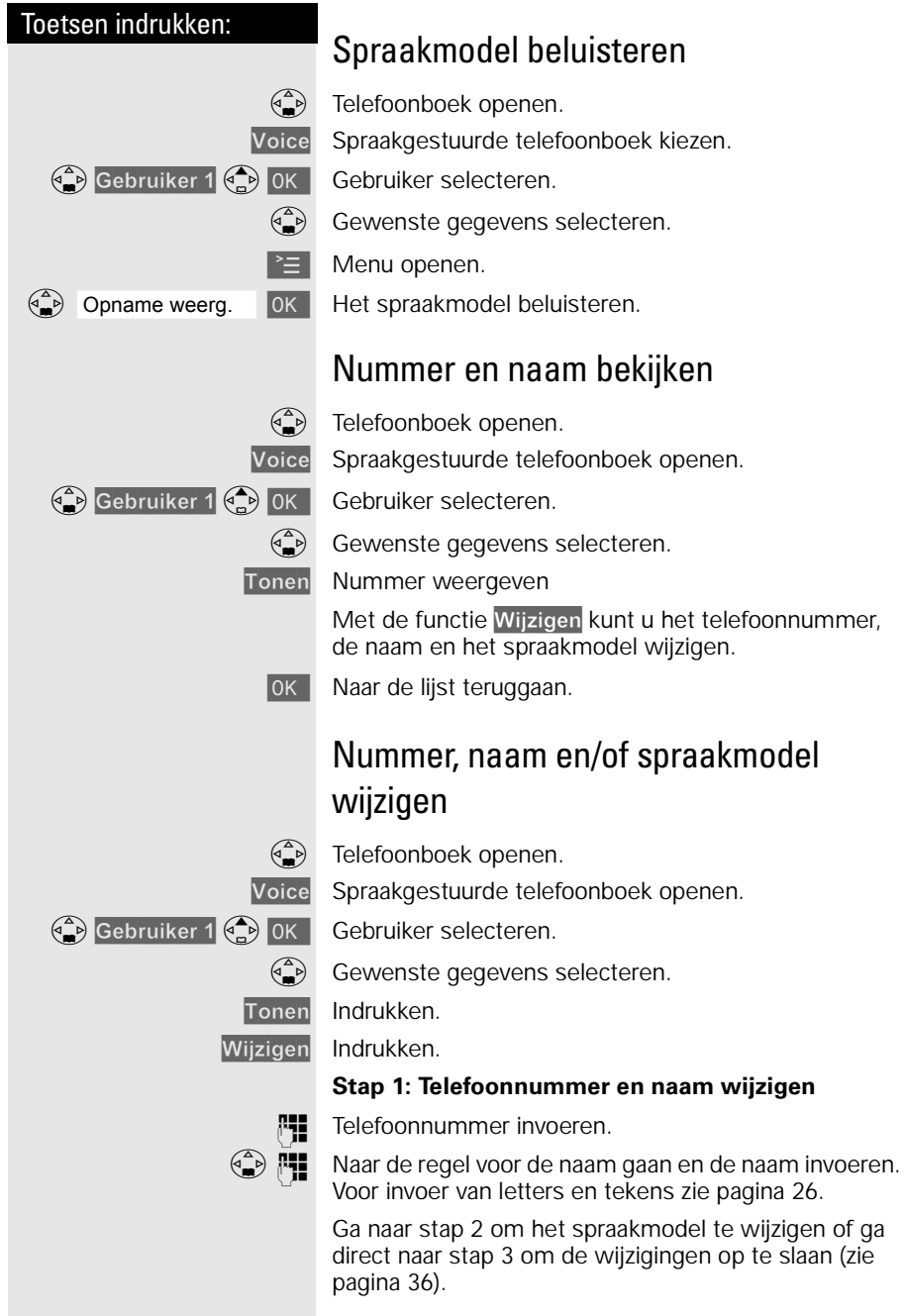

<span id="page-43-0"></span>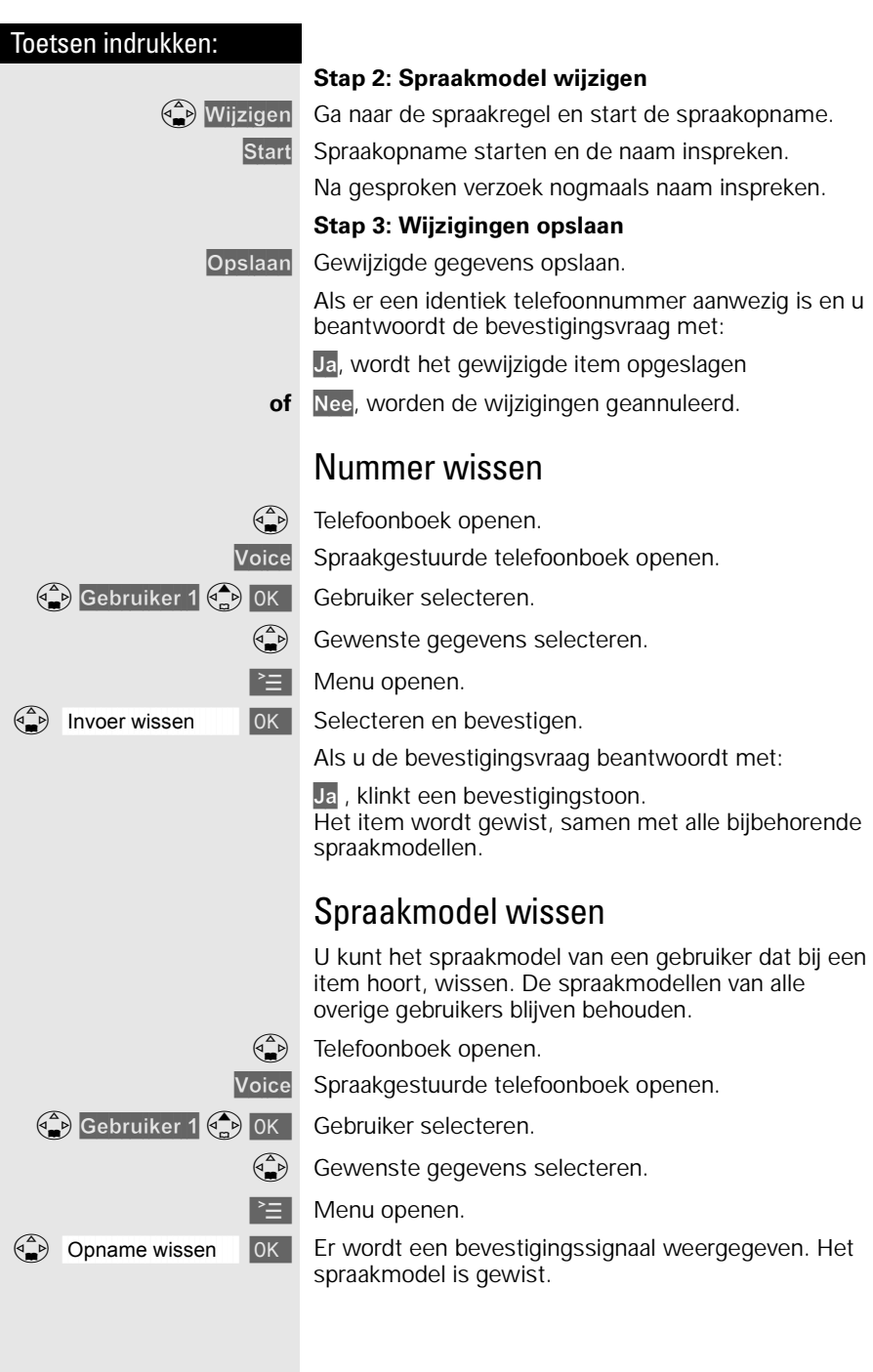

Toetsen indrukken: Wis het laatste spraakmodel (van vier mogelijke) en beantwoord de bevestigingsvraag met: Ja, wanneer het spraakmodel en het item moeten worden gewist, **of** Nee, wanneer het spraakmodel en het item niet moeten worden gewist. Nummer naar het telefoonboek kopiëren U kunt een telefoonnummer met naam uit het spraaktelefoonboek naar het telefoonboek kopiëren ([zie](#page-31-0)  [pagina 24](#page-31-0)), zodat u deze gegevens niet twee keer hoeft in te voeren.  $\begin{pmatrix} 1 & 1 \\ 0 & 0 \end{pmatrix}$  Telefoonboek openen. Voice Spraakgestuurde telefoonboek openen.  $\binom{2}{k}$  Gebruiker 1  $\binom{2}{k}$  OK Gebruiker selecteren.  $\begin{pmatrix} \overline{a} \\ \overline{b} \end{pmatrix}$  Gewenste gegevens selecteren.  $\geq$  Menu openen.  $\binom{2}{2}$  Verplaats invoer [ OK ] Nummer naar het telefoonboek kopiëren. Gebruikersnaam wijzigen Als u een spraakmodel wilt wijzigen, moet u een spreker selecteren ([zie pagina 33](#page-40-0)). Er zijn vier sprekers, die standaard zijn ingesteld als Gebruiker 1 tot en met Gebruiker 4. Deze kunt u een andere naam geven.  $\begin{pmatrix} 1 & 1 \\ 0 & 0 \end{pmatrix}$  Telefoonboek openen. Voice Spraakgestuurde telefoonboek openen.  $\binom{2}{k}$  Gebruiker 1  $\binom{2}{k}$  Gebruiker selecteren. Wijzigen Indrukken. **Naam van de spreker (gebruiker) wijzigen** (bijv. Gebruiker 1 in "Emma" wijzigen). Opslaan Nieuwe gebruikersnaam opslaan.  $Q$  Als u het spraakmodel van een nummer wist,<br>  $J$  blijven het telefoonnummer en de bijbeblijven het telefoonnummer en de bijbehorende naam bewaard. Ook eventueel aanwezige spraakmodellen van andere gebruikers blijven bewaard.

## <span id="page-45-0"></span>Bellerslijst

In de bellerslijst wordt het aantal berichten op het antwoordapparaat weergegeven.

Als u een abonnement hebt op NummerWeergave van KPN Telecom, worden in de bellerslijst bovendien de telefoonnummers van de laatste 30 inkomende oproepen opgeslagen.

**Voorwaarde**: Het telefoonnummer van de beller wordt meegestuurd.

Afhankelijk van de instelling worden ofwel **alle oproepen** ofwel slechts **gemiste oproepen** (standaardinstelling) opgeslagen.

Als u meerdere **gemiste oproepen** van hetzelfde nummer ontvangt, wordt alleen de laatste oproep opgeslagen. Bij **alle oproepen** worden oproepen ook dubbel opgeslagen. Oproepen van anonieme bellers [\(zie](#page-50-0)  [pagina 43](#page-50-0)) worden niet in de bellerslijst opgeslagen.

Voorbeeld van een displayweergave voor een item uit de lijst gemiste oproepen:

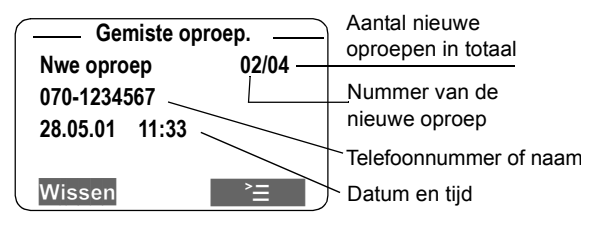

#### **Status van het item**

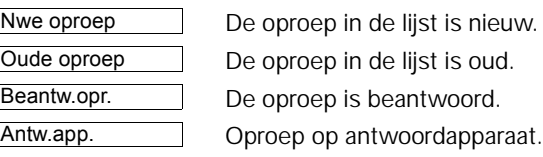

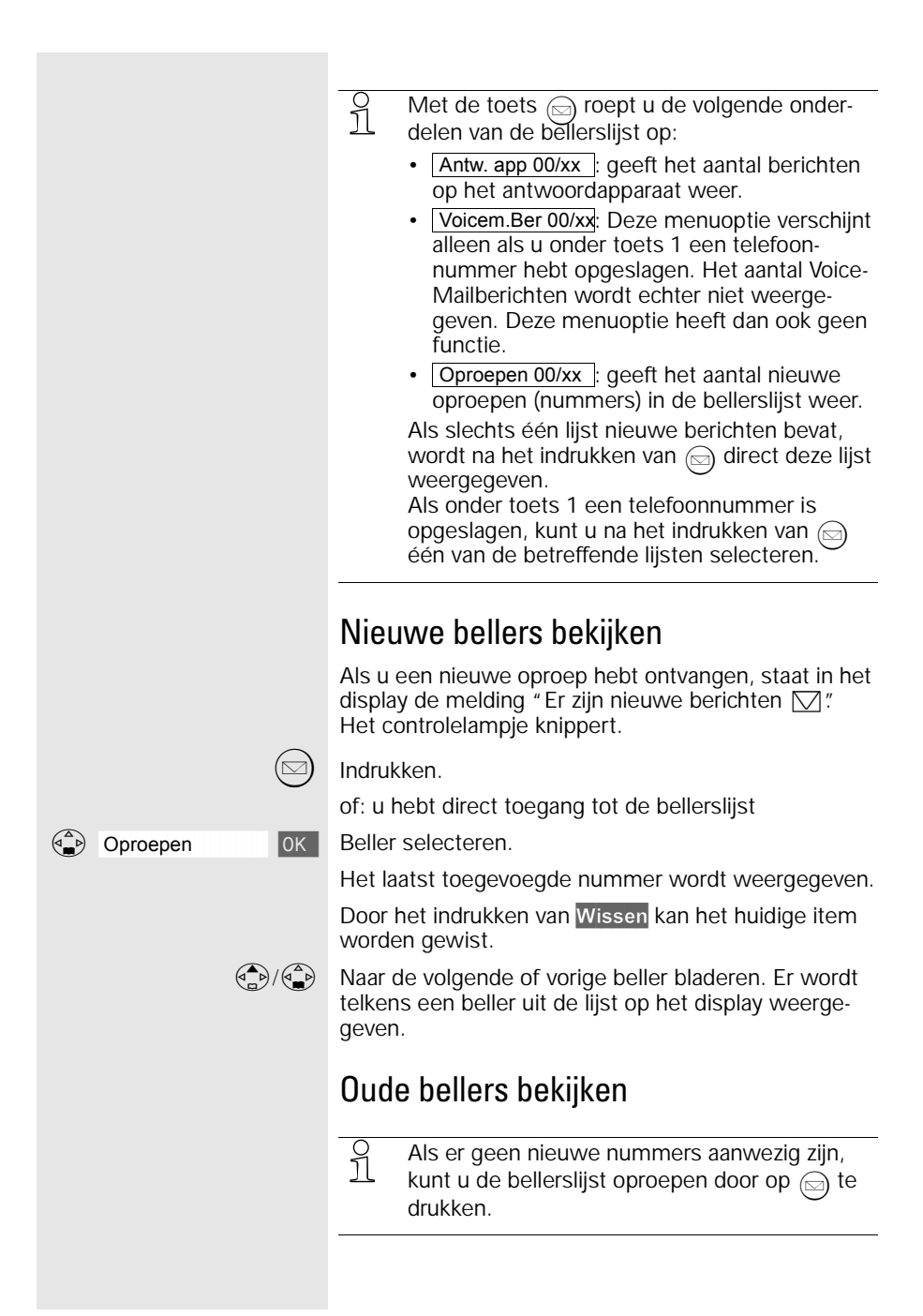

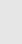

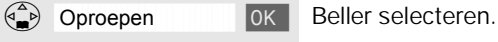

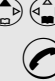

 $(\text{a})$  Indrukken.

of: u hebt direct toegang tot de bellerslijst.

Beller terugbellen

 $\binom{2}{x}$   $\binom{2}{x}$  Eventueel naar een gewenste beller bladeren.

 $\left(\right)$  Beller terugbellen. De beller wordt in de nummerherhalingslijst opgeslagen.

## Telefoonnummer opslaan in telefoonboek

 $\circledcirc$  Indrukken.

of: u hebt direct toegang tot de bellerslijst.

 $\widehat{\mathbb{A}}$  Oproepen [ OK Beller selecteren.

 $\binom{2}{n}$   $\binom{2}{n}$  Eventueel naar een gewenste beller bladeren.

**■** Menu openen.

 $\widehat{\binom{a}{b}}$  Nr. naar Telefb.  $\|$  OK  $\|$  Telefoonnummer in telefoonboek overnemen.

**D**  $\begin{bmatrix} \begin{matrix} 0 \\ 1 \end{matrix} \end{bmatrix}$  Naar het naamveld gaan en de **naam** invoeren.

Voor invoer van letters en tekens zie de tabel op [pagina](#page-33-0)  [26.](#page-33-0)

OK Ingevoerde gegevens opslaan.

## **Bellerslijst**

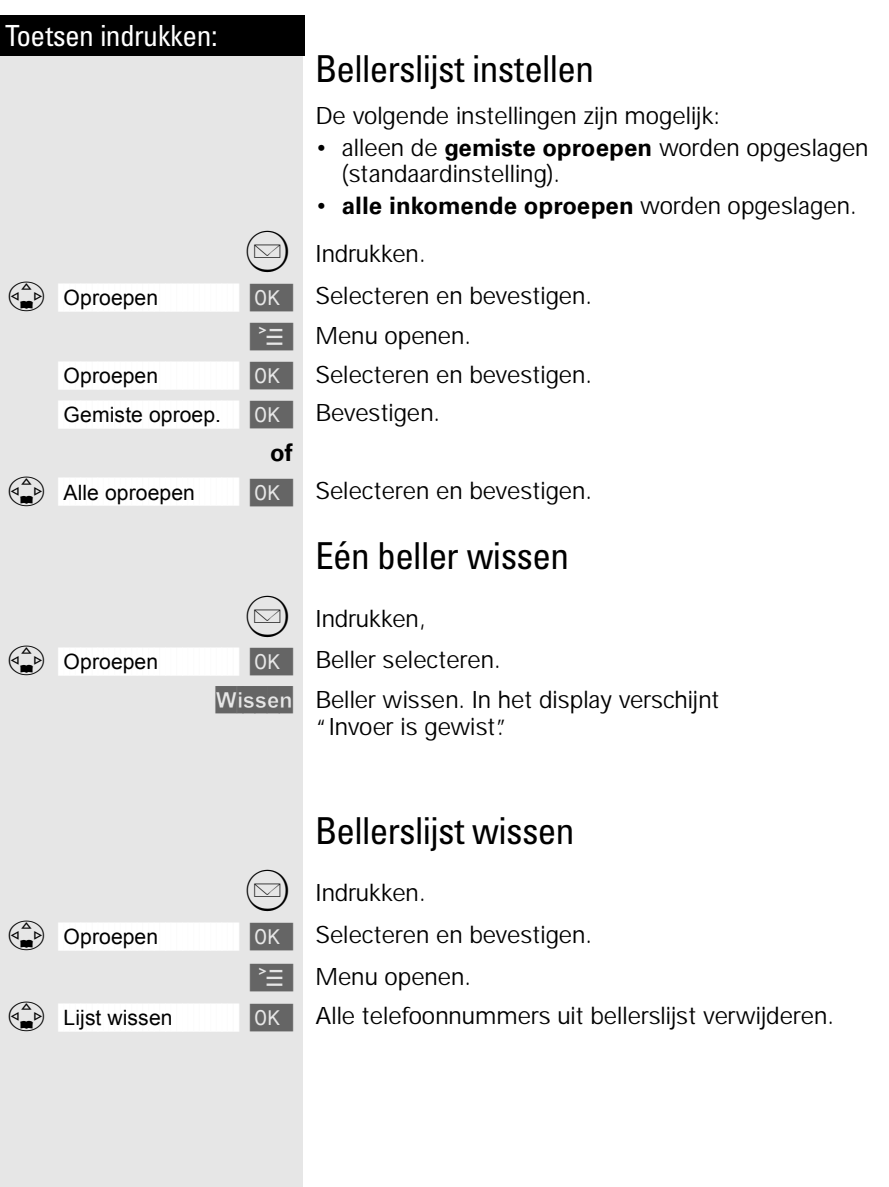

## Telediensten

Met uw handset kunt u op eenvoudige wijze gebruikmaken van telediensten van KPN Telecom.

De volgende telediensten kunt u (in de ruststand) en tijdens een gesprek via het menu, de displaytoets of de besturingstoets oproepen.

Raadpleeg ook de gebruiksaanwijzingen van de betreffende telediensten. Zie voor een overzicht van de beschikbare telediensten van KPN Telecom [pagina 98.](#page-105-0)

## Voorwaarden

De Chicago 450 Comfort set is een toontoestel: u hoort tonen als u een telefoonnummer intoetst. Deze tonen worden over de telefoonlijn verstuurd. Doordat de telefoon toonsignalen verstuurt, kunt u gebruik maken van telediensten die met een computergestuurd systeem werken, zoals TeleBericht® en TeleWekker van KPN Telecom.

Voor sommige telediensten, zoals WisselGesprek van KPN Telecom, moet u een flashsignaal over de telefoonlijn versturen. Met de Chicago 450 Comfort set kunt u een flashsignaal versturen door lang op <sup>og</sup> te drukken.

## NummerWeergave

NummerWeergave is een dienst van KPN Telecom. Als u een abonnement hebt op NummerWeergave, kunt u zien door wie u wordt gebeld voordat u het gesprek aanneemt. Het telefoonnummer van de beller verschijnt in het display van de handset, zodat u zelf kunt bepalen of u het gesprek wilt aannemen. Als u het nummer met naam hebt opgeslagen in het telefoonboek, verschijnt de naam van de beller in het display. In de standaardinstelling wordt het telefoonnummer van de beller automatisch in de bellerslijst opgeslagen (zie [pagina 38](#page-45-0)). Op deze manier weet u altijd door wie u gebeld bent tijdens uw afwezigheid.

Als u zelf iemand belt die gebruikmaakt van Nummer-Weergave, verschijnt uw telefoonnummer ook in het display van de telefoon van uw gesprekspartner voordat deze de hoorn opneemt. Als u dit wilt voorkomen, kunt u NummerWeergave voor de duur van het gesprek blokkeren.

#### <span id="page-50-0"></span>NummerWeergave aanvragen

U kunt NummerWeergave telefonisch aanvragen. Bel gratis 0800-0429 en volg de gesproken instructies.

#### NummerWeergave gebruiken

Als u een abonnement hebt op NummerWeergave van KPN Telecom, verschijnt het telefoonnummer in het display van de handset.

Bij een oproep geeft het display aan (voorbeeld):

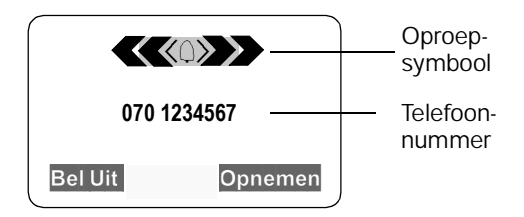

½ Als het nummer van het inkomende gesprek met naam is opgeslagen in het telefoonboek of in het extra telefoonboek van de handset, wordt in plaats van het telefoonnummer de opgeslagen naam van de beller weergegeven (voorbeeld: Piet in plaats van het telefoonnummer).

Als het telefoonnummer of de naam niet wordt weergegeven, verschijnt:

Externe oproep | wanneer u geen abonnement op NummerWeergave (**CLIP**) hebt aangevraagd.

**of** Anonieme beller | wanneer de beller NummerWeergave bewust heeft geblokkeerd (**CLIR**).

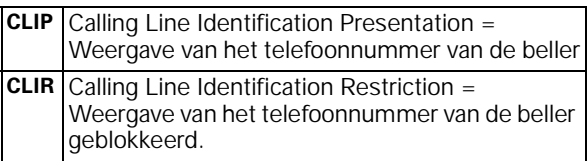

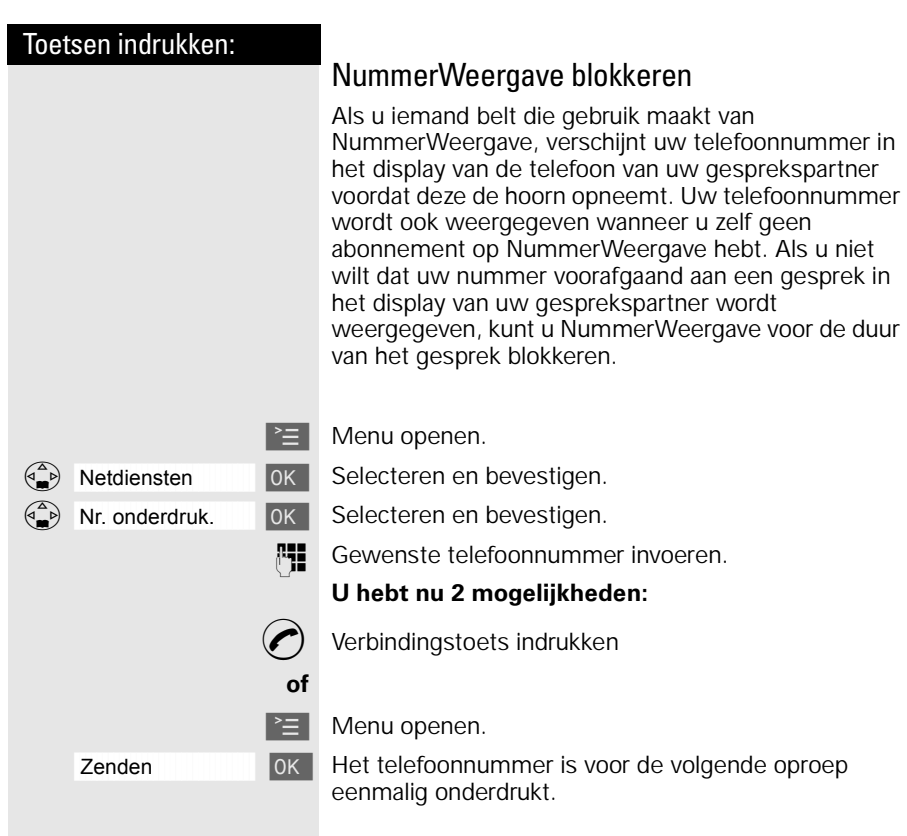

## <span id="page-52-0"></span>VoiceMail

VoiceMail is een antwoordapparaat in het telefoonnet van KPN Telecom. Als u uw VoiceMail hebt ingeschakeld, kunnen bellers tijdens uw afwezigheid een bericht inspreken. U kunt deze berichten beluisteren door VoiceMail te bellen. Met VoiceMail weet u altijd door wie u gebeld bent tijdens uw afwezigheid. VoiceMail aanvragen: 0842-333 bellen.

U kunt onder ( i ) het telefoonnummer van VoiceMail, 0842-333, opslaan. Op deze manier kunt u VoiceMail bellen zonder het nummer in te toetsen.

#### **Let op!**

- De Chicago 450C heeft **geen ingebouwde Voice-Mailmelder**; het toestel geeft niet aan of er nieuwe VoiceMailberichten zijn. Als in het display  $\nabla$ verschijnt, betekent dit alleen dat in de bellerslijst een nieuwe oproep is opgeslagen, niet dat iemand een VoiceMailbericht heeft ingesproken!
- Als u onder toets 1 het nummer van VoiceMail voor snelkiezen hebt opgeslagen, ziet u in de bellerslijst . Het aantal VoiceMailberichten wordt echter niet weergegeven. Deze melding heeft dan ook geen functie.  **Voicem.Ber.00/xx**

#### VoiceMail voor snelkiezen opslaan

U kunt het nummer van VoiceMail voor snelkiezen opslaan onder toets  $\bigcirc$ .

 $\geq$  Menu openen.

 $\binom{a}{n}$  Antwoordapp. [ OK Selecteren en bevestigen.

Toets 1 **Toets 1 [ Tok | Selecteren en bevestigen.** 

VoiceMail instellen.

Telefoonnummer van VoiceMail invoeren (0842-333).

Menu openen.

åååååååååååååååååååååååååååååååå Opslaan [ Invoer opslaan.

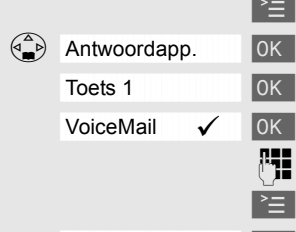

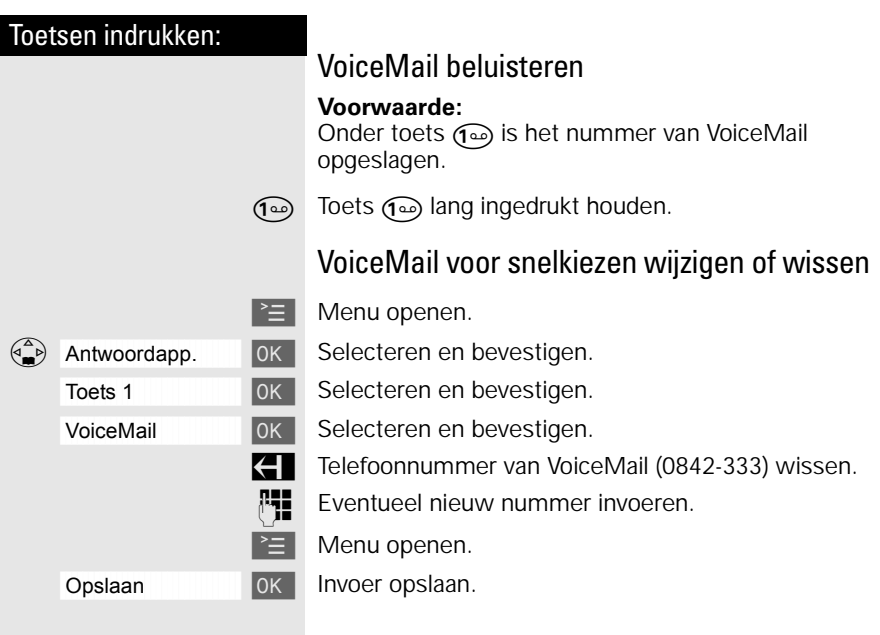

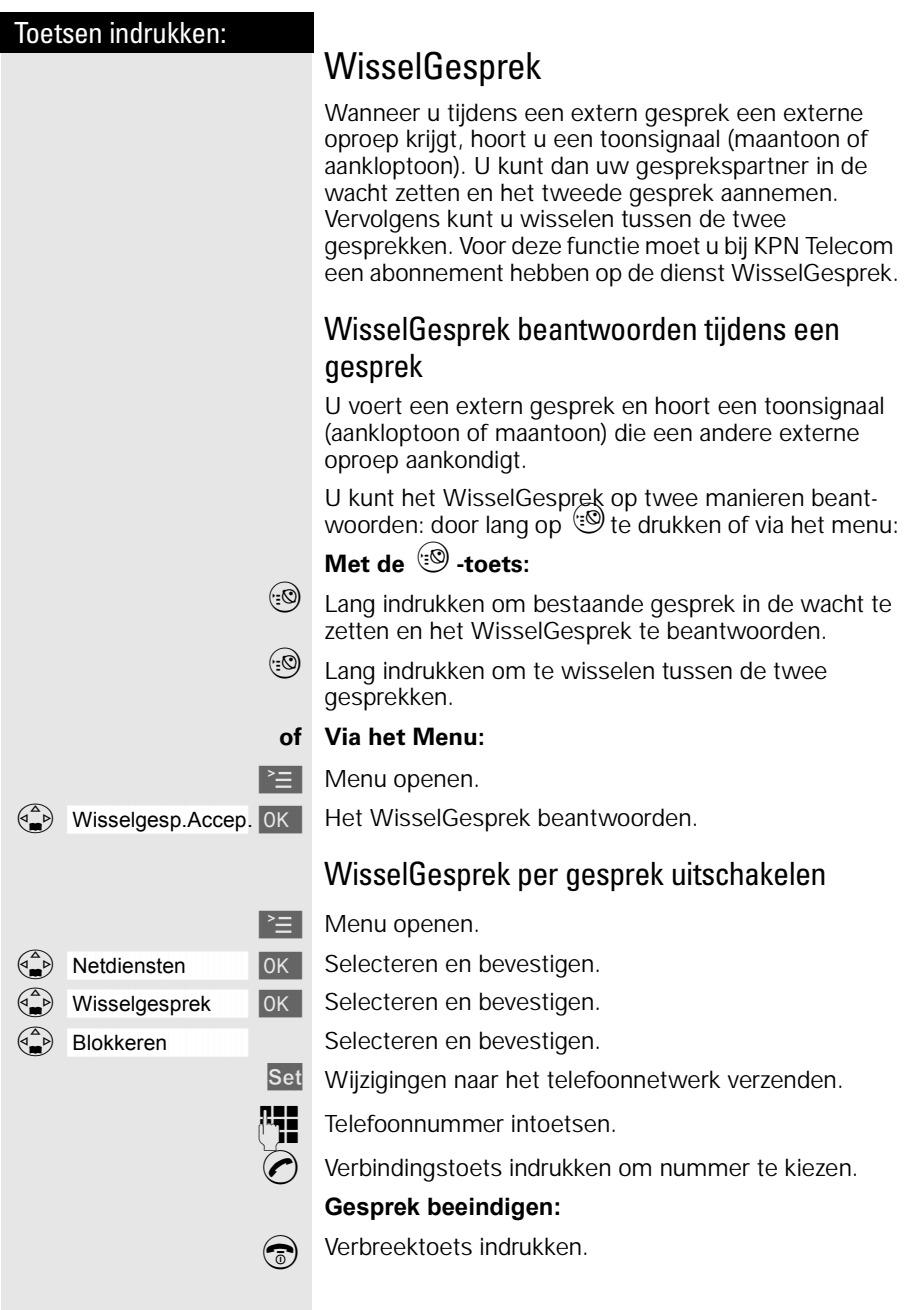

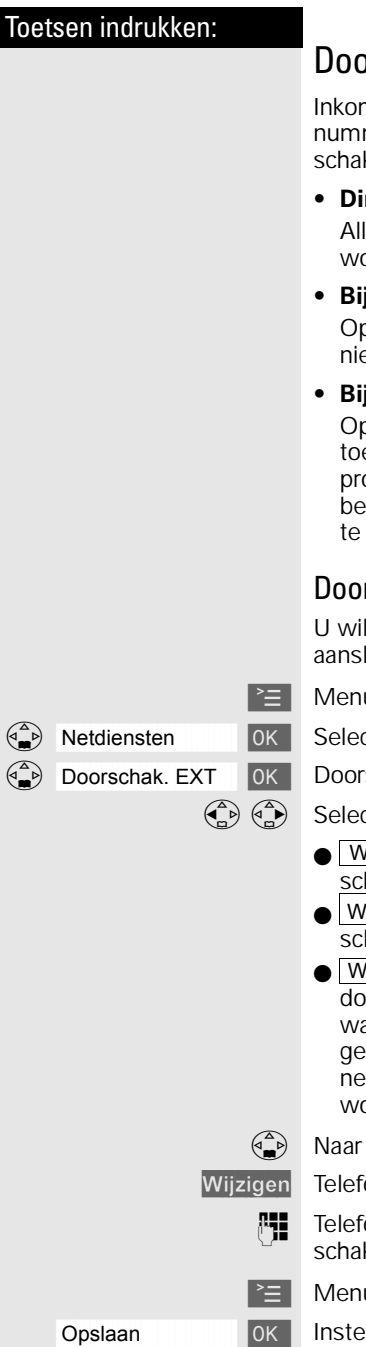

## orschakelen

nende oproepen worden naar een ander telefoonmer doorgeschakeld. U kunt de volgende doorkelingen instellen:

#### **• Direct**:

le oproepen worden direct doorgeschakeld. Er orden geen oproepen meer gesignaleerd.

#### **• Bij afwezigheid**:

oroepen worden doorgeschakeld wanneer bij u emand opneemt na herhaald overgaan.

#### *Bi* bezet:

oroepen worden doorgeschakeld wanneer uw estel bezet is. Deze dienst was ten tijde van de pductie van deze gebruiksaanwijzing nog niet schikbaar in het netwerk van KPN Telecom en zal zijner tijd worden aangekondigd.

#### rschakeling instellen

It **alle** oproepen naar een andere telefoonluiting doorschakelen.

u openen.

cteren en bevestigen.

schakelen selecteren.

cteer een van de volgende opties:

- Wanneer: <direct> (alle oproepen worden doorgehakeld)
- Wanneer: <afwez.> (oproepen worden alleen doorgehakeld als u de telefoon niet opneemt) of
- Wanneer: <bezet> (oproepen worden alleen orgeschakeld als u in gesprek bent). Deze functie as ten tijde van de productie van deze bruiksaanwijzing nog niet beschikbaar in het twerk van KPN Telecom en zal te zijner tijd orden aangekondigd.

de volgende regel gaan.

oonnummerinvoer starten.

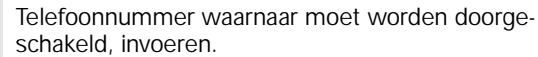

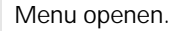

åååååååååååååååååååååååååååååååå Opslaan [ Instellingen opslaan.

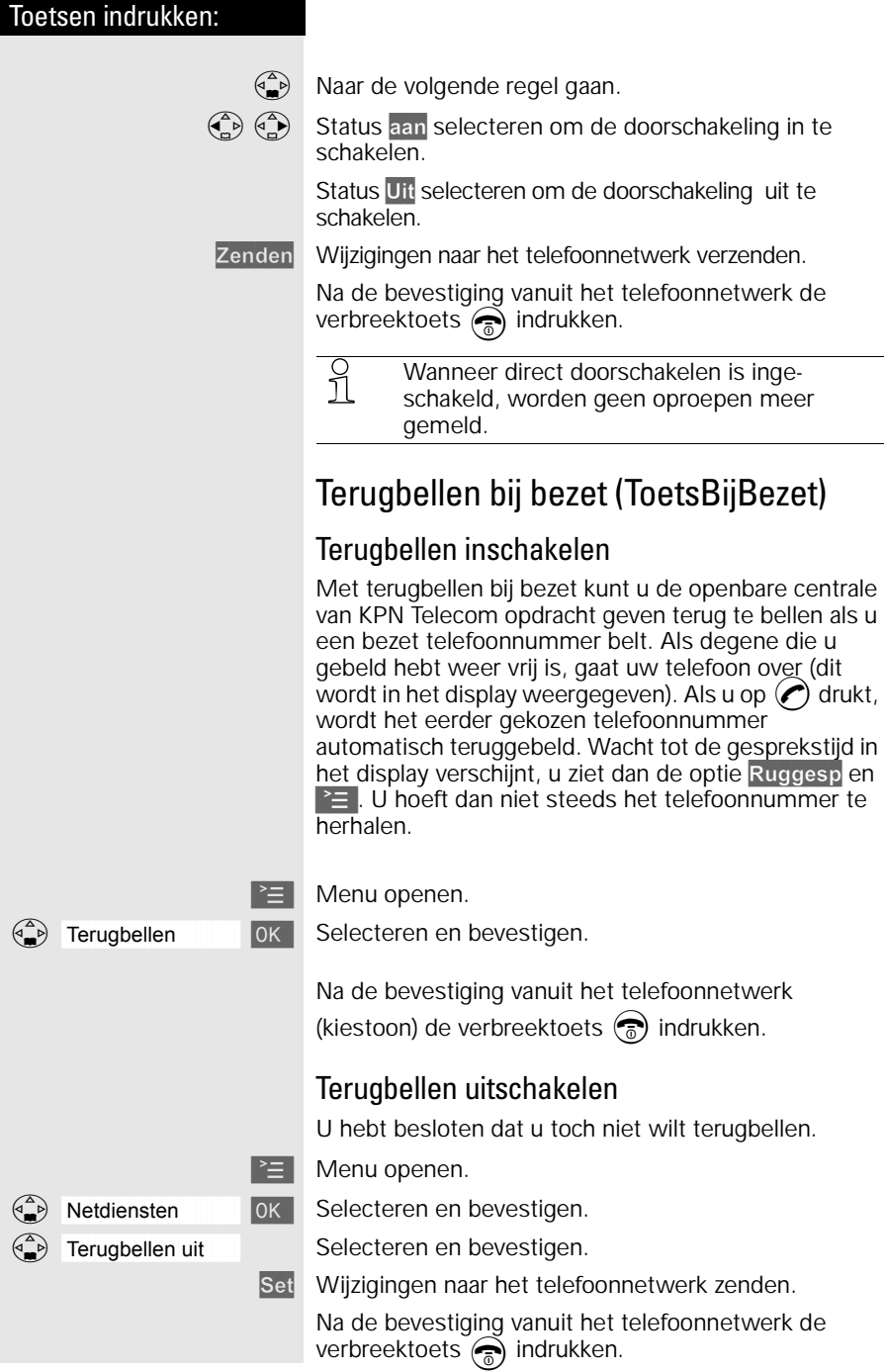

# Antwoordapparaat gebruiken

Het antwoordapparaat van de Chicago 450C wordt bediend via de handset en is na aansluiting van het basisstation direct klaar voor gebruik. In het display staat oo.

Bij de bediening wordt u door het antwoordapparaat geholpen met weergaven op het display van de handset en met meldteksten die u op de handset kunt horen.

Zolang u de datum en tijd niet hebt ingesteld [\(zie](#page-19-0)  [pagina 12\)](#page-19-0), krijgen opgenomen berichten geen tijdsaanduiding.

## Antwoordapparaat in-/uitschakelen

Het antwoordapparaat is na aansluiting van het basisstation reeds ingeschakeld en direct klaar voor gebruik. Voor het opnemen van berichten met tijdsaanduiding moeten de datum en tijd zijn ingesteld [\(zie pagina 12\)](#page-19-0). Zolang u nog geen eigen meldtekst hebt opgenomen, gebruikt het antwoordapparaat de opgeslagen standaardmeldtekst.

 $\geq$  Menu openen.

#### **U hebt nu 2 mogelijkheden:**

Antwoordapp. **IOK** Selecteren en bevestigen.

 $\Delta$ htwoordapp. [  $\alpha$  | Het antwoordapparaat inschakelen (met  $\gamma$  gemarkeerd). Het antwoordapparaat is klaar voor het maken van opnamen.

 $\overline{\mathcal{A}}$  antwoordapp.  $\checkmark$  ok Het antwoordapparaat uitschakelen. Het symbool  $\checkmark$ verdwijnt uit het display.

> $\Omega$  Als het geheugen van het antwoordapparaat vol<br> $\Omega$  is schakelt het annaraat zichzelf uit. Wis alle is, schakelt het apparaat zichzelf uit. Wis alle oude berichten [\(zie pagina 55\).](#page-62-0)

## Weergave van de resterende opnametijd

Als u het antwoordapparaat in- of uitschakelt, hoort u op de handset automatisch de resterende opnametijd.

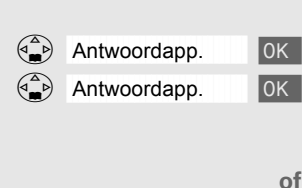

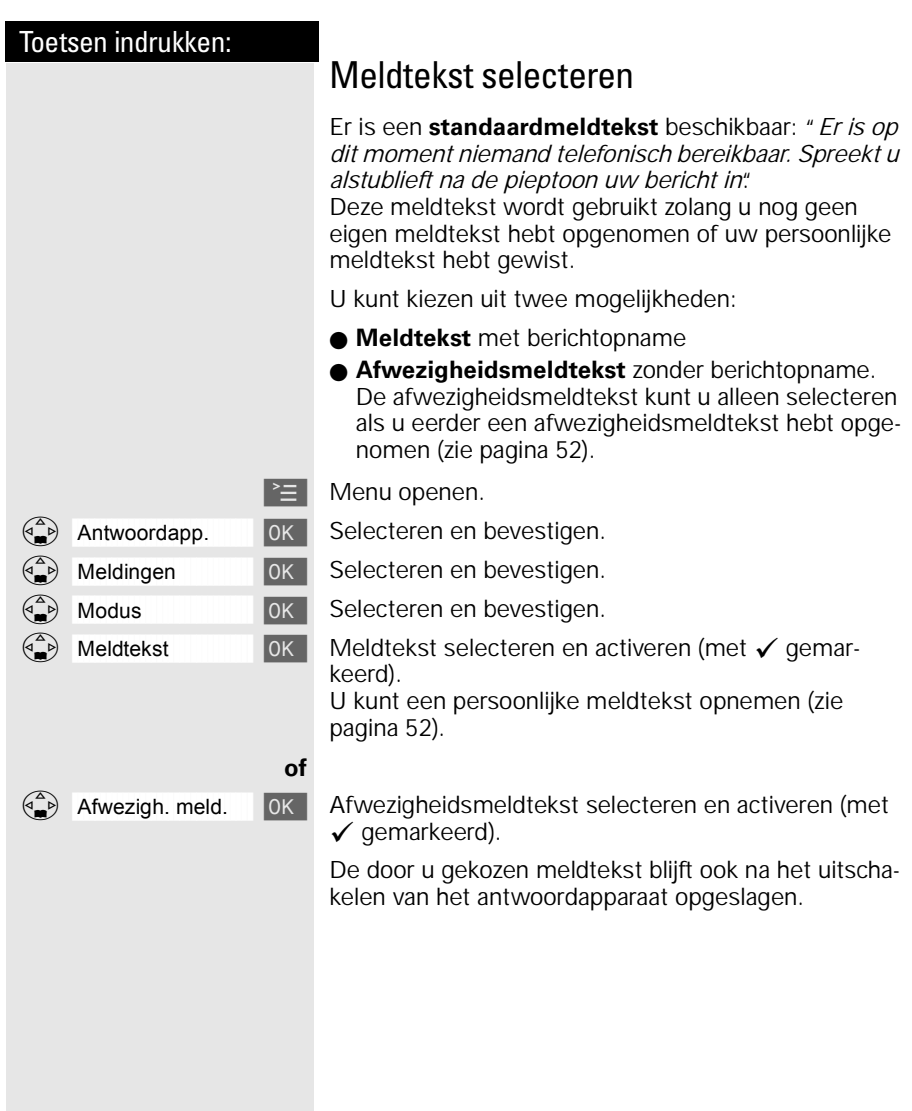

<span id="page-59-0"></span>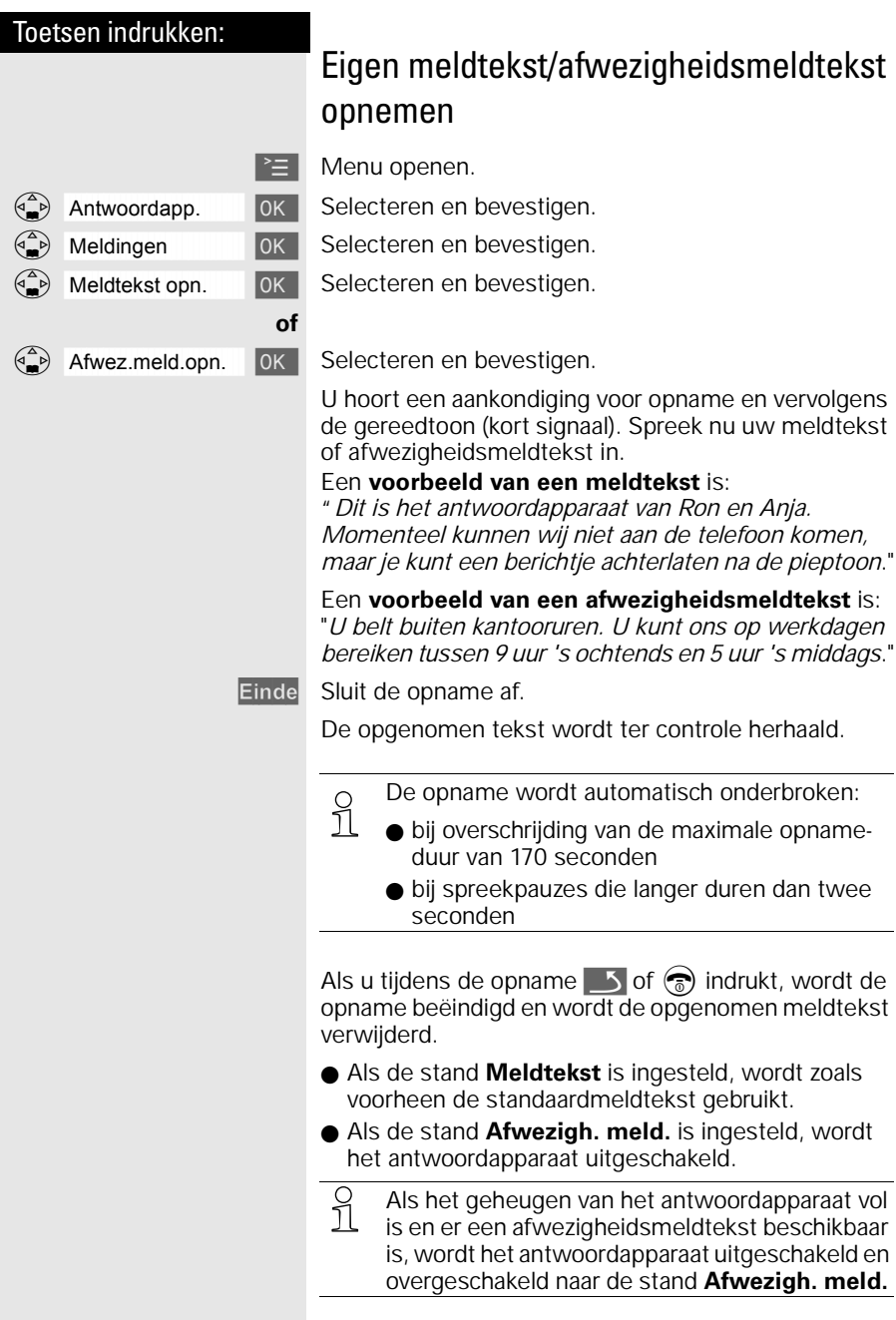

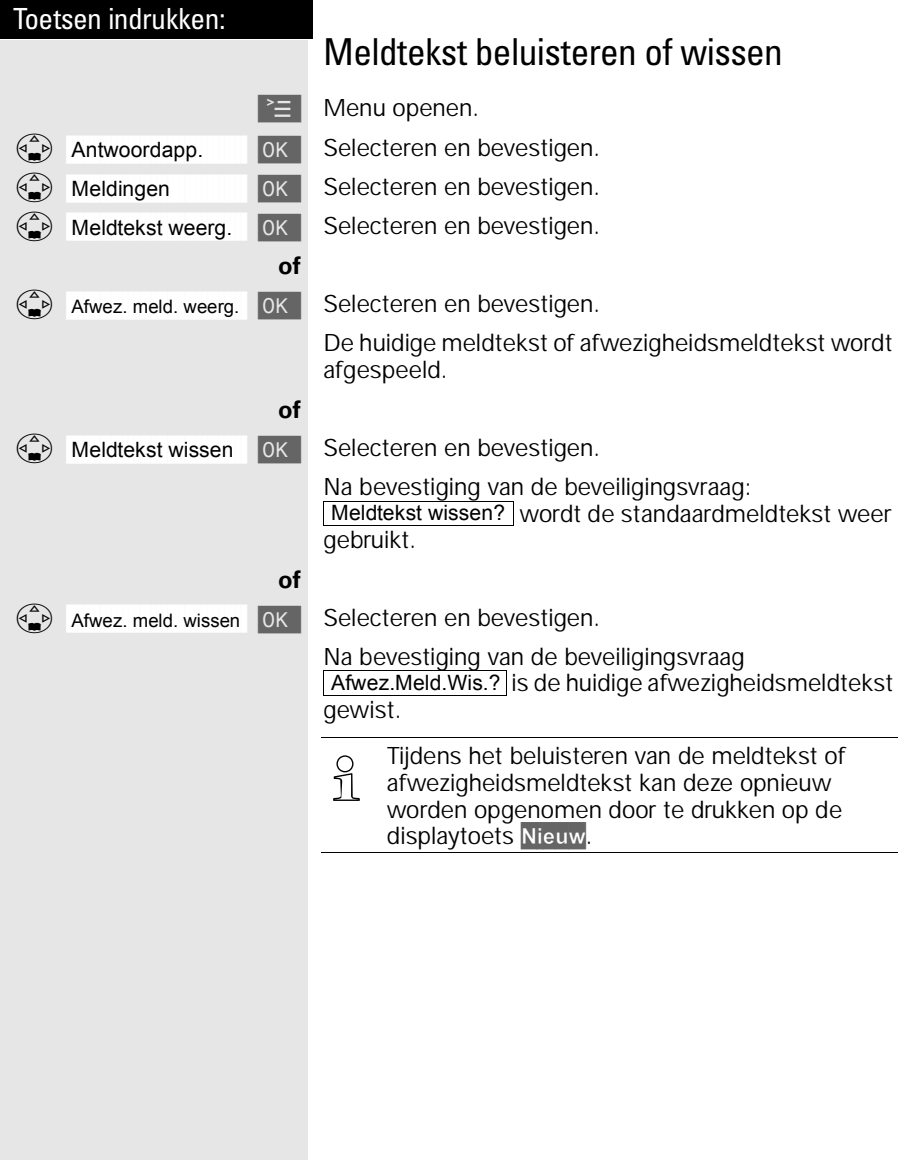

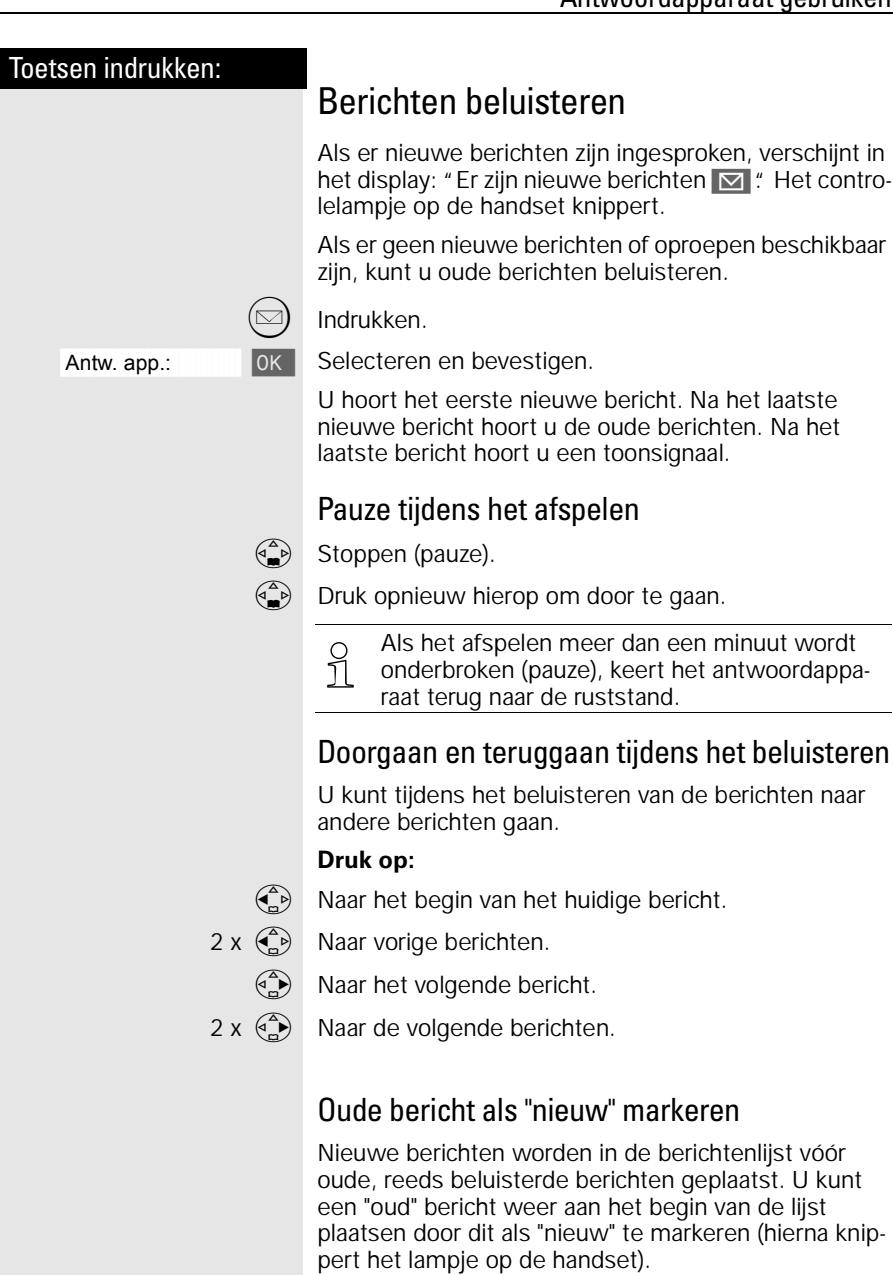

#### **Mogelijkheid via de sterretjestoets**

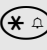

Ē,

« Het huidige bericht wordt als "nieuw" gemarkeerd; u gaat naar het volgende bericht.

<span id="page-62-0"></span>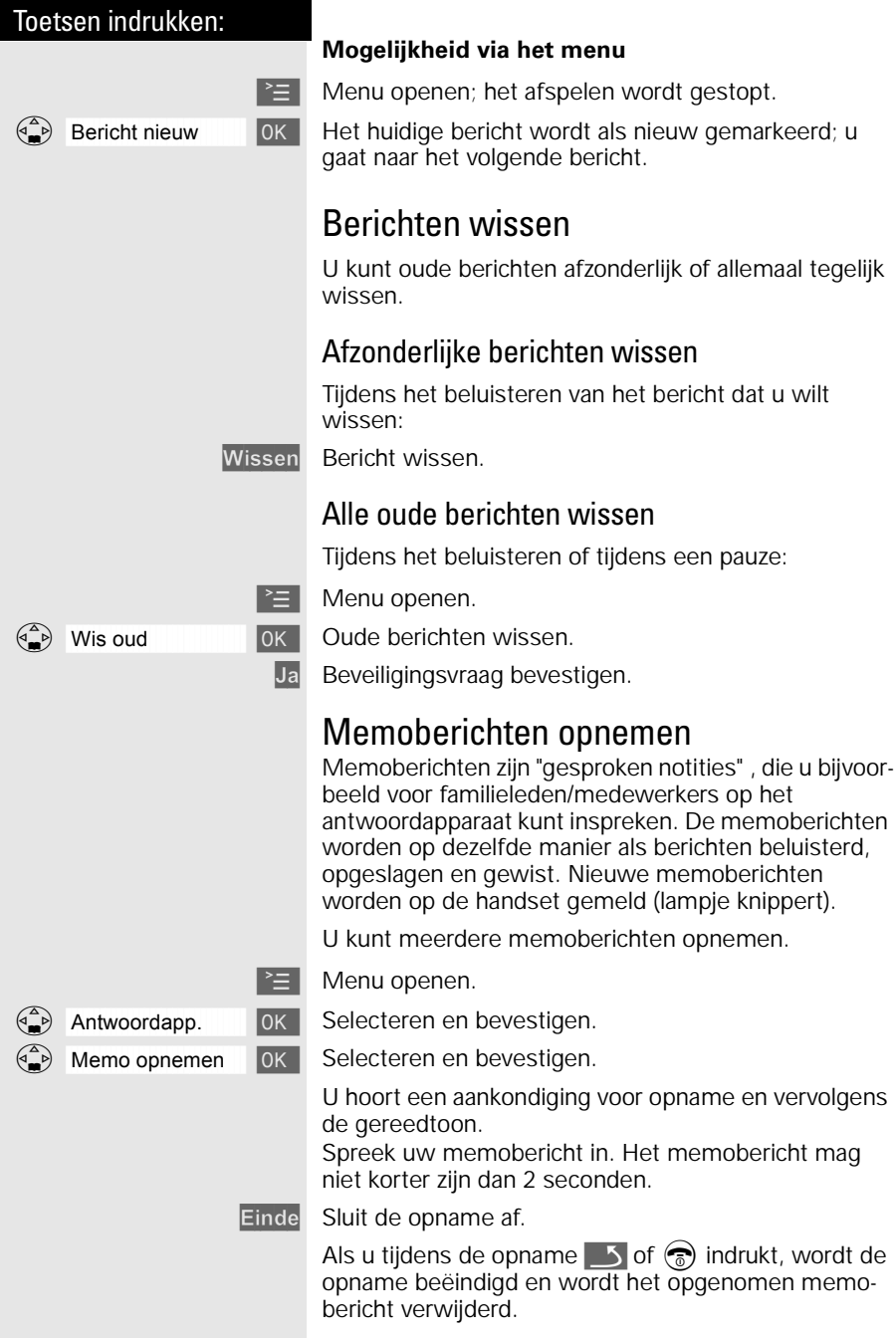

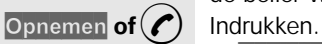

## Gesprek van antwoordapparaat overnemen

Wanneer het antwoordapparaat een bericht opneemt (in het display knippert  $\langle\langle 20\rangle\rangle$ ), kunt u dit gesprek nog beantwoorden, bijvoorbeeld wanneer u toch met de beller wilt spreken.

**of Aan allen (C)** De opname wordt beëindigd en u kunt met de beller spreken.

Als de functie Meeluisteren geactiveerd is (zie<br>
1 zie pagina 60), knippert tijdens de berichtop[zie pagina 60\)](#page-67-0), knippert tijdens de berichtopname de handenvrij-toets  $(\mathbb{Q})$ . U beluistert de opname mee op maximaal zes handsets. In dit geval kunt u het gesprek beantwoorden door ofwel de handenvrij-toets  $(\mathbb{Q})$  of de verbindingstoets  $(\bullet)$  in te drukken.

## Antwoordapparaat voor snelkiezen instellen

U hebt de mogelijkheid voor snelkiezen te kiezen tussen VoiceMail [\(zie pagina 45\)](#page-52-0) en het antwoordapparaat van de Chicago 450C (standaardinstelling - zie hieronder).

 $\geq$  Menu openen.

Antwoordapp. [ OK | Selecteren en bevestigen.

Toets 1 **D OK Selecteren en bevestigen.** 

Antwoordapp. [ OK | Antwoordapparaat instellen.

o Als u het antwoordapparaat hebt geselecteerd,<br>
1 hoeft u op de handset nog slechts de toets **1** ingedrukt te houden. U wordt direct met het antwoordapparaat van de Chicago 450C verbonden (snelkiezen).

<span id="page-64-0"></span>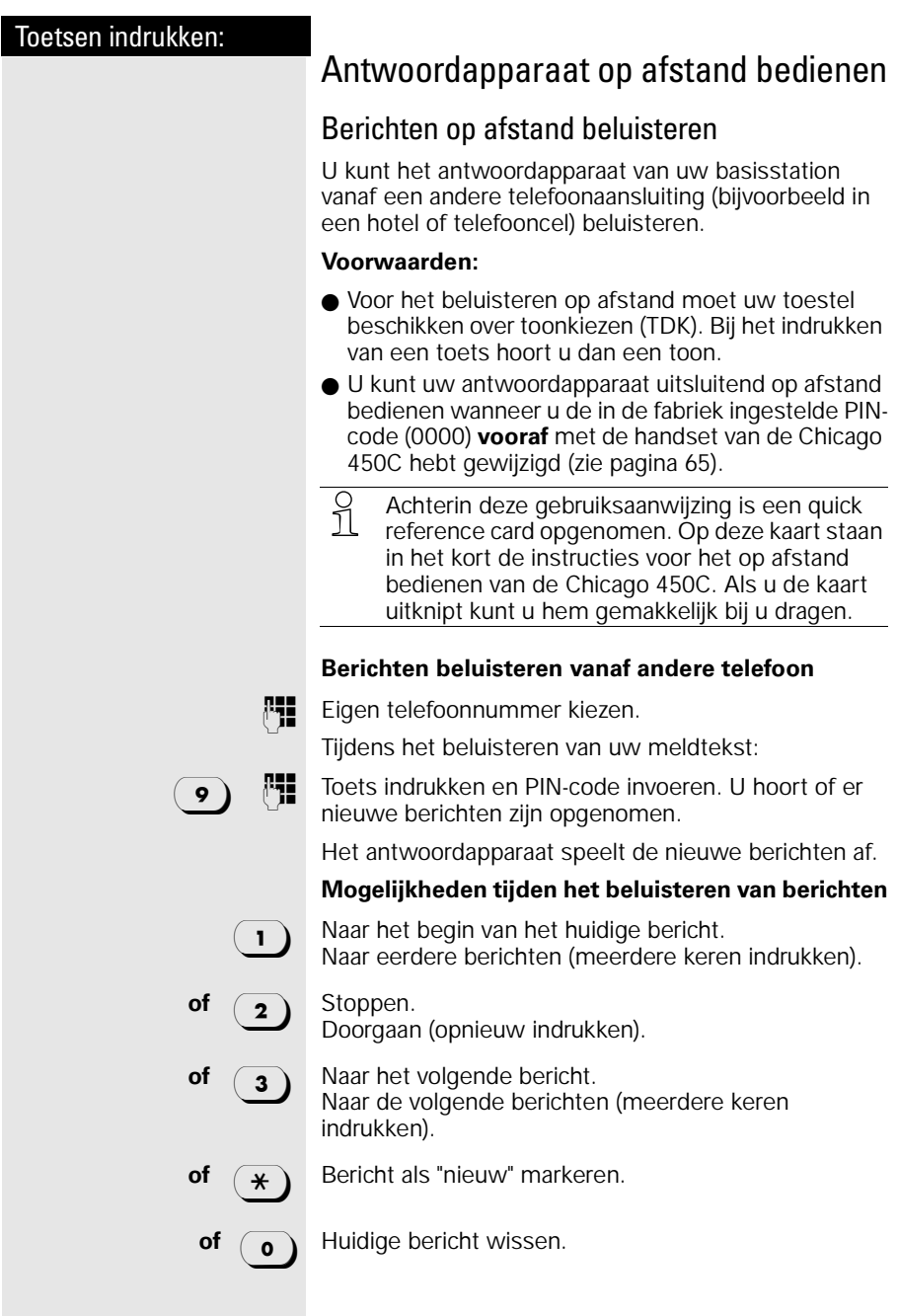

# Toetsen indrukken: Antwoordapparaat op afstand inschakelen Als u hebt vergeten om uw antwoordapparaat in te schakelen, kunt u dit ook op afstand doen. Laat uw telefoon ongeveer een minuut overgaan. U hoort: "Geef PIN in". PIN-code invoeren (dit mag geen 0000 zijn, zie pagina [57\)](#page-64-0). Het antwoordapparaat is nu ingeschakeld.

# Antwoordapparaat naar eigen voorkeur instellen

Bij levering is het antwoordapparaat al ingeschakeld met een aantal standaardinstellingen. U kunt met behulp van de handset uw eigen voorkeursinstellingen doorvoeren.

## Aantal belsignalen en kostenbesparingsfunctie

Voor het beluisteren op afstand kunt u instellen na hoeveel keer overgaan het antwoordapparaat moet worden ingeschakeld. U kunt kiezen uit twee tot negen belsignalen en de automatische kostenbesparingsfunctie.

Bij de automatische kostenbesparingsfunctie (standaardinstelling) wordt het antwoordapparaat ingeschakeld na:

● 2 keer overgaan als er nieuwe berichten zijn.

● 4 keer overgaan als er geen nieuwe berichten zijn.

Als u dus uw berichten op afstand beluistert en u hoort de telefoon drie keer overgaan, dan weet u meteen en zonder gesprekskosten - dat er geen nieuwe berichten zijn.

 $\geq$  Menu openen.

Antwoordapp. **ID ANTE Selecteren en bevestigen.** 

Aantal belsign. **[ OK ]** Selecteren en bevestigen.

 $\binom{2}{n}$   $\binom{3}{n}$  Aantal belsignalen of kostenbesparingsfunctie <auto> instellen.

Opslaan Instelling opslaan.

½ Hou bij het instellen van de melodie van het belsignaal rekening met het volgende: alleen de eerste melodie in de lijst komt overeen met het aantal belsignalen waarna het antwoordapparaat inschakelt.

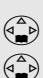

<span id="page-67-0"></span>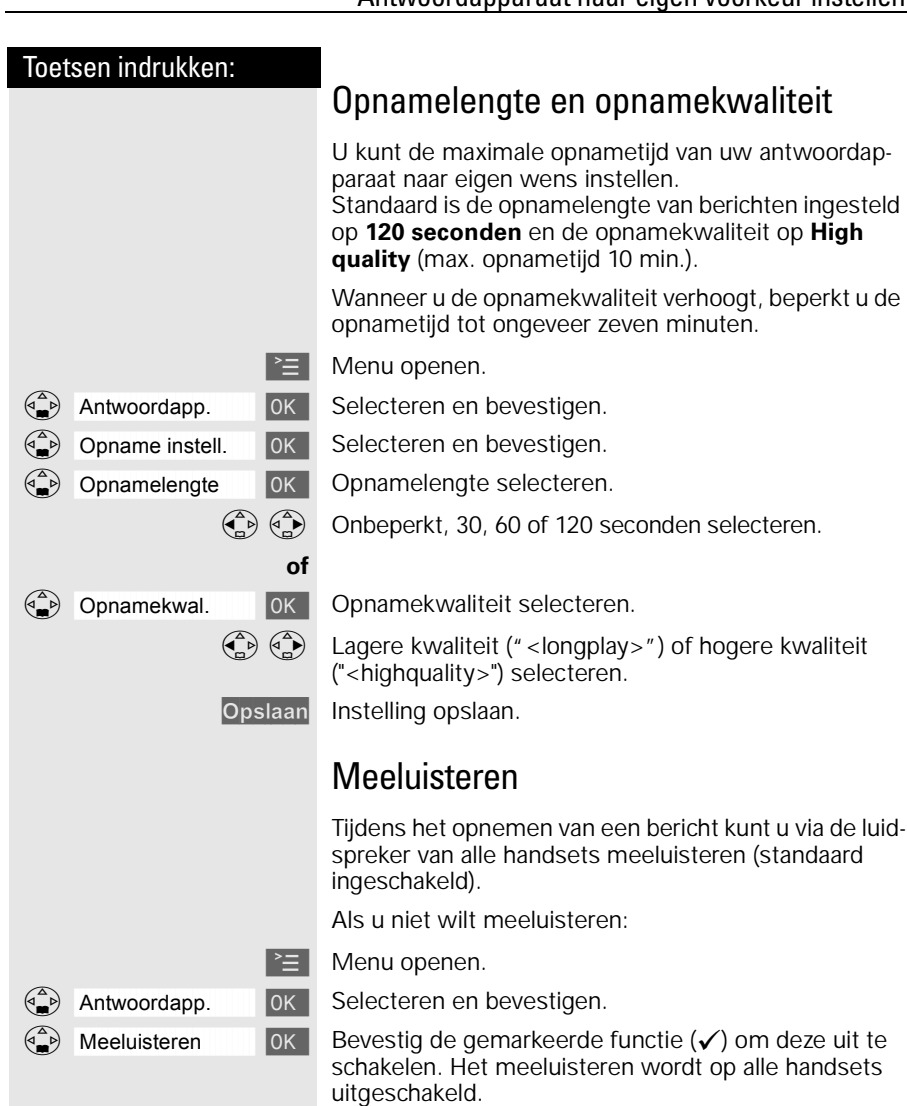

Voor het inschakelen, de functie opnieuw bevestigen.

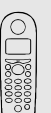

# Handset naar eigen voorkeur instellen

U kunt uw handset naar eigen wens instellen om van de standaardinstellingen af te wijken en een optimaal comfort te bereiken.

## Displaytaal van een handset wijzigen

 $\equiv$  Menu openen.

Instell. Handset **| OK | Selecteren en bevestigen.** 

 $\overline{a}$ aål $\overline{a}$   $\overline{b}$   $\overline{a}$   $\overline{b}$  De actieve taal is met een  $\checkmark$  gemarkeerd (standaardinstelling: Nederlands).

 $\binom{2}{x}$  OK De gewenste taal selecteren en bevestigen.

½ U kunt de ingestelde displaytaal weer terug-zetten in het Nederlands door de standaardinstellingen van de handset te herstellen [\(zie](#page-98-0)  [pagina 91\)](#page-98-0).

## Volume, melodie, tonen wijzigen

## Volume van de handset en de luidspreker

U kunt het volume van de handset in drie stappen en de luidspreker voor handenvrij bellen in vijf stappen instellen (ook tijdens een gesprek).

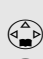

 $\geq$  Menu openen.

Beluidsinstelling OK Selecteren en bevestigen.

Vol. Luidspreker **[ OK ]** Het geluid van de handset klinkt met het huidige volume.

 $\binom{2}{x}$   $\binom{3}{x}$  Het gewenste handenvrij-volume instellen.

 $\begin{pmatrix} 2 \ \hline \end{pmatrix}$  Een regel omlaag gaan.

 $\binom{2}{n}$   $\binom{3}{n}$  Het gewenste niveau van het handsetvolume selecteren en bevestigen. Het huidige volume klinkt en het bijbehorende niveau wordt weergegeven.

Opslaan Instellingen opslaan.

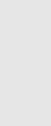

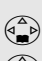

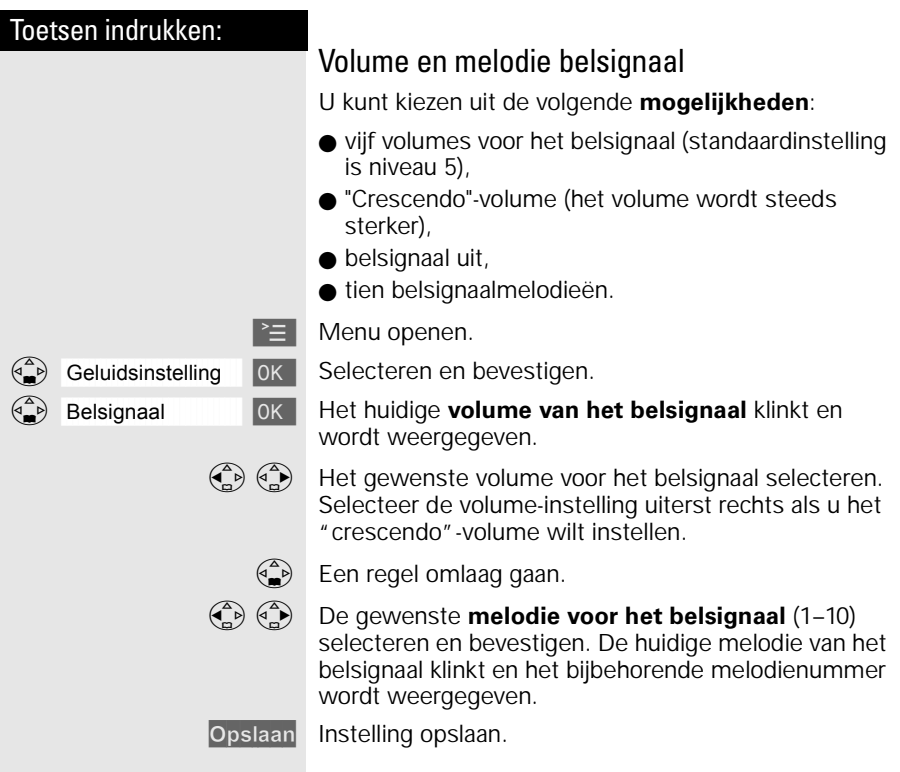

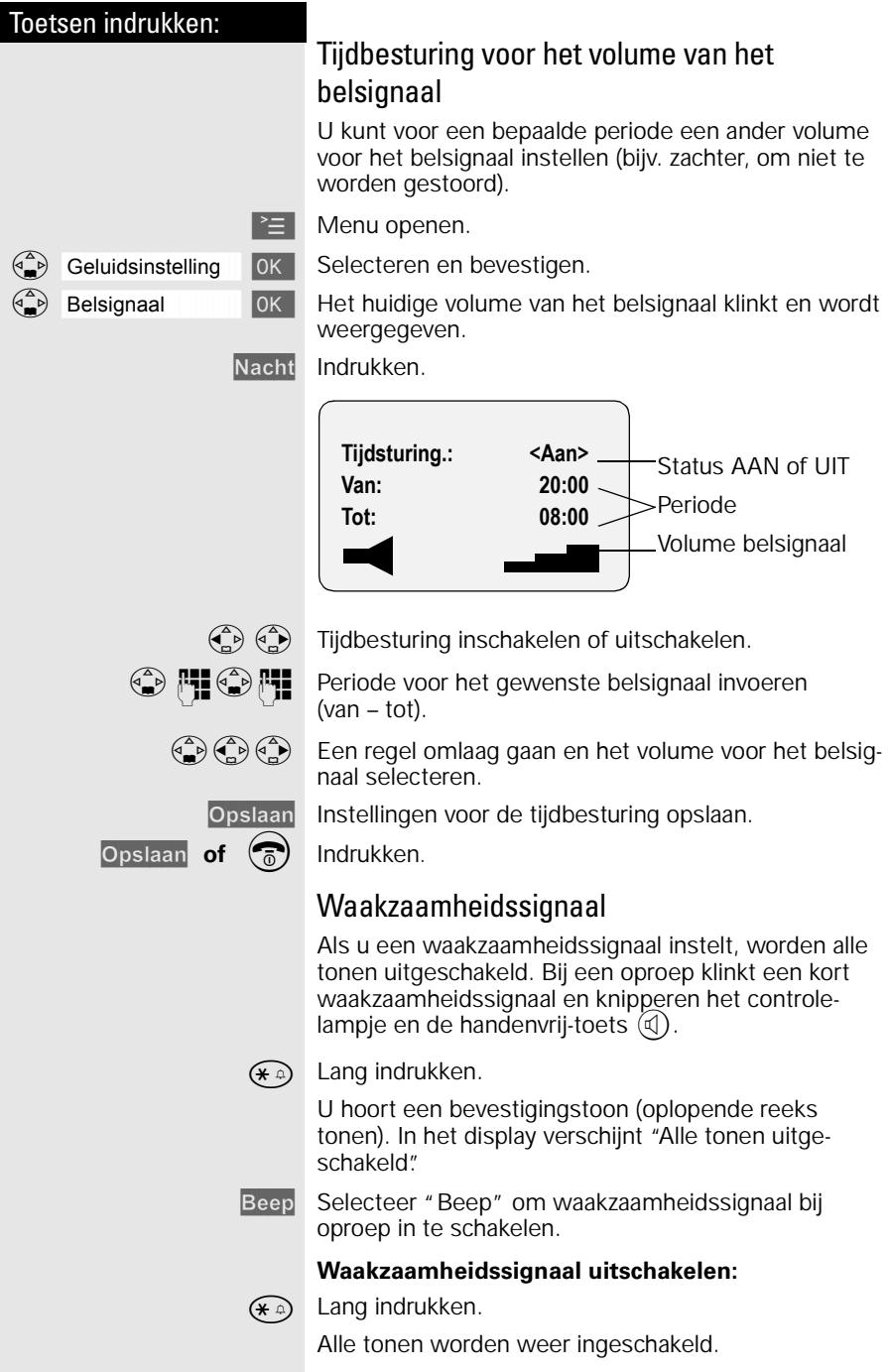

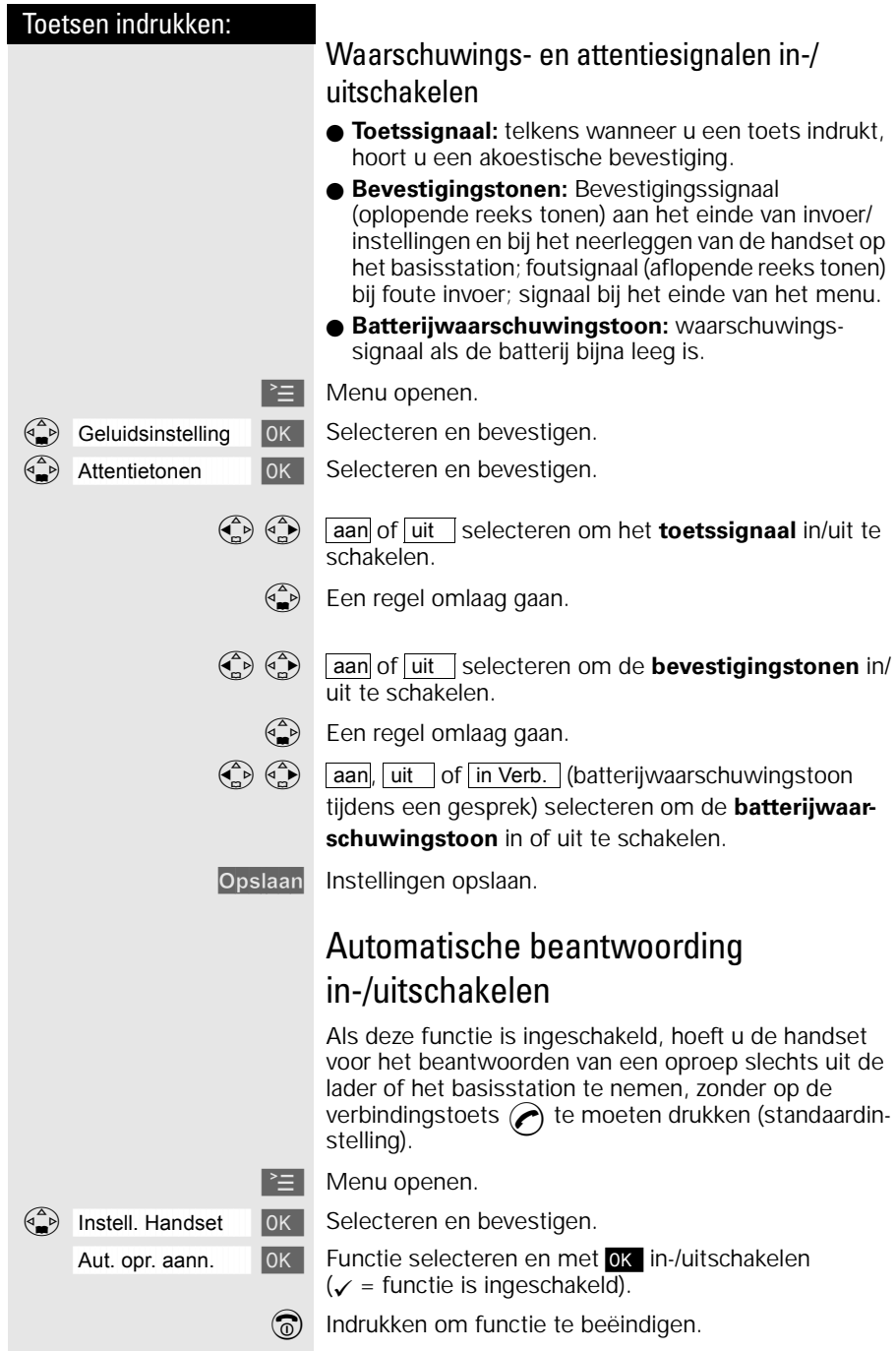
# Basisstation en handset beveiligen

U kunt de apparaatinstellingen met een toegangscode (PIN-code) beveiligen tegen onbevoegde toegang.

# PIN-code wijzigen

Om de instellingen te beveiligen tegen onbevoegde toegang of om het antwoordapparaat op afstand te kunnen bedienen, moet u de ingestelde PIN-code (standaardinstelling 0000) wijzigen in een PIN-code die alleen bij u bekend is.

#### **Vergeet uw PIN-code niet!**

Als u de PIN-code vergeten bent , dan kunt u bepaalde programmeringen niet meer uitvoeren. U zult dan de pincode via Primafoon of Business Center moeten laten terugzetten in de standaardinstelling. Daaraan zijn kosten verbonden.

Noteer daarom hier uw PIN-code:

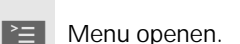

**Instell. Basis [ OK | Selecteren en bevestigen.** 

 $\binom{a}{b}$  PIN-code  $\binom{b}{c}$  Selecteren en bevestigen.

**FE OK** Huidige PIN-code invoeren en bevestigen. (bij levering ingesteld op 0000).

**De nieuwe PIN-code (4 cijfers) invoeren.** 

**Do Fill** Een regel naar beneden gaan en de nieuwe PIN-code herhalen.

OK Nieuwe PIN-code opslaan.

<span id="page-73-0"></span>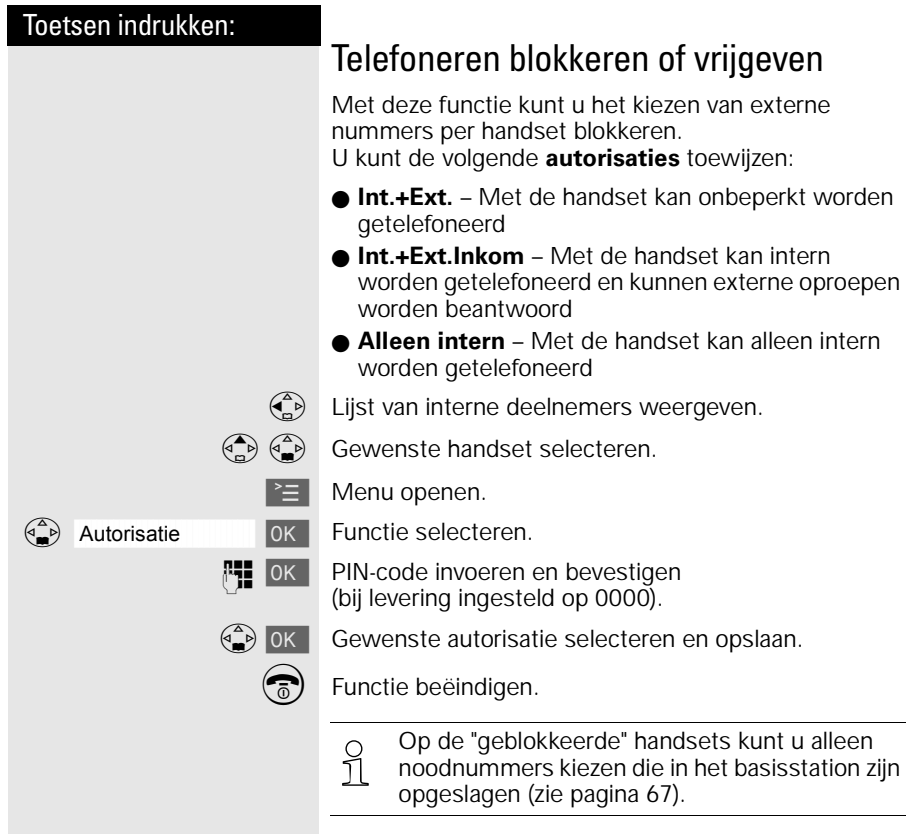

<span id="page-74-0"></span>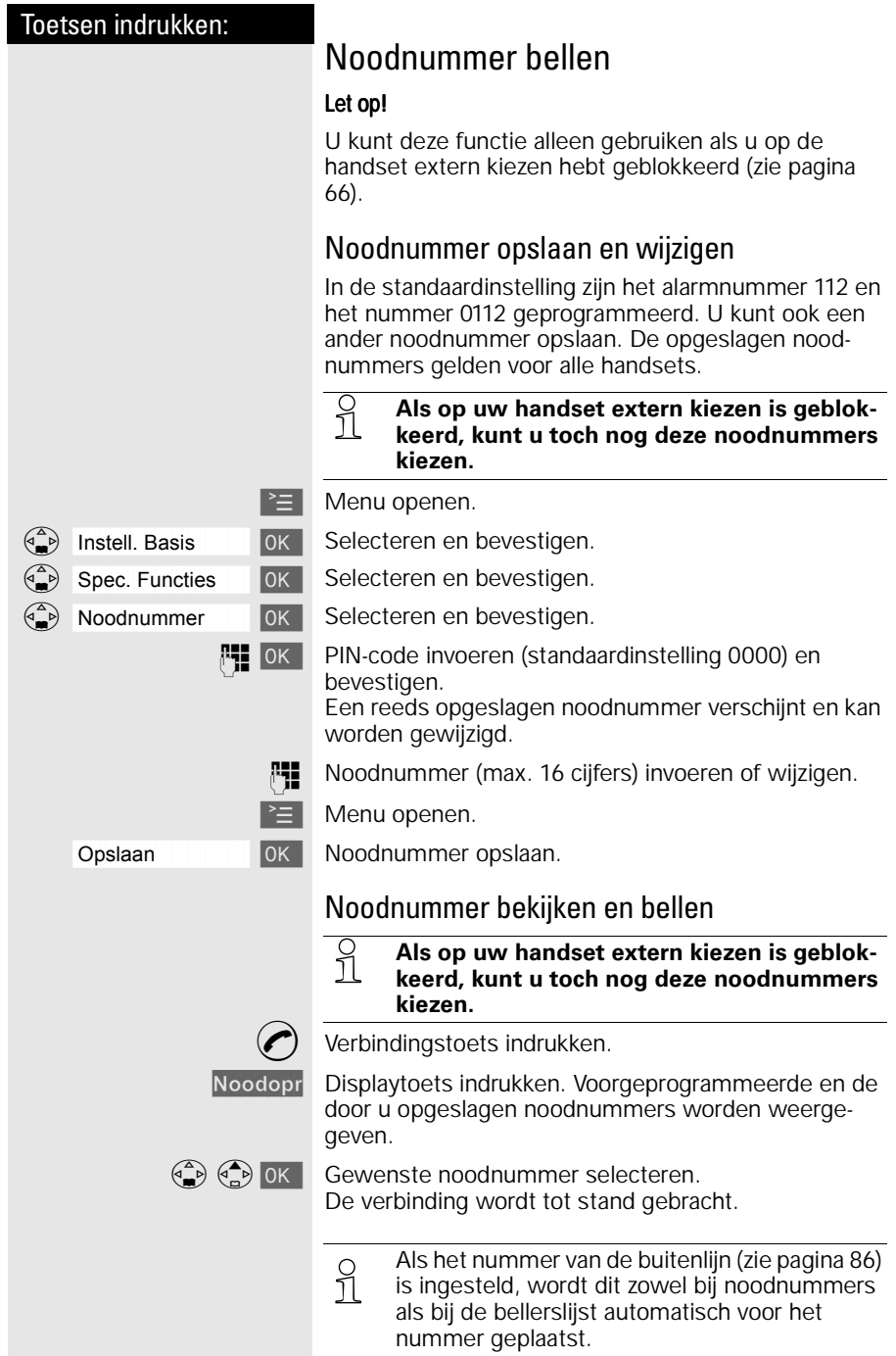

<span id="page-75-0"></span>k 1  $\begin{matrix} 0 \\ \vdots \\ \vdots \\ \vdots \end{matrix}$  $\overline{\phantom{a}}$ k 6

# Werken met extra handsets

U kunt uw Chicago 450C-basisstation uitbreiden tot een kleine telefooncentrale. U kunt maximaal zes handsets bij het basisstation aanmelden en gebruiken.

# Extra handsets aanmelden

Om met uw extra handset te kunnen telefoneren, moet u deze bij het basisstation aanmelden. Dit is heel eenvoudig en gebeurt automatisch. Handsets van de Chicago 200/220/330-serie en van andere fabrikanten die de GAP-standaard ondersteunen, meldt u daarentegen handmatig aan.

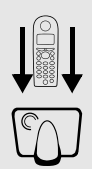

# Automatische aanmelding: Handsets Chicago 450C aanmelden bij een basisstation Chicago 450C

De automatische aanmelding is alleen bij de meegeleverde en elke nieuw gekochte handset mogelijk. Voordat u de handset inschakelt, zet u deze met het display zichtbaar (naar boven) op het basisstation. Na ongeveer 1 minuut wordt het interne nummer van de handset op het display weergegeven (bijvoorbeeld "INT2").

Aan de handset wordt automatisch het volgende vrije interne nummer (1 – 6) toegewezen. Als alle nummers al bezet zijn, wordt het interne nummer 6 overschreven.

Aan een handset kan later een ander intern nummer [\(zie pagina 71\)](#page-78-0) of een andere interne naam [\(zie pagina 70\)](#page-77-0) worden toegewezen.

<span id="page-76-0"></span>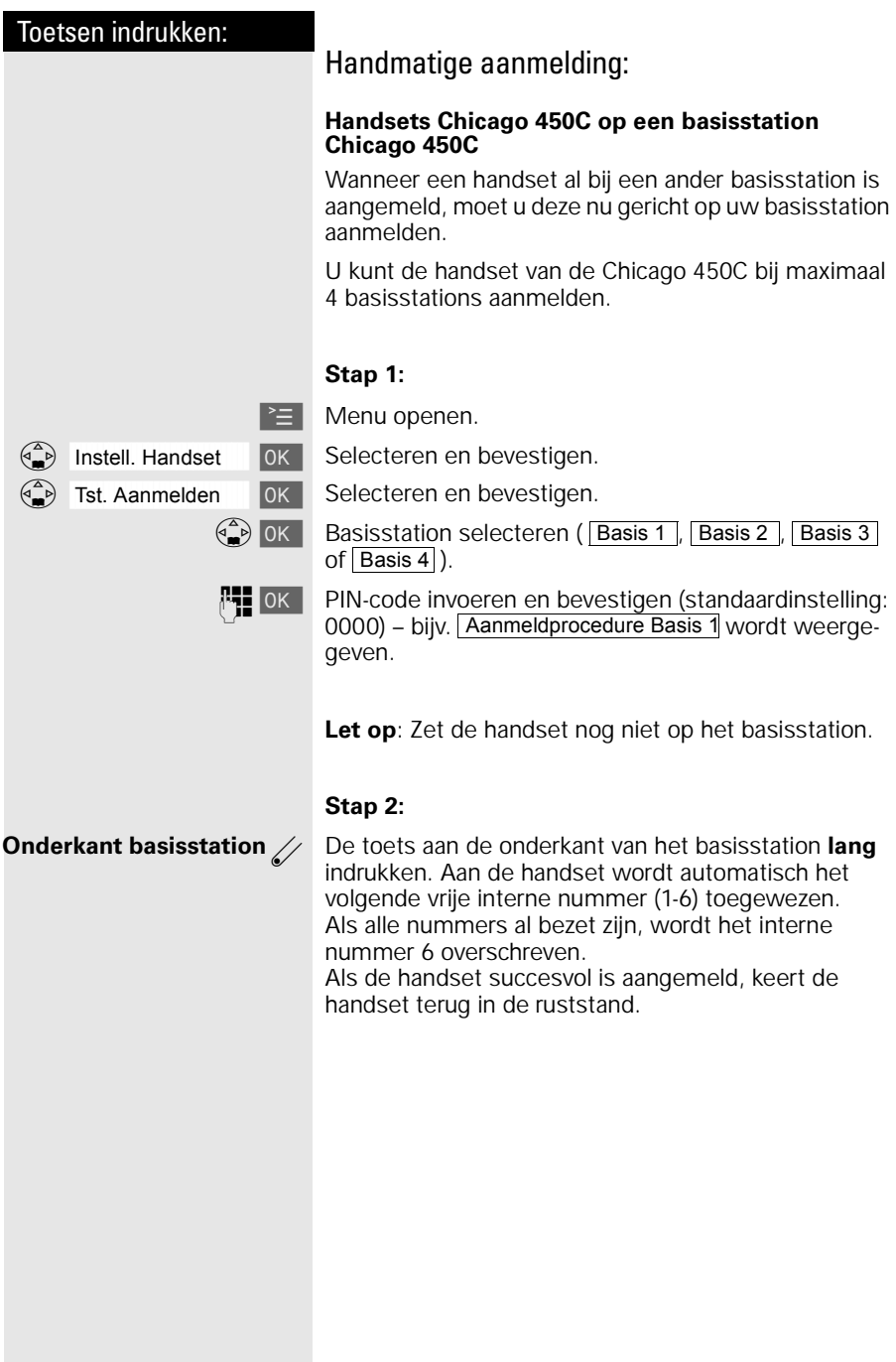

#### <span id="page-77-0"></span>**Handsets van een andere fabrikant op een basisstation Chicago 450C aanmelden**

#### **Voorwaarde:**

Handsets van andere fabrikanten moeten de **GAPstandaard** ondersteunen.

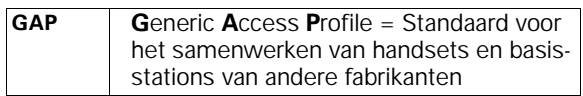

#### **Stap 1:**

Meld uw handset volgens de gebruiksaanwijzing van de betreffende handset aan.

Het Chicago-basisstation wijst na de aanmelding het **eerste beschikbare** interne telefoonnummer toe aan de handset.

#### **Stap 2:**

**Onderkant**<br> **basisstation** 

k

6

 $\begin{matrix} 0 \\ \vdots \\ \vdots \\ \vdots \end{matrix}$ 

2

k

1

Toets aan de onderzijde van het basisstation langer dan 1 seconde indrukken.

# Naam van een handset wijzigen

Als u een extra handset hebt aangemeld, krijgt deze automatisch als naam "INT" met het telefoonnummer van de handset, bijvoorbeeld INT1, INT2 enzovoorts. U kunt deze namen echter wijzigen, bijvoorbeeld in "Anna", "Kantoor", enzovoort (max. 10 tekens).

 $\begin{matrix} \widehat{f} \\ \widehat{f} \end{matrix}$  Lijst van interne deelnemers weergeven.

 $\begin{pmatrix} \overline{A} & \overline{B} \\ \overline{C} & \overline{B} \end{pmatrix}$  Gewenste handset selecteren.

Wijzigen Functie selecteren.

Reeds aanwezige naam wissen met **Ken** en nieuwe naam invoeren, zie tabel op [pagina 26.](#page-33-0)

Opslaan Invoer bevestigen.

# <span id="page-78-0"></span>Intern telefoonnummer van een handset wijzigen

Bij het aanmelden krijgen handsets automatisch het eerstvolgende vrije interne telefoonnummer van 1 t/m 6. U kunt het interne telefoonnummer van een handset wijzigen.

 $\begin{pmatrix} 2 \\ 1 \end{pmatrix}$  Lijst van interne deelnemers weergeven.

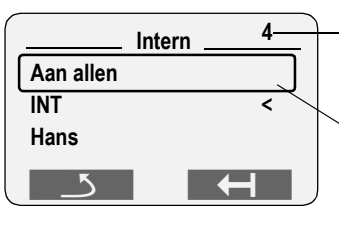

Er zijn al vier handsets aangemeld.

"Allen" wordt alleen weergegeven als er meer dan één deel- $\Box$  lemer is aangemeld.

 $\geq$  Menu openen.

åååååååååååååååååååååååååååååååå Nr. toewijzen [ Functie selecteren. Alle aangemelde handsets worden weergegeven.

 $\begin{pmatrix} \overline{A} & \overline{B} \\ \overline{C} & \overline{C} \end{pmatrix}$  Interne deelnemer selecteren.

**PH** Vrije interne nummer invoeren.

Desgewenst:

**B PI** Andere deelnemer selecteren en intern nummer wijzigen.

OK Wijzigingen opslaan en procedure afsluiten.

½ Als het geselecteerde interne telefoonnummer al aan een andere handset is toegewezen, hoort u een fouttoon (aflopende reeks tonen). De invoer moet opnieuw worden doorgevoerd.

# Toetsen indrukken: Intern bellen Intern bellen doet u van de ene handset naar de andere aangemelde handset. Intern bellen is gratis.  $\begin{pmatrix} 2 \\ 1 \end{pmatrix}$  De lijst van handsets wordt weergegeven. De deelnemer die belt, is met "<" aangeduid.  $\binom{2}{k}$   $\binom{2}{k}$  Gewenste handset selecteren en verbindingstoets indrukken. **of** bijv. (2<sup>48C</sup>) Interne telefoonnummer van de gewenste handset invoeren. **Alle handsets bellen: of Aan allen (A)** Alle handsets gaan over. of  $\overbrace{(*)}$ **Gesprek beëindigen:**  $\widehat{\mathbb{R}}$  Verbreektoets indrukken. **of** Handset op basisstation plaatsen. Interne ruggespraak U telefoneert met een externe deelnemer. U kunt, zonder de verbinding te verbreken, een andere interne deelnemer opbellen om ruggespraak te voeren. Zodra u de ruggespraak beëindigt, wordt u weer met de externe deelnemer verbonden.  $\begin{pmatrix} 2 \\ 0 \end{pmatrix}$  Lijst van interne deelnemers openen - de externe deelnemer hoort de wachtmuziek.  $\binom{n}{k}$  $\binom{n}{k}$  Gewenste deelnemer selecteren en bellen. **Ruggespraak beëindigen:** Einde Ruggespraak beëindigen. U bent weer met de externe deelnemer verbonden. **of**

 $\binom{2}{0}$  Het externe gesprek wordt aan de gewenste interne deelnemer overgedragen.

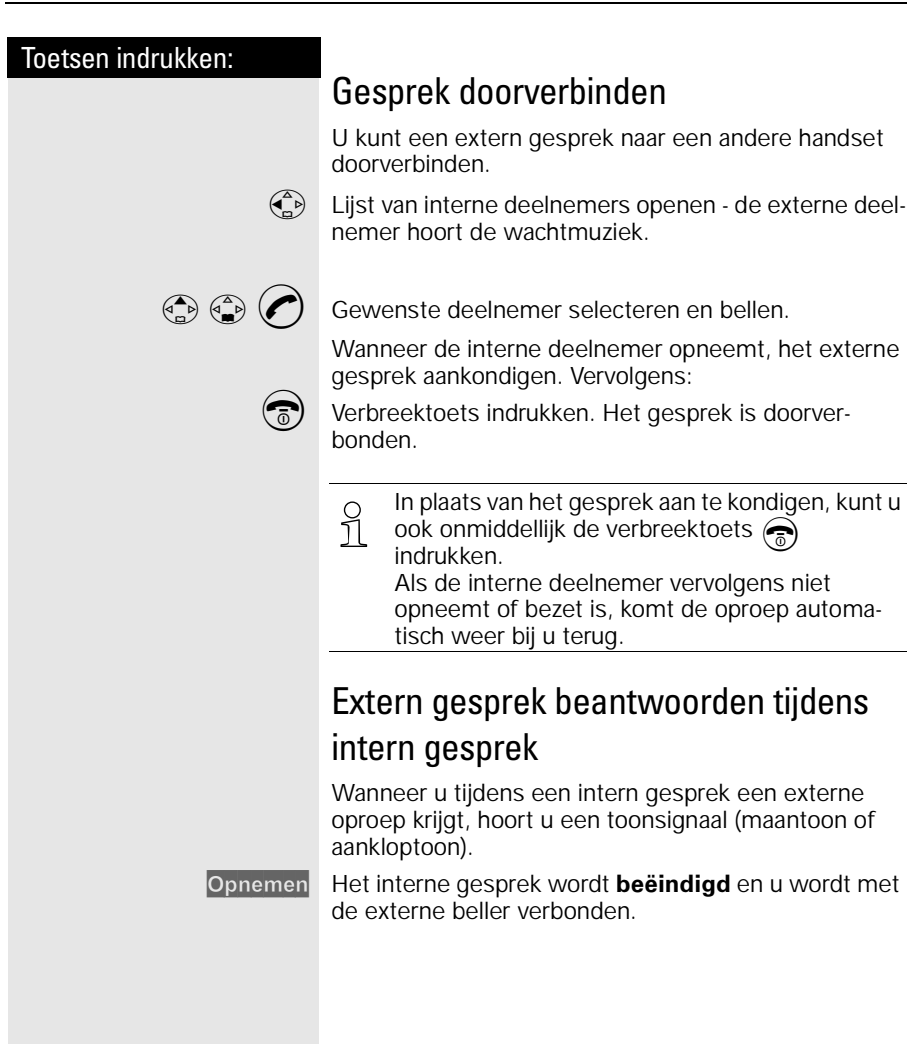

<span id="page-81-0"></span>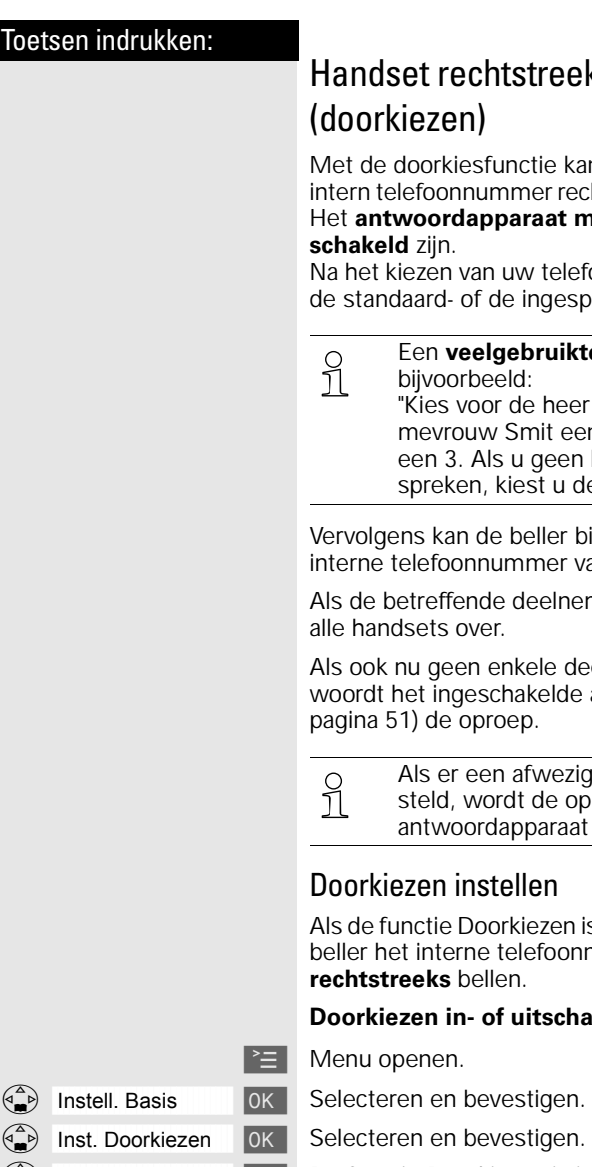

# streeks bellen

ctie kan een externe beller een ner rechtstreeks bellen (zie onder). **raat moet** bij deze functie inge-

w telefoonnummer hoort de beller ingesproken doorkiesmeldtekst.

**bruikte doorkiesmeldtekst** is bijvoorbeeld:

e heer Mulder een 1, voor mit een 2, voor het secretariaat geen bepaalde persoon wilt st u de toets met het sterretje".

eller binnen 5 seconden het imer van een handset kiezen.

leelnemer niet bereikbaar is, gaan

ele deelnemer opneemt, beantkelde antwoordapparaat (zie [pagina 51\)](#page-58-0) de oproep.

> fwezigheidsmeldtekst is ingede oproep niet door het paraat beantwoord.

# Doorkiezen instellen

iezen is ingesteld, kan een externe lefoonnummer van uw handset **rechtstreeks** bellen.

#### **itschakelen**

- 
- 

Doorkiezen  $\blacksquare$  DK  $\blacksquare$  De functie Doorkiezen is ingeschakeld en met  $\checkmark$ gemarkeerd.

Bevestig de gemarkeerde functie eveneens met ok om deze uit te schakelen. De markering wordt gewist.

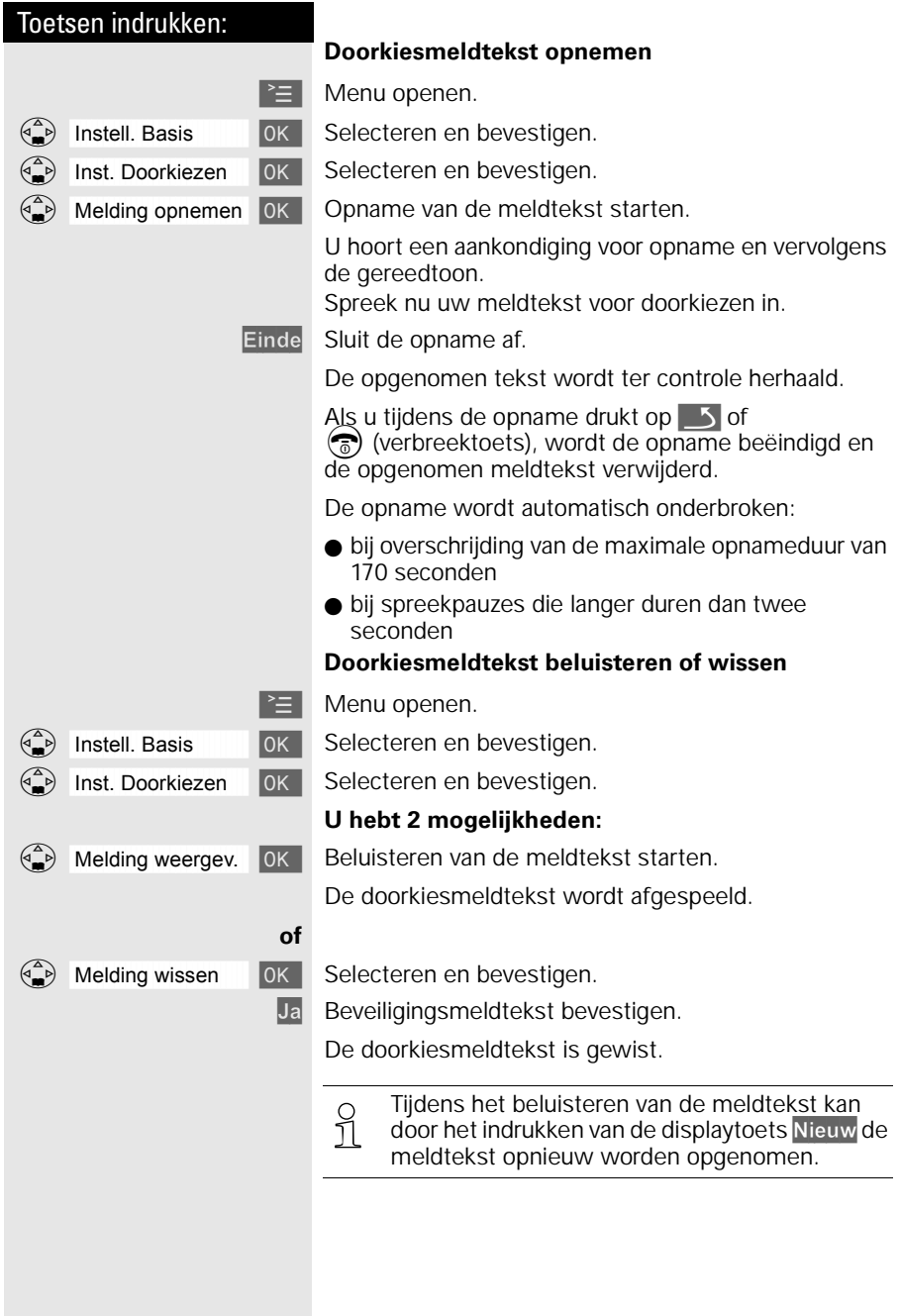

<span id="page-83-0"></span>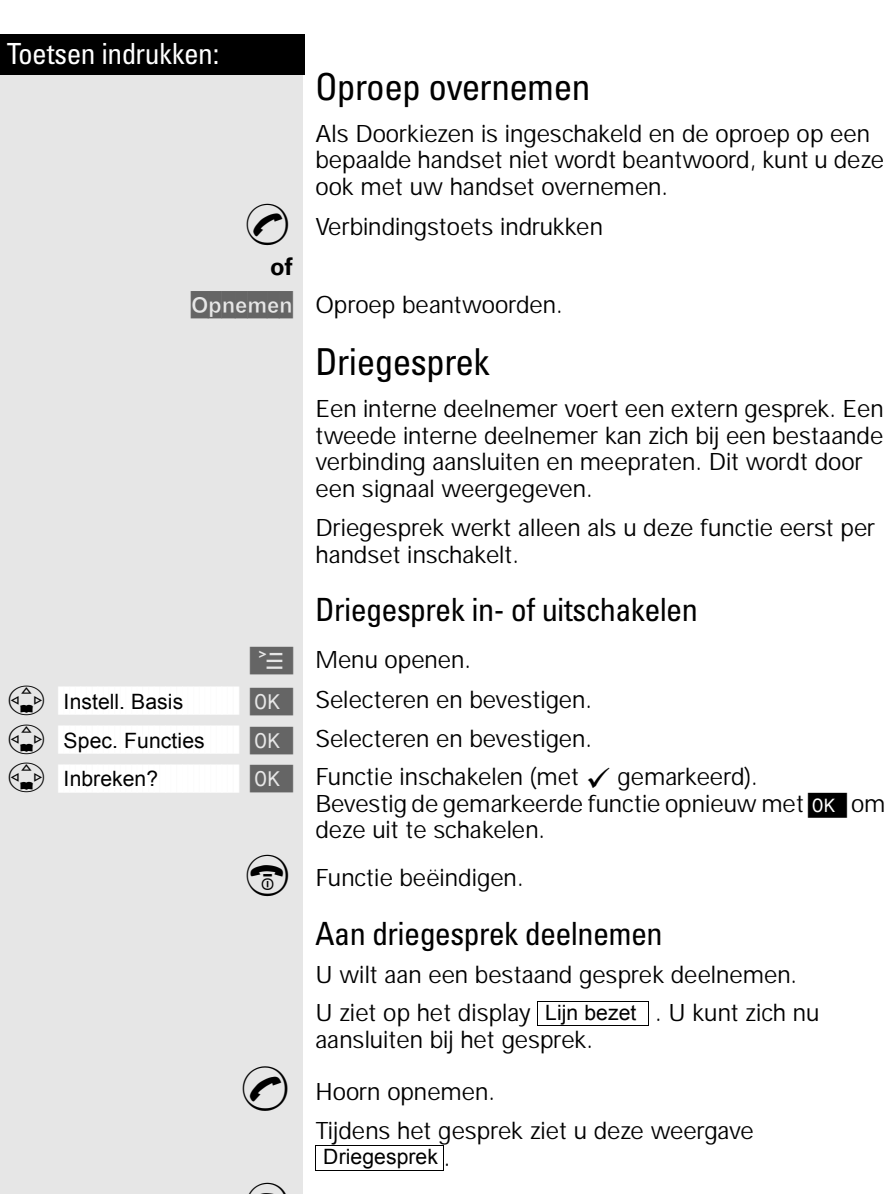

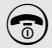

Hoorn neerleggen om het gesprek te verlaten.

# Babyfoon

Met uw extra handset kunt u geluiden in de kamer van uw baby vanaf een andere plaats controleren.

De afstand van de handset tot de baby moet minstens **1 tot 2 meter** bedragen. De microfoon moet naar de baby wijzen. Als een bepaald geluidsniveau wordt bereikt (bijv. de baby huilt), kiest de handset automatisch een **telefoonnummer** dat u hebt **geprogrammeerd**:

- **•** een **intern telefoonnummer** U hebt nog een aangemelde handset nodig.
- **•** een **extern telefoonnummer** U programmeert bijvoorbeeld een mobiel telefoonnummer of een ander telefoonnummer van het vaste telefoonnetwerk waar u bereikbaar bent.

Als u de oproep beantwoordt, hoort u het geluid in de babykamer.

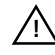

Let erop dat u **geen geblokkeerd telefoon-**

**nummer** als extern telefoonnummer program-**!**meert.

Als u een extern telefoonnummer voor de babyfoon programmeert, moet u de eigenaar van de telefoonaansluiting hierover informeren, opdat de babyfoonoproep wordt beantwoord.

Let erop dat daar **geen** antwoordapparaat is ingeschakeld, opdat de babyfoonoproep kan worden gehoord.

Inkomende oproepen op de handset met ingeschakelde babyfoon worden:

- **zonder belsignaal** gemeld.
- de oproep wordt alleen op het display weergegeven.
- Toetsen en display zijn daarbij niet verlicht.
- ½ De ingeschakelde babyfoon beperkt de gebruikstijd van de handset slechts in geringe mate.

<span id="page-85-0"></span>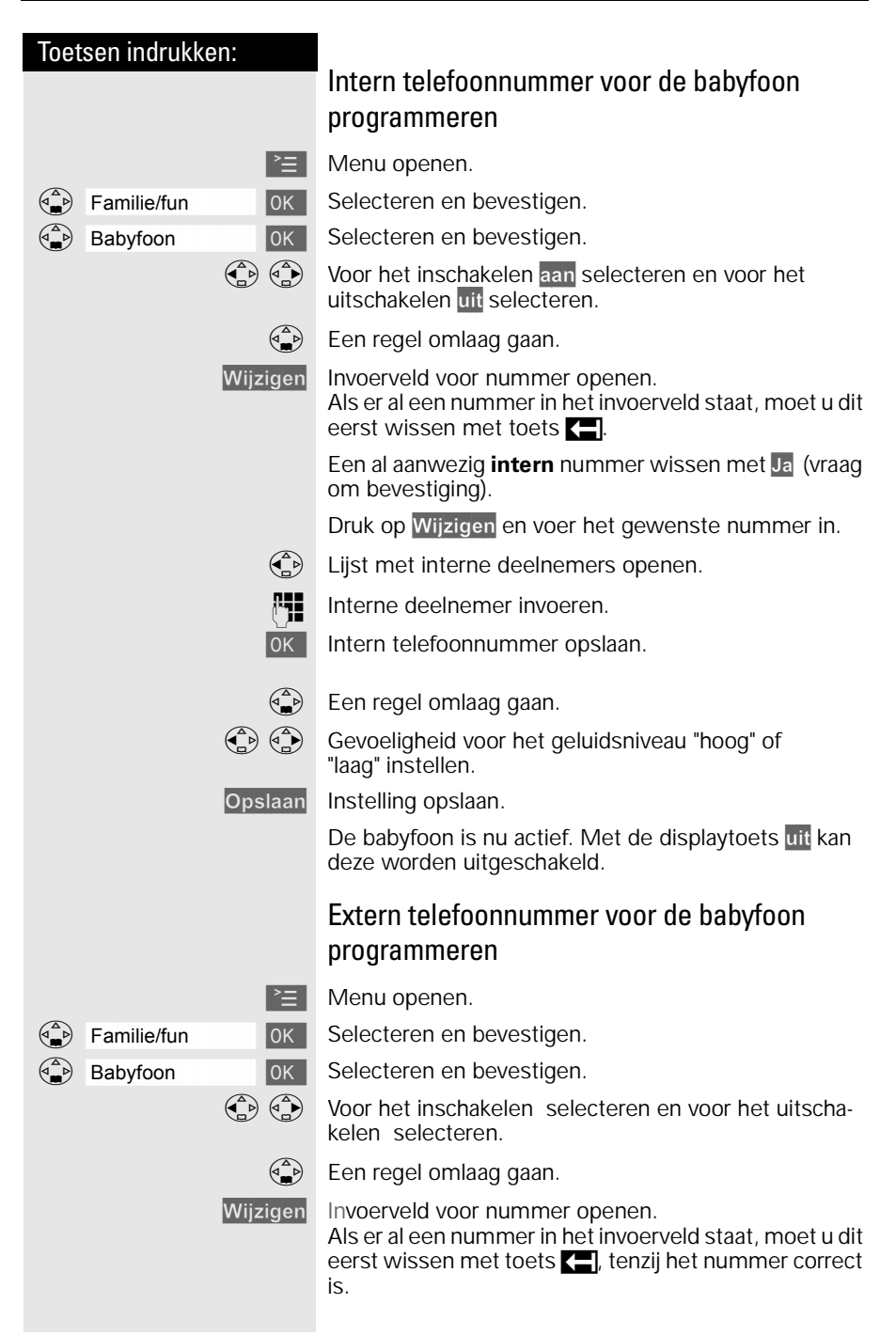

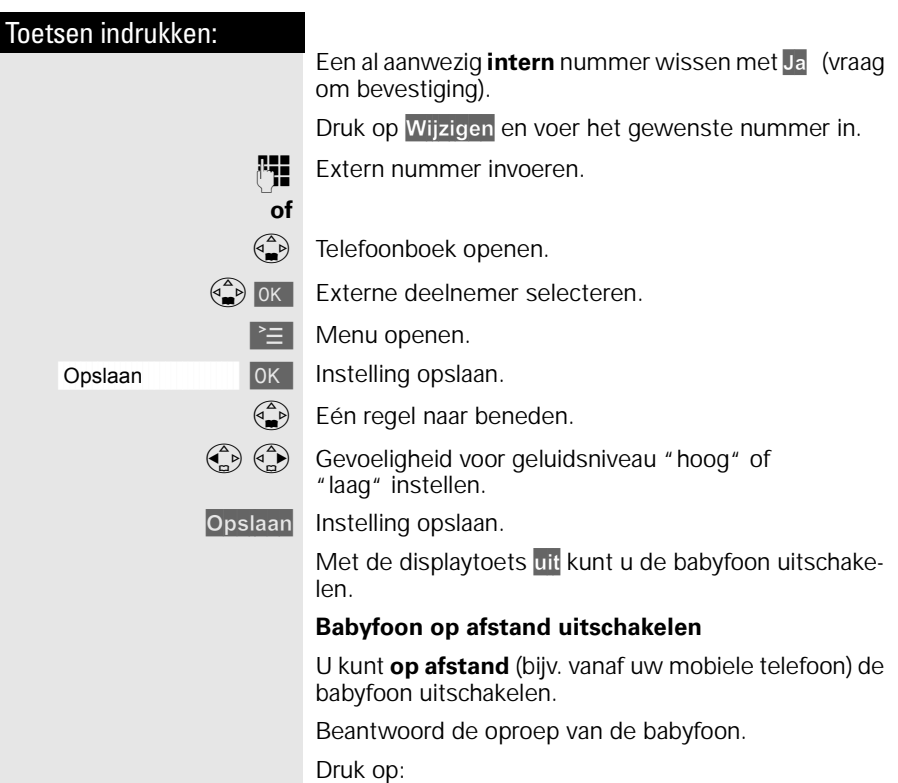

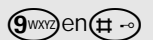

De babyfoon is nu uitgeschakeld. Er wordt nu door de handset **geen oproep** meer gedaan.

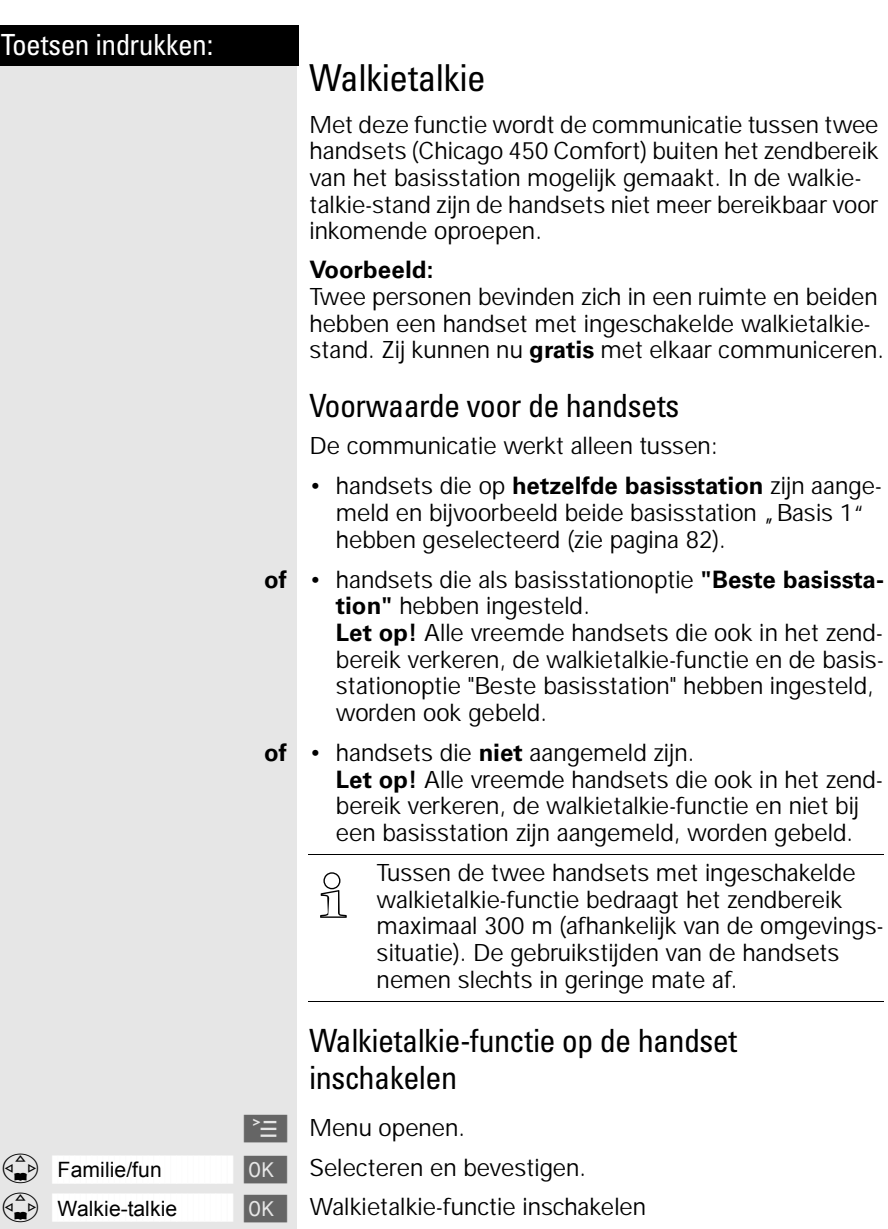

Met de displaytoets uit kan de walkietalkie-functie worden uitgeschakeld.

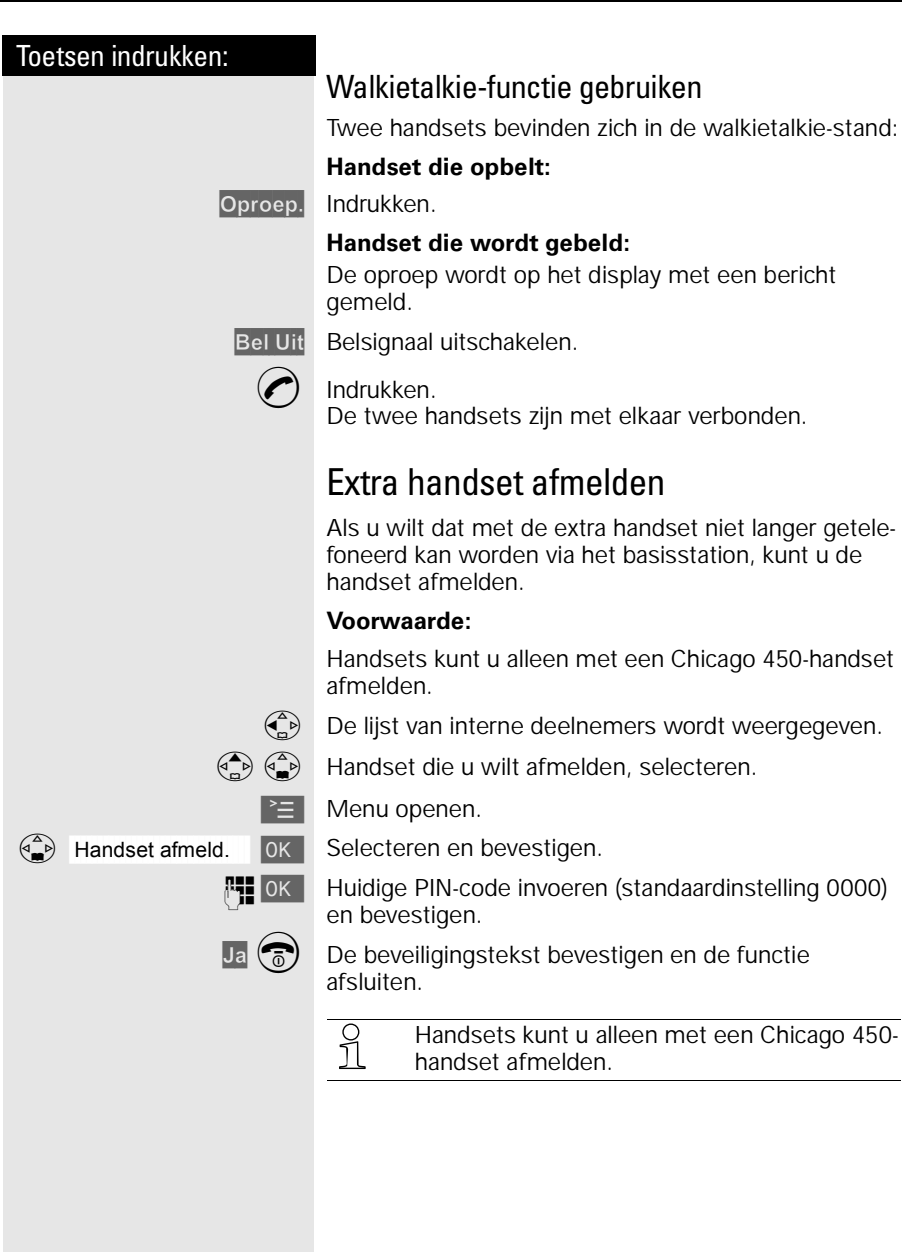

# <span id="page-89-0"></span>Werken met extra basisstations

U kunt de handset van de Chicago 450 Comfort set gebruiken in combinatie met meer basisstations.

# Handset aanmelden bij extra basisstation

Als u een handset wilt gebruiken in combinatie met meer basisstations, moet u de handset bij elk basisstation aanmelden [\(zie pagina 68\)](#page-75-0). U kunt een handset bij maximaal 4 basisstations aanmelden.

Het afmelden van handsets staat beschreven op de voorgaande pagina.

# Basisstation selecteren

Als een handset bij meer basisstations is aangemeld, kunt u van tevoren bepalen via welk basisstation u wilt telefoneren. Het is ook mogelijk om automatisch een basisstation te selecteren. De Chicago 450 Comfort selecteert dan het basisstation dat het dichtst bij de handset in de buurt staat. Als de handset dan buiten het bereik van dat basisstation komt, wordt automatisch het andere basisstation geselecteerd.

**Voorwaarde:** De handset is op meerdere basisstations aangemeld.

U kunt de handset:

- op een vast basisstation instellen (bijv. thuis of op kantoor)
- $of \cdot$  op Beste basis instellen in dat geval wordt automatisch overgeschakeld naar het basisstation met de beste ontvangst.

 $\geq$  Menu openen.

Instell. Handset **IDK** Selecteren en bevestigen.

Basis selecter. **I** OK **B** Selecteren en bevestigen.

 $\left(\frac{a}{b}\right)$  OK Gewenste basisstation ( Basis 1 , Basis 2 , Basis 3 of Basis 4 | Beste basis | Selecteren en bevestigen.

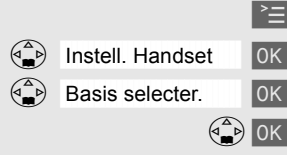

# <span id="page-90-0"></span>Meer telecommunicatieapparatuur in huis

# Maximumaantal toestellen

Op het telefoonstopcontact van de buitenlijn kunt u een beperkt aantal toestellen aansluiten, omdat de buitenlijn een belastingsmaximum heeft. Op de onderkant van de toestellen vindt u een sticker. Op deze sticker staat de belastingsfactor van dat toestel. De Chicago 450 Comfort set heeft belastingsfactor 37,5. De belastingsfactoren van de toestellen die op de buitenlijn zijn aangesloten, mogen bij elkaar opgeteld niet hoger zijn dan 125. Dit is het belastingsmaximum van de buitenlijn. Als de som van de belastingsfactoren hoger is dan 125, is het mogelijk dat van één of meer toestellen het belsignaal niet meer functioneert. Dit probleem kunt u oplossen met een huiscentrale van KPN Telecom.

#### **Let op!**

Als op de sticker onderop een toestel niet de belastingsfactor maar de aansluitfactor staat vermeld, dan moet u deze aansluitfactor met 25 vermenigvuldigen om de belastingsfactor van dat toestel uit te rekenen. Een toestel met aansluitfactor 1 heeft dus belastingsfactor 25.

# DECT Repeater-ondersteuning

Met de DECT Repeater van KPN Telecom kunt u de reikwijdte van het basisstation naar de handset vergroten en plaatsen bereiken waar voorheen geen ontvangst mogelijk was.

Wanneer u een DECT Repeater wilt gebruiken, moet u deze functie inschakelen.

Eerst moet u de handset voorbereiden op het gebruik van de DECT Repeater. Vervolgens moet u DECT Repeater aannmelden op het basisstation. Zorg ervoor dat u in de buurt bent van de DECT Repeater en dat u de gebruiksaanwijzing bij de hand hebt.

 $\geq$  Menu openen.

**Instell. Basis [ OK | Selecteren en bevestigen.** 

Spec. Functies [ OK | Selecteren en bevestigen.

- Repeatermodus **OK** Selecteren en bevestigen.
	- Ja Beveiligingsvraag bevestigen.

<span id="page-91-0"></span>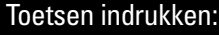

Voer de instructies van de aanmeldingsprocedure uit. Zie hiervoor de gebruiksaanwijzing van de DECT Repeater.

# Huis- of bedrijfscentrale

# Soorten centrales

Omdat de Chicago 450 Comfort set bij het bellen van telefoonnummers gebruik maakt van tonen, kunt u de Chicago 450 Comfort set alleen aansluiten op huis- en bedrijfscentrales die ook met tonen werken (toonkiezen of TDK genoemd). U kunt de Chicago 450 Comfort set niet aansluiten op centrales die met pulsen werken (pulskiezen). Raadpleeg ook de gebruiksaanwijzing van uw huis- of bedrijfscentrale.

#### **Kiesmethode bekijken**

U kunt op de volgende manier de kiesmethode toonkiezen (TDK) van de Chicago 450 Comfort set bekijken:

 $\geq$  Menu openen.

D åååååååååååååååååååååååååååååååå Instell. Basis [ Selecteren en bevestigen.

Spec. Functies [ OK | Selecteren en bevestigen.

åååååååååååååååååååååååååååååååå Kiesmethode [ Selecteren en bevestigen. In het display verschijnt de kiesmethode "TDK".

# Maximumaantal toestellen

Houd er rekening mee dat u op één telefoonlijn maar een beperkt aantal apparaten kunt aansluiten [\(zie](#page-90-0)  [pagina 83\).](#page-90-0) Voor huis- en bedrijfscentrales geldt vaak een lagere waarde voor de som van belastingsfactoren. Dit kan betekenen dat u maar één toestel per aansluitpunt van uw centrale kunt aansluiten. Raadpleeg hiervoor de gebruiksaanwijzing van uw huis- of bedrijfscentrale.

# Telefoneren

Als u de Chicago 450 Comfort set hebt aangesloten op een huis- of bedrijfscentrale, moet u voor het gewenste telefoonnummer het nummer van de buitenlijn intoetsen en een kiestoonpauze invoegen. Het nummer van de buitenlijn is meestal 0. U kunt een kiestoonpauze invoegen door na het nummer van de buitenlijn op  $\geq$  te drukken en "Pauze invoegen" te selecteren. Raadpleeg ook de gebruiksaanwijzing van uw huis- of bedrijfscentrale.

### <span id="page-92-0"></span>Telefoonnummer herhalen

Als u de Chicago 450 Comfort set hebt aangesloten op een huis- of bedrijfscentrale, kan het gebeuren dat u geen telefoonnummers kunt herhalen. U krijgt dan geen verbinding of een verkeerde verbinding. Dit kunt u voorkomen door na het intoetsen van het nummer voor de buitenlijn een kiestoonpauze in te voegen door op  $\geq$  te drukken en "Pauze invoegen" te selecteren. In de standaardinstelling duurt de kiestoonpauze 3 seconden. Als u nog steeds geen telefoonnummers kunt herhalen, kunt u een langere kiestoonpauze instellen (zie hieronder).

### Telefoonboek

Als u de Chicago 450 Comfort set hebt aangesloten op een huis- of bedrijfscentrale, kan het gebeuren dat u geen opgeslagen telefoonnummers kunt bellen. U krijgt dan geen verbinding of een verkeerde verbinding. Dit kunt u op twee manieren voorkomen:

- U kunt eenmalig het toegangsnummer van een buitenlijn programmeren [\(zie pagina 86\)](#page-93-0). Vooraf aan elk nummer in het telefoonboek wordt dan eerst het nummer van de buitenlijn gekozen en een kiestoonpauze ingevoegd.
- In plaats daarvan kunt u ook de telefoonnummers opnieuw opslaan. Programmeer vóór elk telefoonnummer het nummer van de buitenlijn en een kiestoonpauze. Het nummer van de buitenlijn is meestal 0. U kunt een kiestoonpauze programmeren door op  $\geq$  te drukken en "Pauze invoegen" te selecteren. In de standaardinstelling duurt de kiestoonpauze 3 seconden. Als u het opgeslagen nummer nog steeds niet kunt bellen, kunt u een langere kiestoonpauze instellen.

#### **Duur kiestoonpauze instellen**

Als de Chicago 450 Comfort set is aangesloten op een huis- of bedrijfscentrale, moet u in sommige gevallen een kiestoonpauze invoegen. In de standaardinstelling duurt de kiestoonpauze 3 seconden. Eventueel kunt u een langere kiestoonpauze instellen.

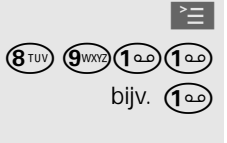

Menu openen.

 $(\mathbf{\Theta}^{\text{TW}})$   $(\mathbf{\Theta}^{\text{WW}})$   $(\mathbf{\Theta}^{\text{TW}})$  Instellingsprocedure starten.

bijv. (هه Lengte van pauze invoeren. 1 seconde =  $1: 2$  seconden =  $2: 3$  seconden =  $3:$  $6$  seconden =  $4$ 

**OK** De instelling is opgeslagen.

<span id="page-93-0"></span>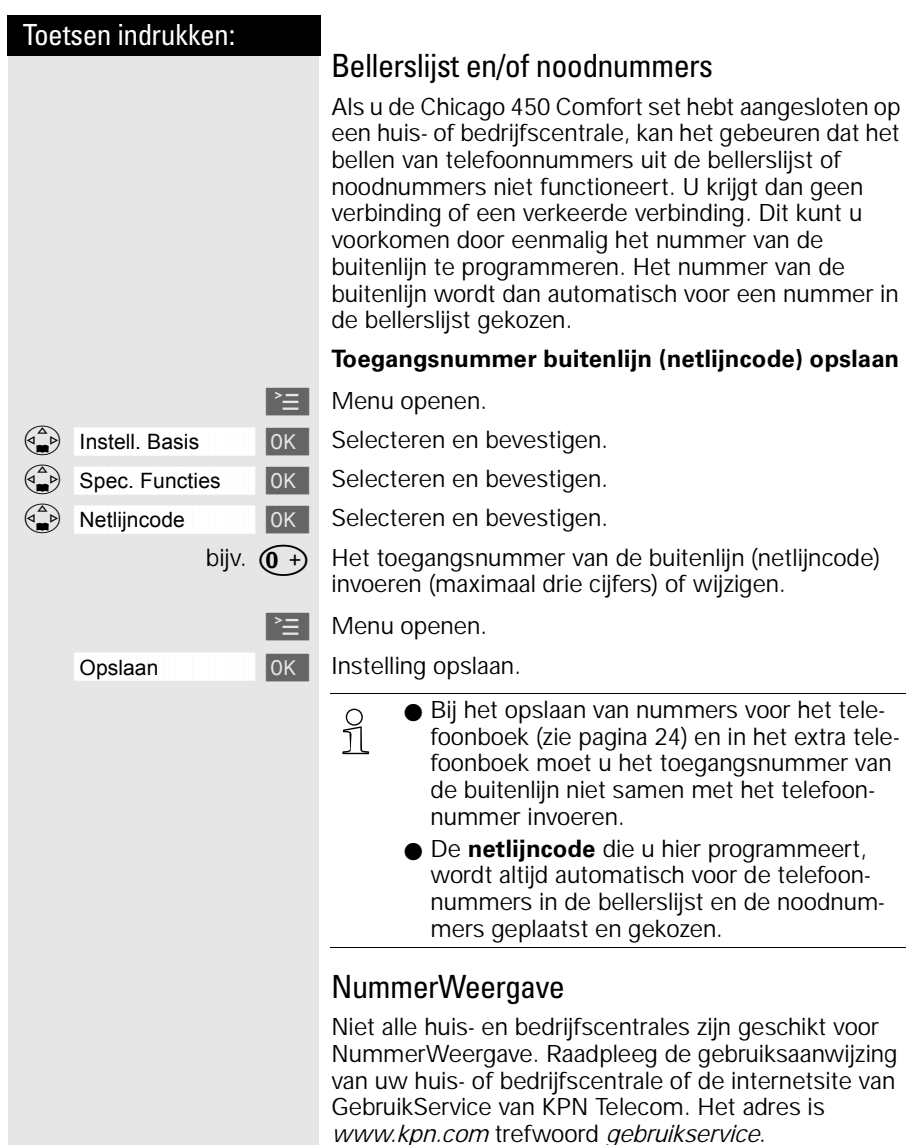

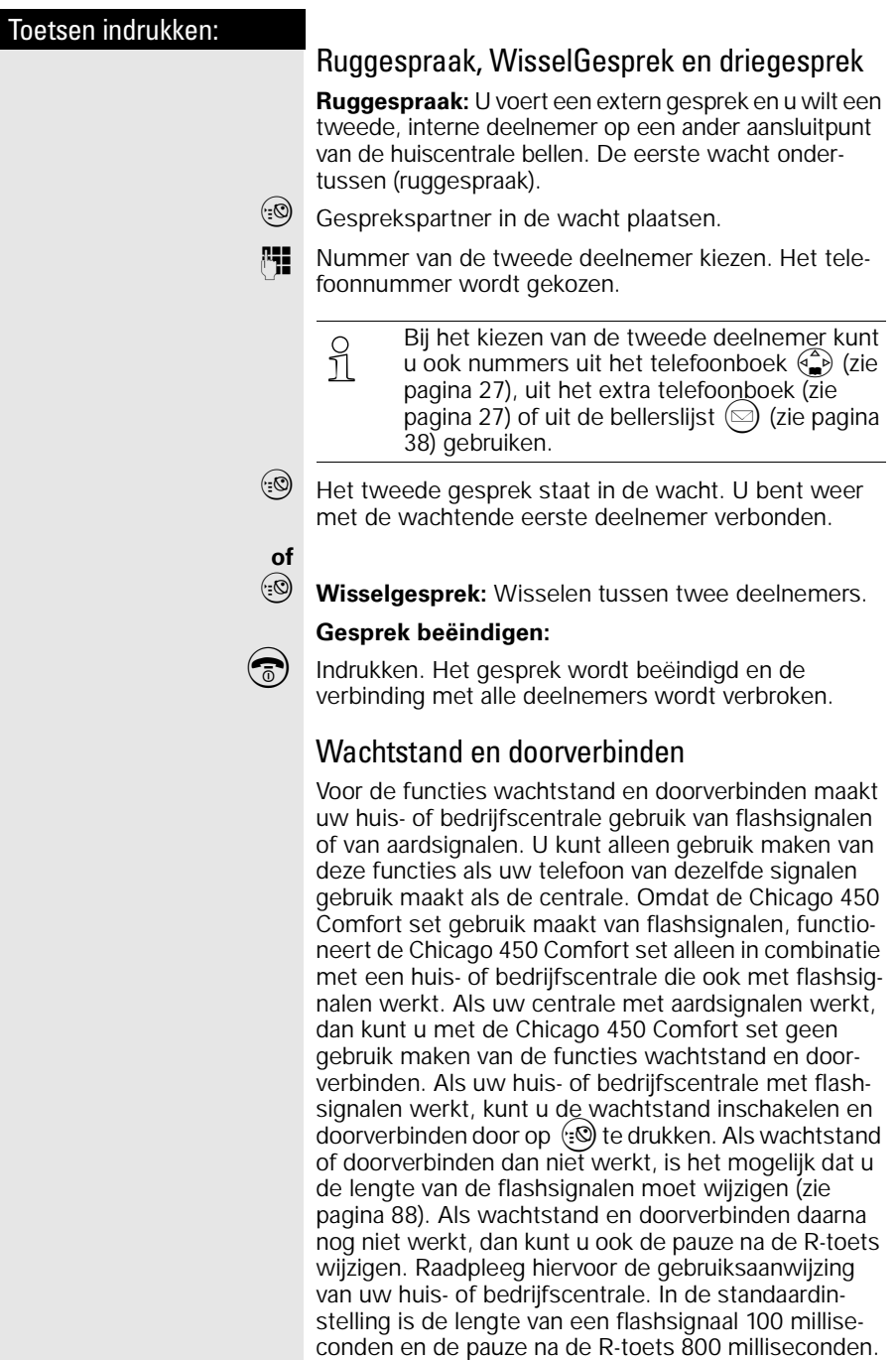

wijzigen. Raadpleeg hiervoor de gebruiksaanwijzing van uw huis- of bedrijfscentrale. In de standaardinstelling is de lengte van een flashsignaal 100 millise-

<span id="page-95-0"></span>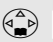

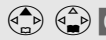

### **Flashtijd instellen**

 $\geq$  Menu openen.

 $\binom{a}{k}$  Instell. Basis  $\binom{a}{k}$  Selecteren en bevestigen.

Spec. Functies **[ OK | Selecteren en bevestigen.** 

 $\binom{a}{i}$  Flashtijden [ OK | Selecteren en bevestigen.

 $\begin{pmatrix} 2 \ 1 \end{pmatrix}$   $\begin{pmatrix} 2 \ 0 \end{pmatrix}$  ok Flashtijd selecteren en bevestigen. 80 msec., 100 msec., 120 msec., 180 msec., 250 msec., 300 msec., 600 msec.

> $\bigcirc$  De betreffende instelling is met  $\checkmark$  gemar-<br>  $\bigcap$  keerd. keerd.

### **Pauzeduur na R-toets instellen**

Met deze functie kunt u de lengte van de kiestoonpauze instellen, die na het lang indrukken van de extra telefoonboektoets (:0) wordt ingevoegd.

 $\geq$  Menu openen.

 $(\mathbf{\mathcal{S}}^{\text{TW}})$   $(\mathbf{\mathcal{S}}^{\text{WW}})$   $(\mathbf{\mathcal{S}}^{\text{ABC}})$  Instellingsprocedure starten.

bijv.  $\left(\widehat{\mathsf{I}\circledcirc}\right)$  Lengte van pauze invoeren. 800 msec. = **1**; 1600 msec. = **2**; 3200 msec. = **3**

**OK** De instelling is opgeslagen.

# Tips bij problemen

# Onderhoud

Maak het basisstation en de handset schoon met een **vochtige of antistatische doek**. Gebruik **nooit** een droge doek. Deze kan statische elektriciteit veroorzaken.

# Problemen oplossen

Wanneer uw toestel niet werkt zoals u wilt, kunt u aan de hand van de volgende lijst proberen het probleem te verhelpen.

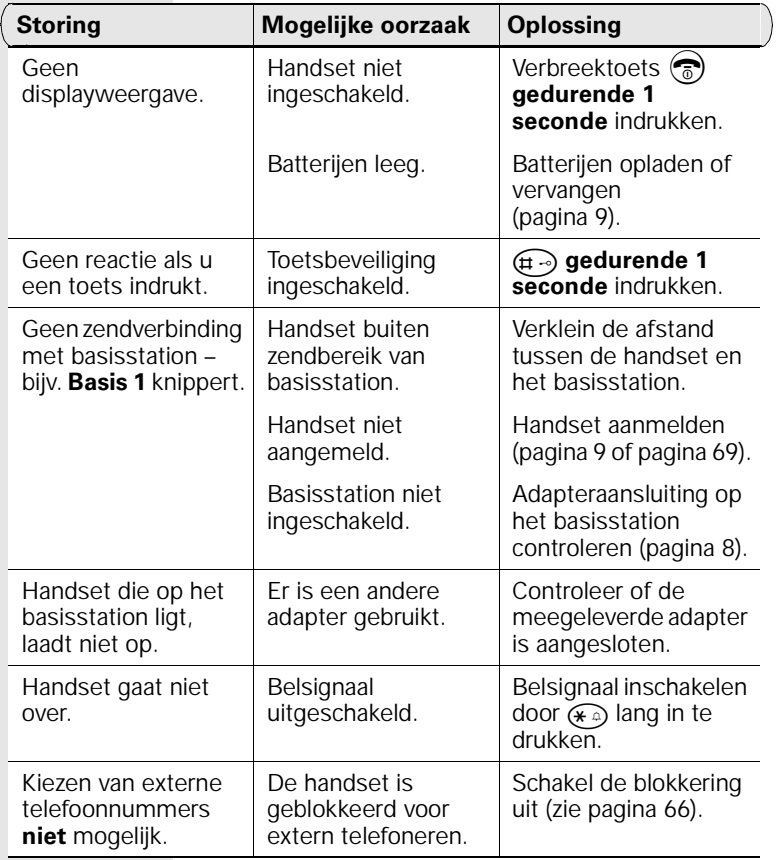

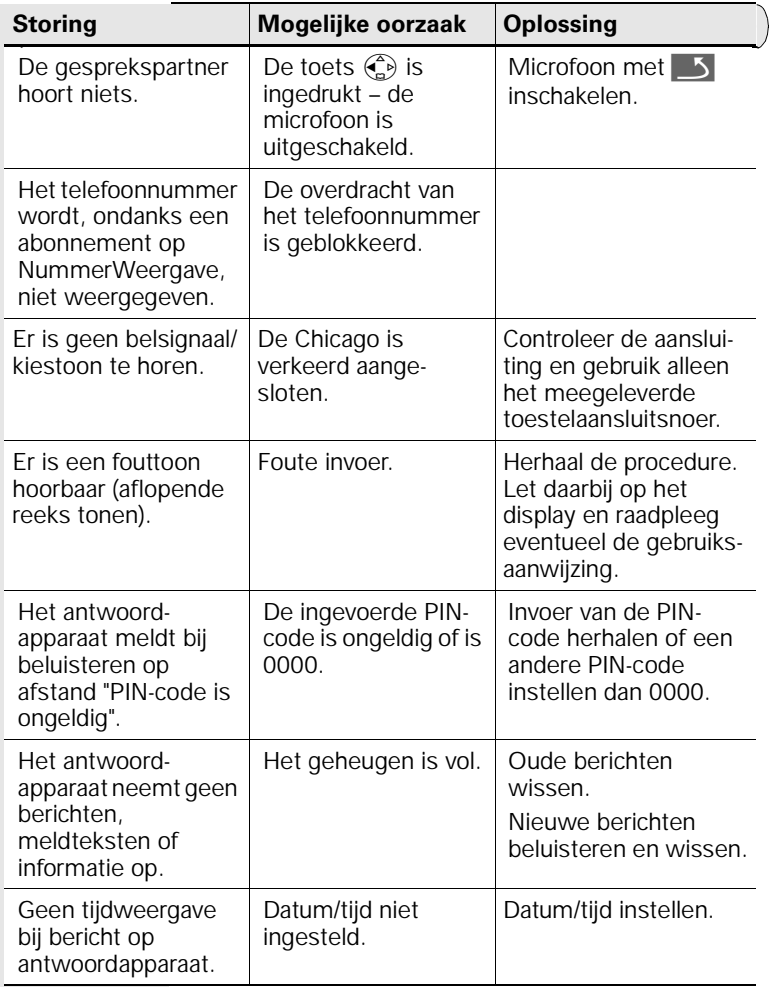

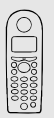

# Standaardinstellingen herstellen

### Standaardinstellingen van de handset herstellen

Het telefoonboek, het extra telefoonboek en de bellerslijst worden bij het herstellen van de standaardinstellingen niet gewist. De aanmelding bij het basisstation blijft behouden.

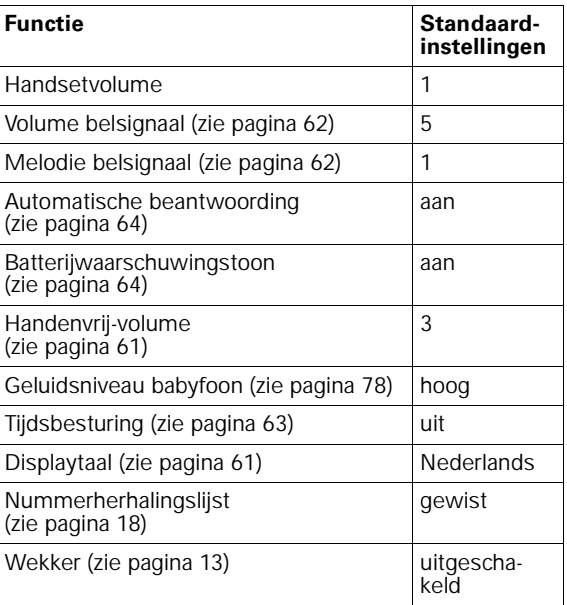

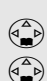

 $\equiv$  Menu openen.

Instell. Handset **| OK | Selecteren en bevestigen.** 

Reset handset [ OK ] Selecteren en bevestigen.

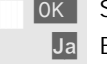

Ja Beveiligingsvraag bevestigen.

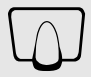

# Standaardinstellingen van het basisstation herstellen

Bij het herstellen van de standaardinstellingen wordt de PIN-code niet gewijzigd en blijven alle handsets aangemeld.

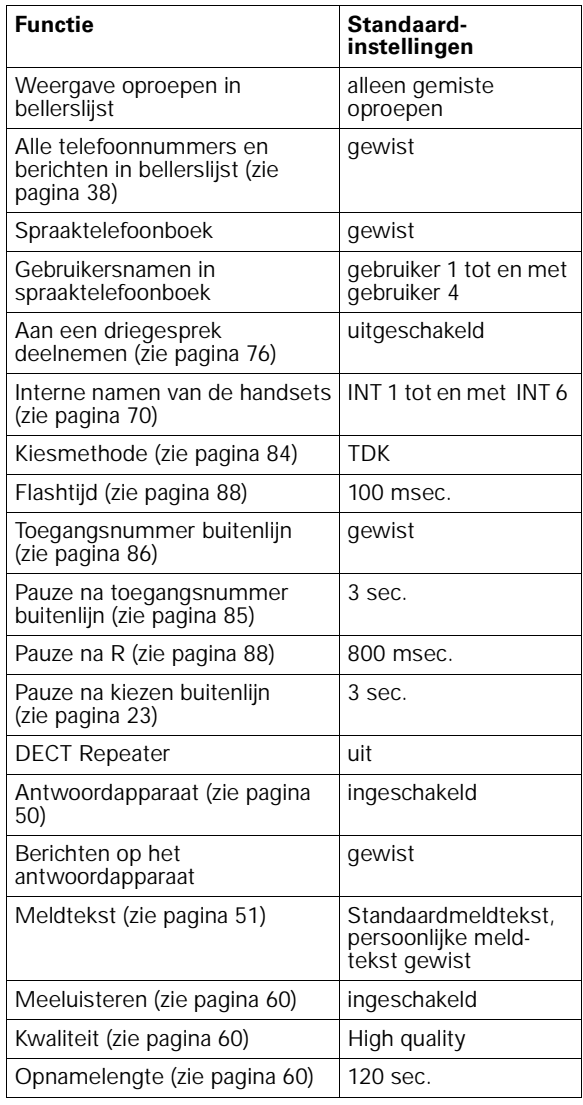

### Tips bij problemen

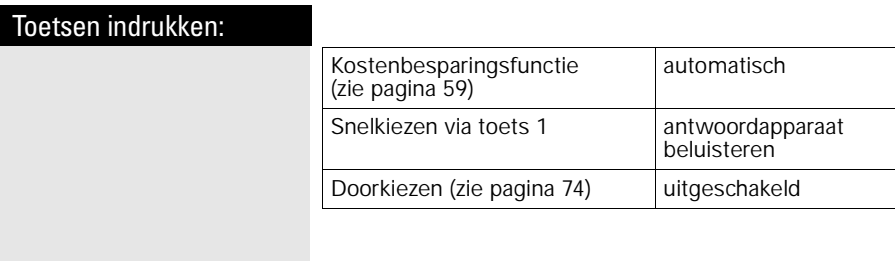

- **P≡** Menu openen.
- **(a**) Instell. Basis **DR** Selecteren en bevestigen.<br> **E** Basis reset **DR** Selecteren en bevestigen.
	- Basis reset **D OK** Belecteren en bevestigen.
		- **PH OK PIN-code invoeren en bevestigen**<br>(bij levering ingesteld op 0000).
			- Ja Na de beveiligingsvraag het herstellen van de standaardinstellingen bevestigen.

# Service

Als u vragen hebt over de bediening van uw toestel, dan kunt u de internetsite van GebruikService van KPN Telecom raadplegen. Het adres is *www.kpn.com* trefwoord *gebruikservice*.

U kunt ook met het toestel en de bijbehorende onderdelen naar het verkooppunt gaan. Neem het ingevulde garantiebewijs en de aankoopbon mee als het toestel nog onder de garantie valt.

Als u door een storing op de buitenlijn niet kunt bellen of gebeld kunt worden, kunt u via een andere telefoonaansluiting bellen met 0800-0407 (gratis).

# Technische gegevens

# Gebruiks- en oplaadtijden van de handset:

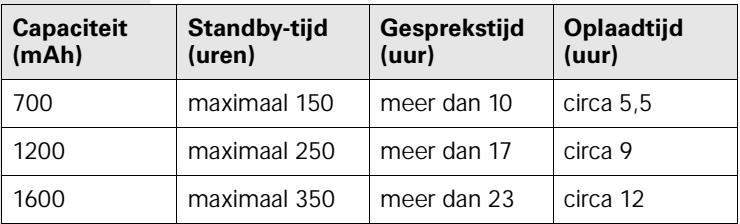

Caad de batterijen de eerste keer ononderbroken op (zie tabel),<br>
1 ongeacht het batterijniveau in het display! ongeacht het batterijniveau in het display!

De capaciteit van de batterijen neemt afhankelijk van het gebruik, in de tijd af.

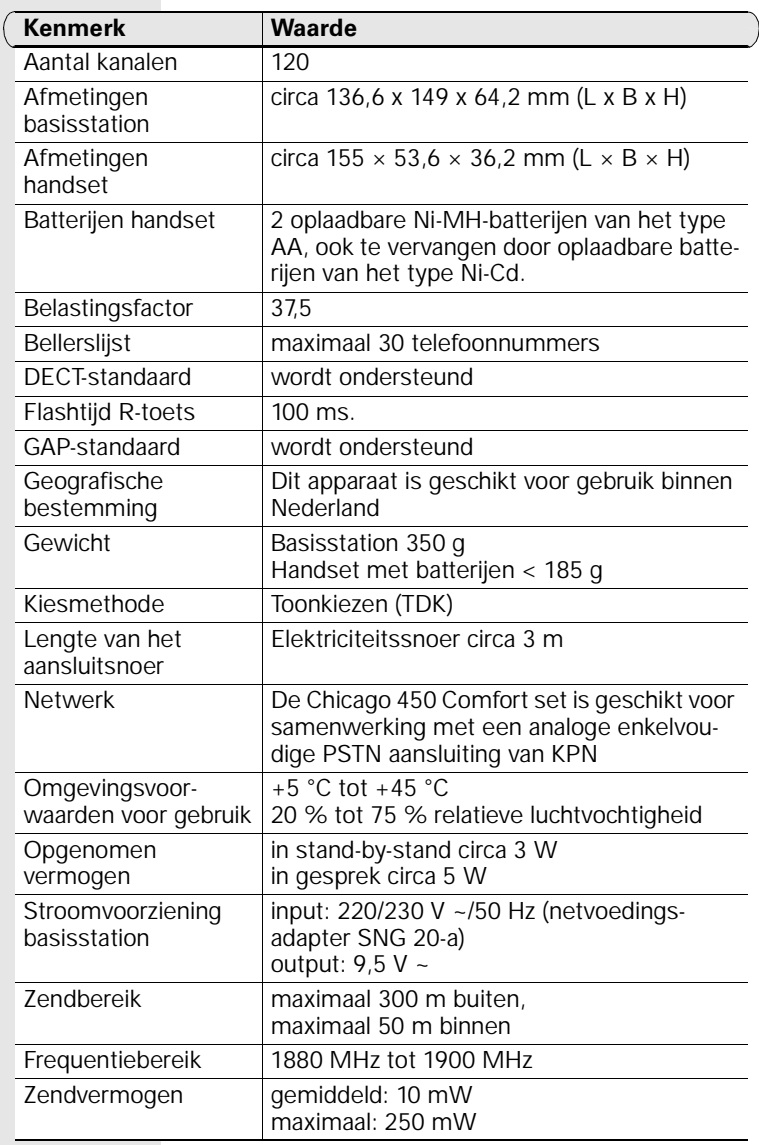

# Algemene technische gegevens

# EG-verklaring

#### EG-verklaring van overeenstemming

KPN Telecom B.V. Retail **Postbus 30000** 2500 GA DEN HAAG Nederland

verklaart dat de

Chicago® 450 Comfort

voldoet aan de bepalingen van de Richtlijn voor Radio-apparatuur en Randapparatuur (1999/5/EG).

Deze verklaring van overeenstemming is gebaseerd op bijlage V van de Richtlijn.

Den Haag, december 2001

J. de Graaf Manager Kwaliteit

 $\mathsf{CE}$  0682

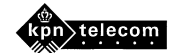

# Telediensten van KPN Telecom

# Direct doorschakelen

Met \*21\* kunt u inkomende gesprekken automatisch laten doorschakelen naar een ander telefoonnummer. Als iemand vervolgens uw telefoonnummer belt, gaat niet uw telefoon over, maar de telefoon waarnaar u hebt doorgeschakeld. Op deze manier bent u ook bereikbaar wanneer u zich op een ander adres bevindt. U kunt doorschakelen uitschakelen met #21#.

Direct doorschakelen inschakelen: \*21\* intoetsen, gewenste telefoonnummer intoetsen, op # drukken.

Direct doorschakelen uitschakelen: #21# intoetsen.

# Doorschakelen bij geen gehoor

Met \*61\* kunt u inkomende gesprekken automatisch laten doorschakelen naar een ander telefoonnummer. De inkomende gesprekken worden alleen doorgeschakeld wanneer u de telefoon niet opneemt. Als iemand uw telefoonnummer belt en u de hoorn niet binnen 4 à 5 belsignalen opneemt, gaat de telefoon over waarnaar u hebt doorgeschakeld. Op deze manier kunnen bellers altijd iemand bereiken. U kunt doorschakelen bij geen gehoor uitschakelen met #61#. Doorschakelen bij geen gehoor inschakelen: \*61\* intoetsen, gewenste telefoonnummer intoetsen, op # drukken.

Doorschakelen bij geen gehoor uitschakelen: #61# intoetsen.

# NaamBellen

Met NaamBellen kunt u bepaalde bedrijven en instellingen "bellen met letters"; een groot gedeelte van een telefoonnummer wordt vervangen door een woord, bijvoorbeeld 0800-PRIMAFOON. Toets 2 tot en met 9 op uw telefoon staan voor verschillende letters uit het alfabet. Op deze manier hoeft u alleen de naam van het bedrijf te onthouden. NaamBellen werkt vanaf elke telefoon die is ingesteld op toonkiezen. NaamBellen werkt alleen als een bedrijf zich daarvoor heeft aangemeld en als het telefoonnummer begint met 0800, 0900, 0906 of 0909.

Informatie over NaamBellen: *www.kpn.com* trefwoord *naambellen*.

### NummerWeergave

Als u een abonnement hebt op NummerWeergave, kunt u zien door wie u wordt gebeld voordat u de hoorn opneemt. Het telefoonnummer van de beller verschijnt in het display van uw telefoon, zodat u zelf kunt bepalen of u het gesprek wilt aannemen.

NummerWeergave aanvragen: 0800-0429 bellen (gratis).

### TeleGeheugen

Met TeleGeheugen kunt u een bericht inspreken voor uzelf. Op het tijdstip dat u zelf hebt ingesteld, wordt u gebeld met uw eigen bericht. Op deze manier kunt u nooit meer iets vergeten.

TeleGeheugen inschakelen: 0900-9366 bellen (niet gratis).

### TeleBericht

Met TeleBericht kunt u een bericht inspreken voor één tot 11 personen. Op deze manier hoeft u nooit meer 11 personen apart te bellen met hetzelfde bericht en kunt u ook een bericht voor iemand achterlaten die niet thuis is.

TeleBericht inschakelen: 0900-9303 bellen (niet gratis).

# TeleWekker

Met TeleWekker kunt u zich laten wekken door de telefoon op het tijdstip dat u zelf hebt ingesteld. Op deze manier kunt u zich nooit meer verslapen.

TeleWekker inschakelen: 0900-9266 bellen (niet gratis).

# **ToetsBijBezet**

Met ToetsBijBezet kunt u de openbare centrale gratis opdracht geven terug te bellen als u een bezet telefoonnummer belt. Als u de bezettoon hoort, dan toetst u eenvoudig een 5 in en legt u de hoorn neer. Zodra het telefoonnummer niet meer bezet is, gaat uw telefoon over. Als u de hoorn opneemt, wordt het eerder gekozen telefoonnummer automatisch teruggebeld. Op deze manier hoeft u niet steeds het telefoonnummer te herhalen.

Informatie over ToetsBijBezet: 0800-0402 (gratis) of 0800-0403 (gratis).

# VoiceMail

VoiceMail is een antwoordapparaat in het telefoonnet van KPN Telecom. Als u uw VoiceMail hebt ingeschakeld, kunnen bellers tijdens uw afwezigheid een bericht inspreken. U kunt deze berichten beluisteren door VoiceMail te bellen. Met VoiceMail weet u altijd door wie u gebeld bent tijdens uw afwezigheid.

VoiceMail aanvragen: 0842-333 bellen (niet gratis).

# WisselGesprek

Als u een abonnement hebt op WisselGesprek, kunt u tijdens een telefoongesprek een tweede telefoontje aannemen. U kunt net zo vaak wisselen tussen 2 gesprekspartners als u zelf wilt. Met WisselGesprek bent u dus ook bereikbaar wanneer u in gesprek bent. WisselGesprek aanvragen: 0800-0402 bellen (gratis).

# Menu-overzicht

U hoeft niet door alle menu's te bladeren om een functie te vinden. U kunt ook op  $\succeq$ drukken en vervolgens de bijbehorende cijfercombinatie invoeren. Bijvoorbeeld: $(\mathbf{Q}_{\text{cm}})$  $(\mathbf{Q}_{\text{cm}})$  = 4-4 om de datum in te stellen.

 $\overline{\phantom{0}}$ 

# Hoofdmenu

≧ in de **ruststand** van het toestel indrukken:

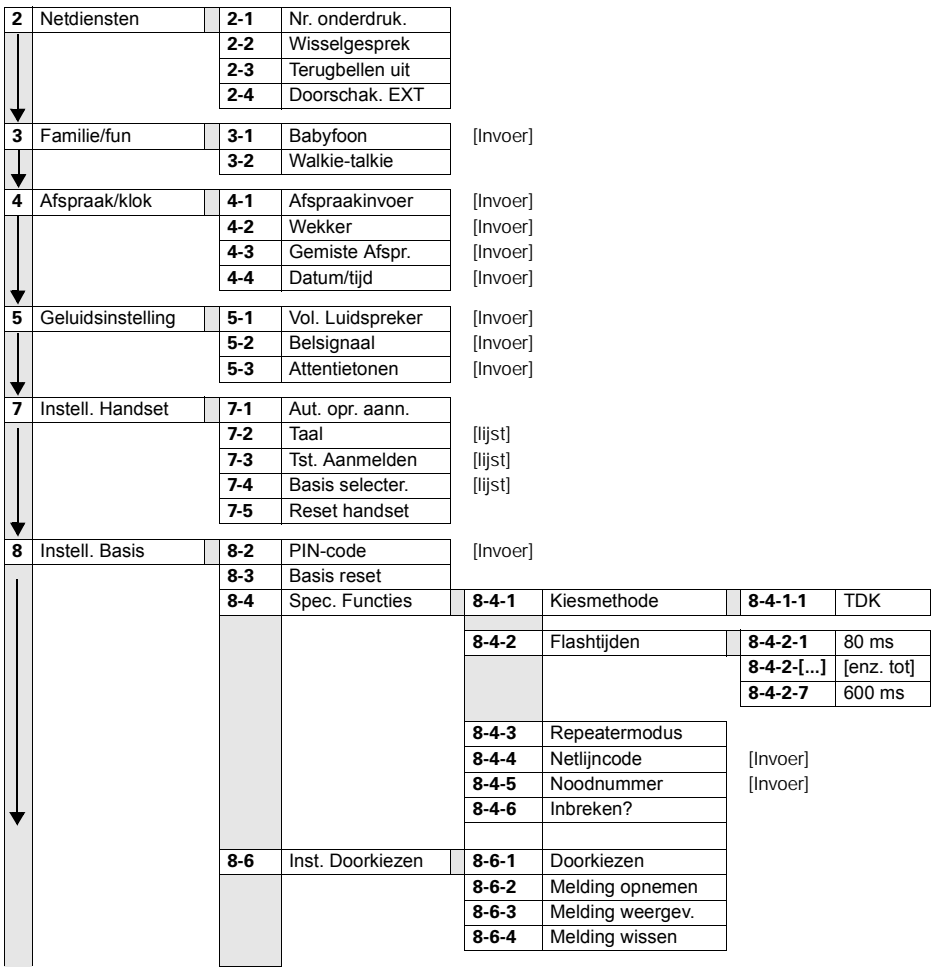
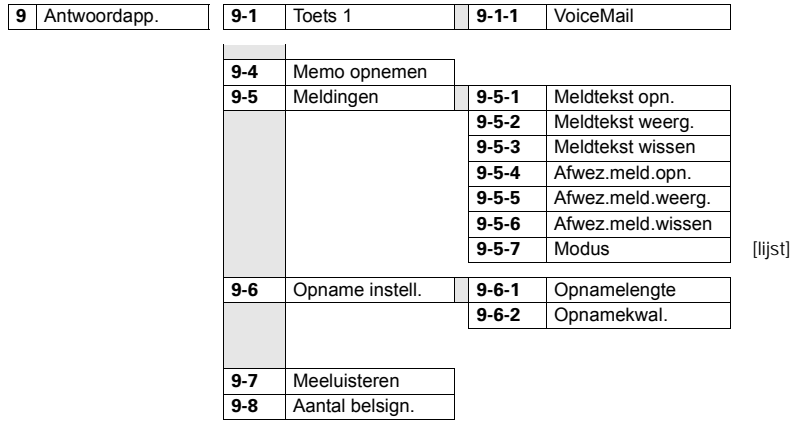

#### Telefoonboek/extra telefoonboek

 $\binom{2}{1}$  /  $\binom{3}{2}$  indrukken om de desbetreffende lijst te openen.

Na het selecteren van een item en het indrukken van ≥ zijn de volgende menufuncties beschikbaar:

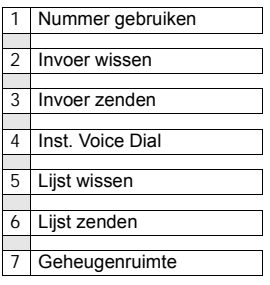

#### Bellerslijst

? indrukken om de bellerslijst op te roepen.

Vervolgens zijn de volgende menufuncties beschikbaar:

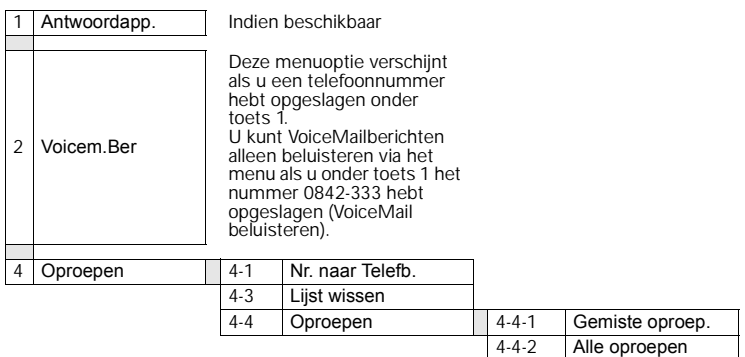

# Trefwoordenregister

### A

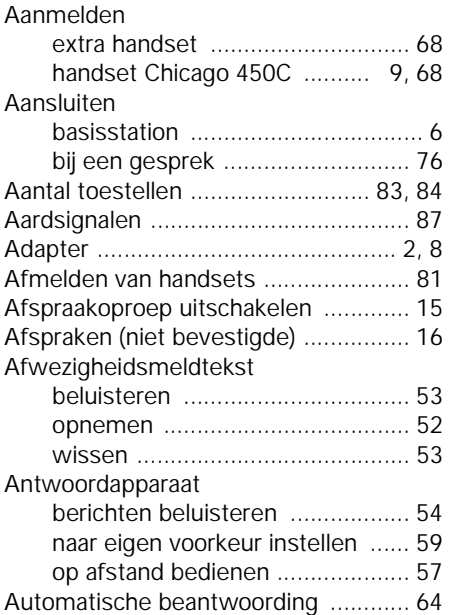

#### B

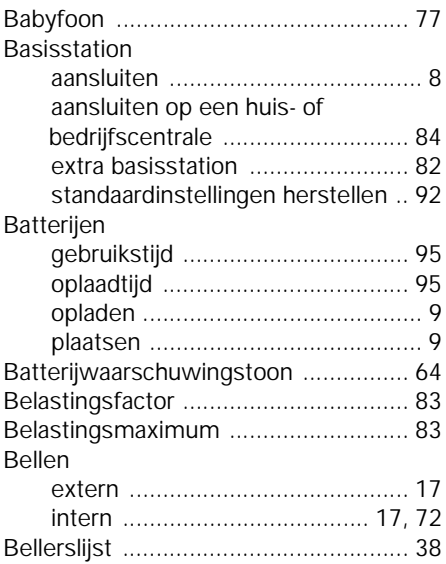

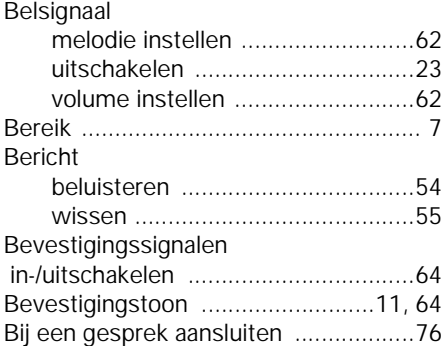

# Duj<br>C

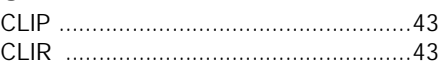

#### D

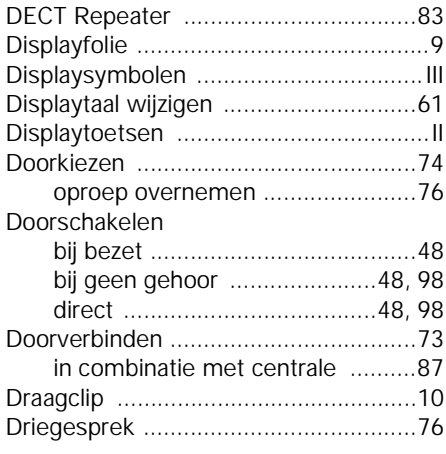

### E

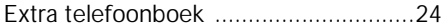

#### F

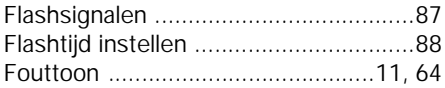

#### G

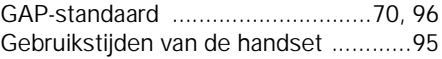

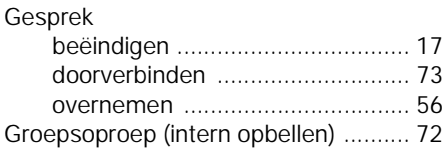

### H

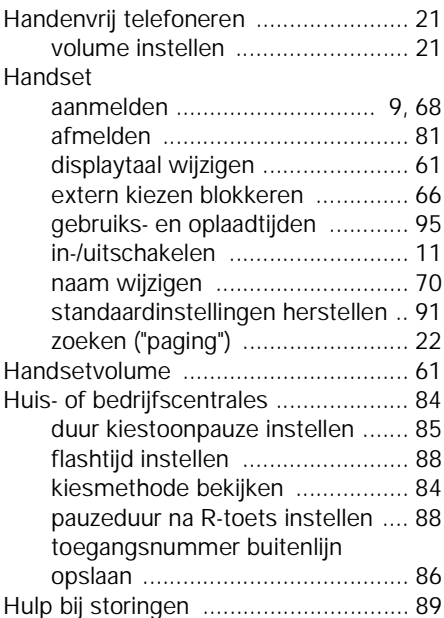

# I

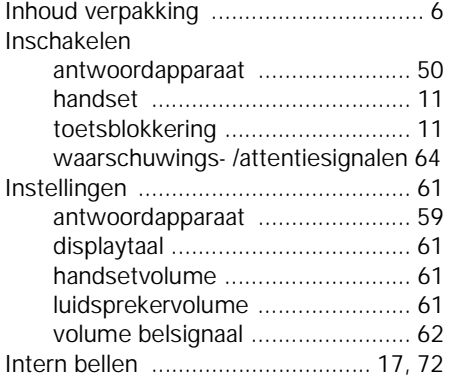

# K

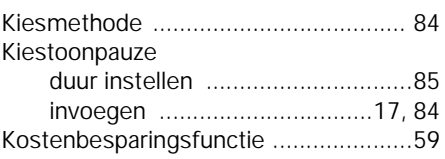

### L

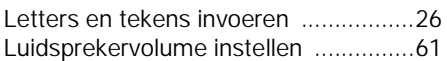

### M

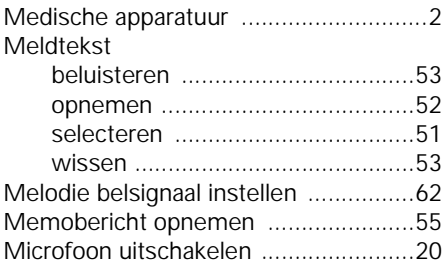

### N

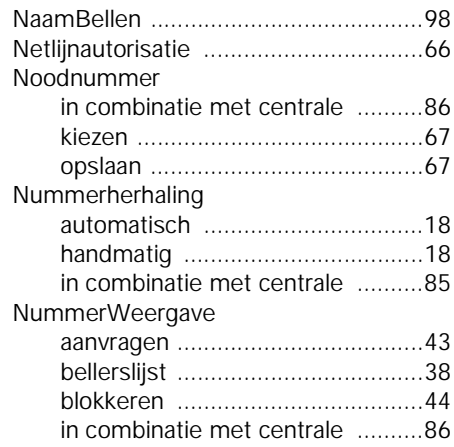

### $\bf{0}$

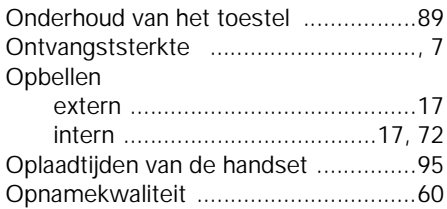

#### Trefwoordenregister

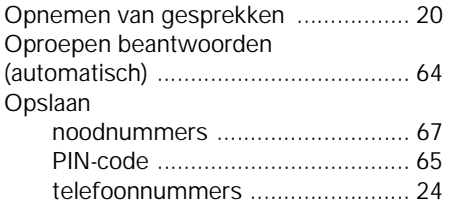

#### P

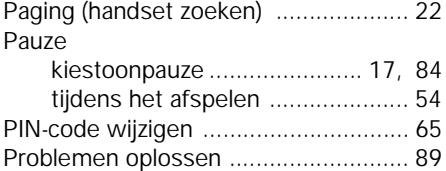

## R

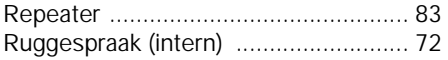

### S

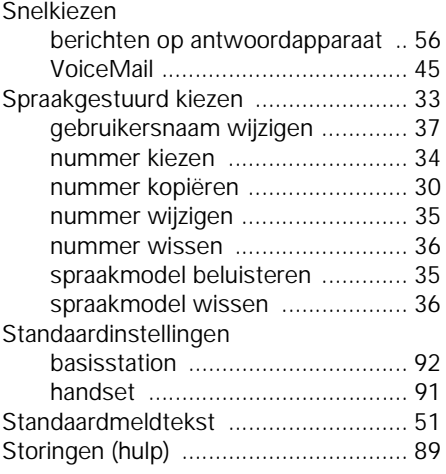

### T

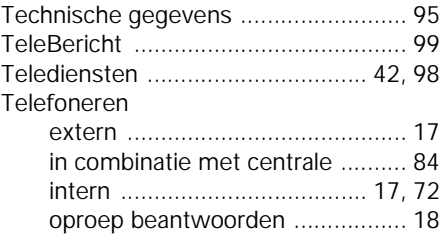

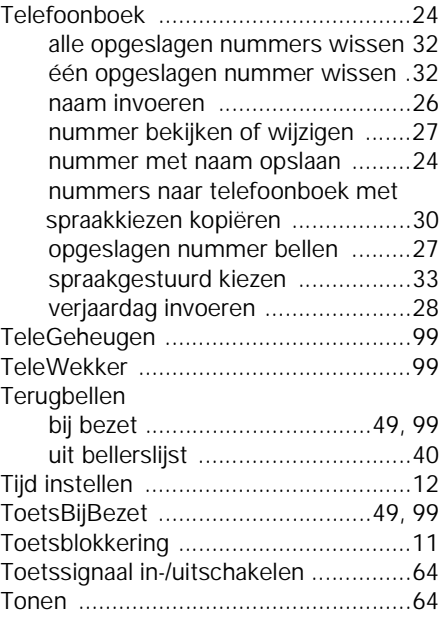

#### U

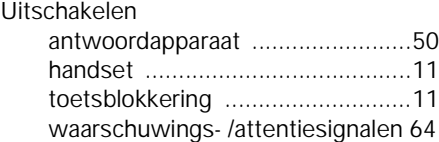

#### V

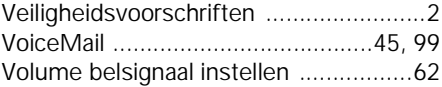

### W

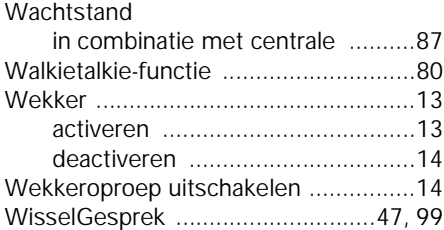

### Z

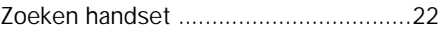

Copywrite.fm 12.12.01

# Copyright

Dit is een uitgave van KPN Telecom B.V., versie 1, oktober 2001, © Koninklijke KPN N.V.

Niets uit deze uitgave mag worden vermenigvuldigd zonder toestemming van Koninklijke KPN N.V.

KPN Telecom behoudt zich het recht voor wijzigingen aan te brengen zonder voorafgaand bericht. KPN Telecom kan niet aansprakelijk worden gesteld voor schade of letsel die het gevolg is van verkeerd gebruik of gebruik dat niet overeenstemt met de instructies in deze gebruiksaanwijzing.

De producten en diensten die aangeduid zijn met  $\overline{R}$ , zijn geregistreerde merken van Koninklijke KPN N.V.

# Garantie

De garantievoorwaarden staan op het garantiebewijs dat u bij aankoop hebt ontvangen. Op de Chicago 450 Comfort set zijn de Algemene Voorwaarden van KPN Telecom voor Verkoop van toepassing. Deze voorwaarden zijn gratis verkrijgbaar bij Primafoon en Business Center.

# Quick reference card

# Antwoordapparaat op afstand bedienen

De functie van de toetsen voor het op afstand bedienen van het antwoordapparaat is bij alle toestellen, handsets en toonzenders hetzelfde. Op de "creditcard" staan het toegang krijgen tot het beluisteren op afstand (bijvoorbeeld vanuit een telefooncel of een hotel) en de betekenis van de toetsen uitgelegd.

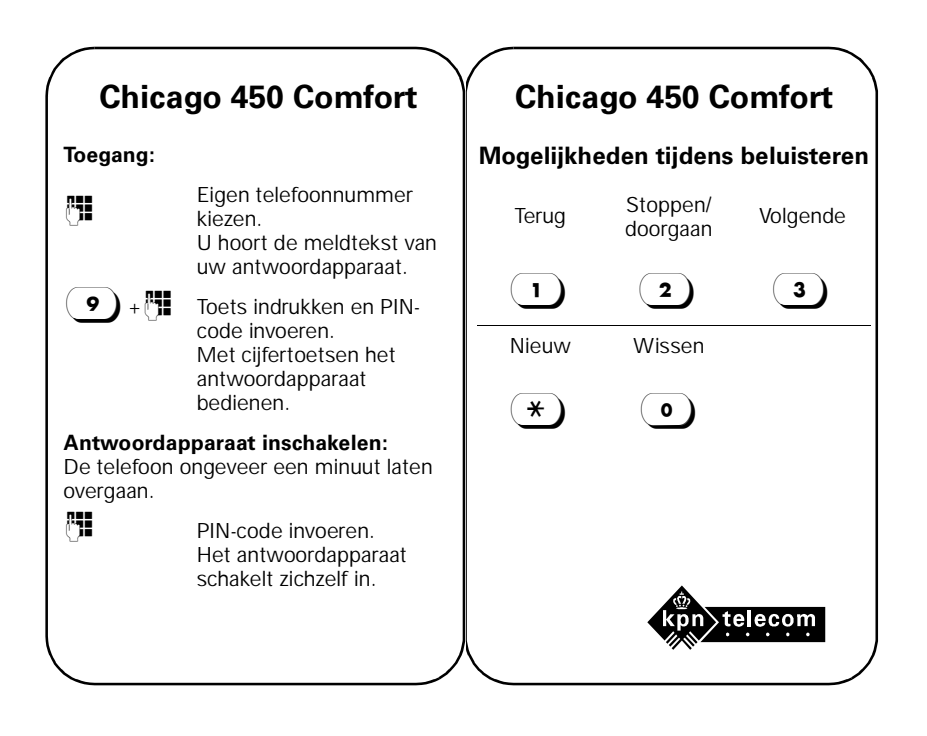